## **МИНИCTEPCTBO ОБРАЗОВАНИЯ И НАУКИ РОССИЙСКОЙ ФЕДЕРАЦИИ**

**Федеральное государственное автономное образовательное учреждение**

## **высшего образования «СЕВЕРО-КАВКАЗСКИЙ ФЕДЕРАЛЬНЫЙ УНИВЕРСИТЕТ НЕВИННОМЫССКИЙ ТЕХНОЛОГИЧЕСКИЙ ИНСТИТУТ (ФИЛИАЛ)**

## **Методические указания по выполнению лабораторных работ**

#### по дисциплине

## **«Управляющие микропроцессорные комплексы»**

Методические указания к выполнению лабораторных работ Направление подготовки 15.04.04 «Автоматизация технологических процессов и производств» Направленность (профиль) «Информационно-управляющие системы»

Невинномысск 2024

Методические указания предназначены для студентов очнозаочной формы обучения специальности 15.04.04 Автоматизация технологических процессов и производств и других технических специальностей. Они содержат основы теории, порядок проведения лабораторных работ и обработки экспериментальных данных, перечень контрольных вопросов для самоподготовки и список рекомендуемой литературы. Работы подобраны и расположены в соответствии с методикой изучения дисциплины «Управляющие микропроцессорные комплексы». Объем и последовательность выполнения работ определяются преподавателем в зависимости от количества часов, предусмотренных учебным планом дисциплины, как для очной, так и для заочной форм обучения.

Методические указания разработаны в соответствии с требованиями Федерального Государственного образовательного стандарта в части содержания и уровня подготовки выпускников по специальности Управляющие микропроцессорные комплексы

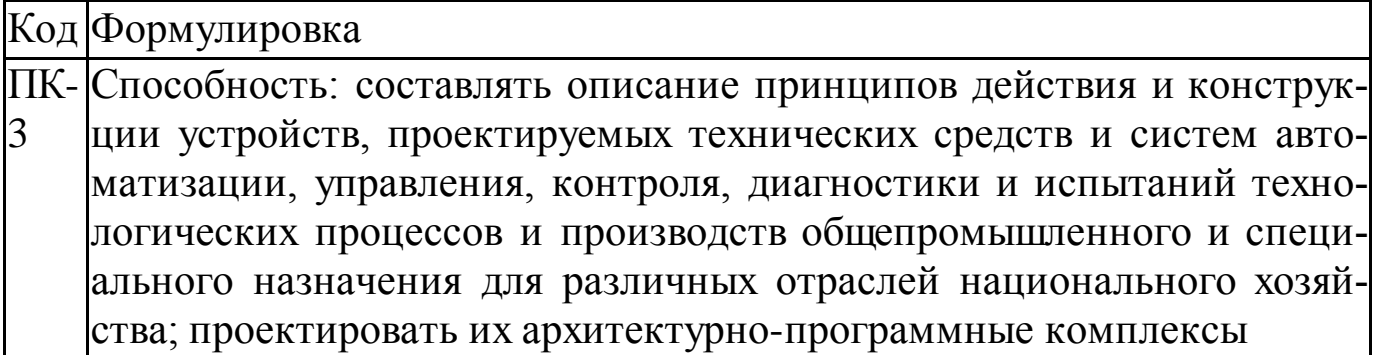

Составитель: канд. техн. наук, доцент Ю.Н. Кочеров

Ответственный редактор: канд. техн. наук, доцент Д.В. Болдырев

# Содержание

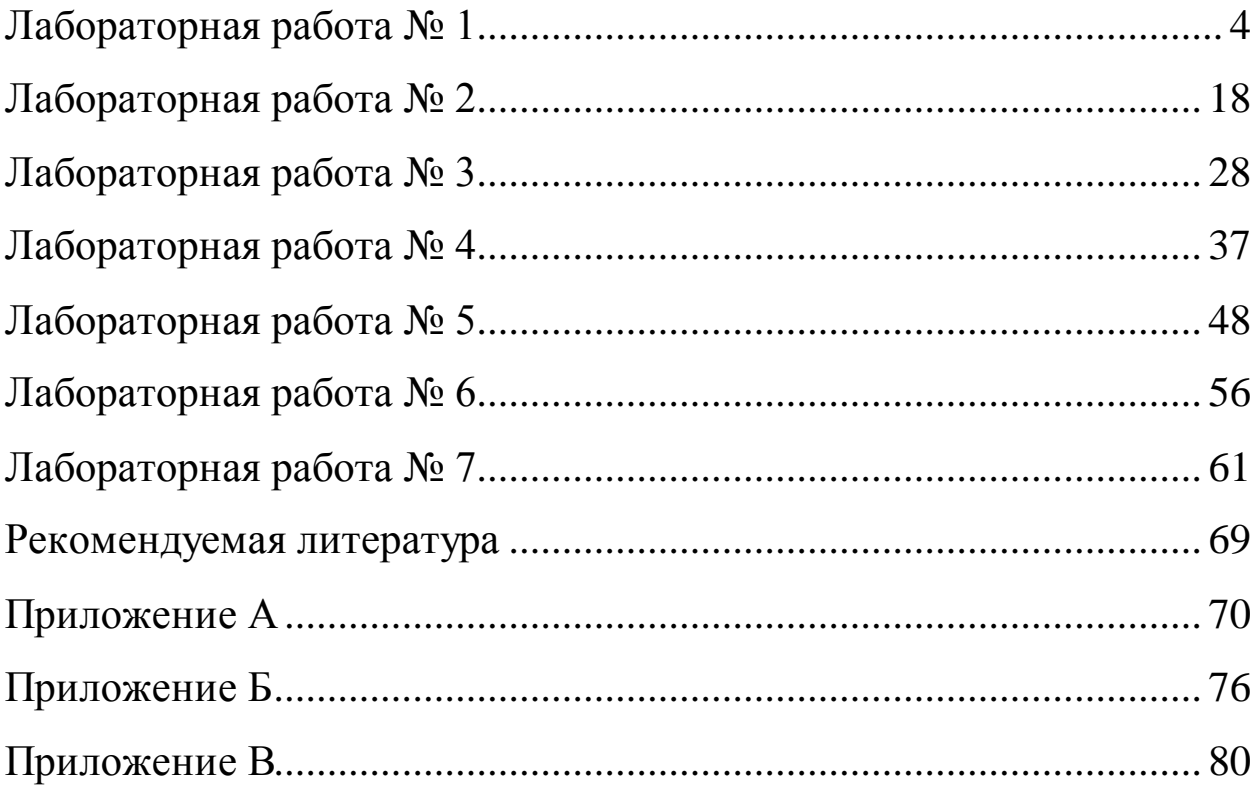

## Лабораторная работа №1

## Создание простого оконного приложения

Цель работы: Получить навык создания оконных приложений на языке ассемблера 32-хразрядного процессора Intel.

## Краткие сведения из теории

Минимально оконное приложение Windows состоит из трех частей.

1. Выполнение стартового кода.

2. Выполнение главной функции, которая выполняет следующие лействия:

- 2.1. регистрирует класс окна;
- 2.2. создает окно;
- 2.3. отображает окно;
- 2.4. запускает цикл обработки сообщений;
- 2.5. завершает выполнение приложения.
- 3. Организация обработки сообщений в оконной процедуре.

Выполнение любого оконного Windows-приложения начинается с главной функции. Она содержит код, осуществляющий настройку (инициализацию) приложения в среде операционной системы Windows. Видимым для пользователя результатом работы главной функции является появление на экране графического объекта в виде окна. Последним действием кода главной функции является создание цикла обработки сообщений. После его создания приложением становится пассивным и начинает взаимодействовать с внешним миром посредством специальным образом оформленных данных - сообщений. Обработка поступающих приложению сообщений осуществляется специальной процедурой, называемой оконной. Оконная процедура уникальна тем, что может быть вызвана только из операционной системы, а не из приложения, которое ее содержит (функция обратного вызова). Тело оконной процедуры также имеет определенную структуру.

Вызов функций Win32 API осуществляется аналогично вызову внешних функций, а передача параметров осуществляется через стек. Передача параметров производится в соответствии со стилем stdcall – параметры в стек помещается справа налево, т.е. первым в стек идет последний параметр функции, и удаляются из стека по завершению работы процедуры.

Модель сегментации, используемая в программах Win32 - flat, плоская модель памяти. В соответствии с этой моделью компилятор создает программу, которая содержит одни 32-разрядный сегмент для данных и кода программы. Код загрузочного модуля будет работать на процессорах 1386 и выше. По этой причине директиве .MODEL должна предшествовать одна из директив: .386, .486 или .586.

В программе с плоской моделью памяти используется адресация программного кода и данных типа near. Это же касается и атрибута расстояния в директиве PROC, которые также имеет тип near.

Функции Win32 API должны быть объявлены внешними с помощью директивы EXTERN. Например,

EXTERN MessageBoxA@16: NEAR

EXTERN CreateWindowExA@48: NEAR

EXTERN DefWindowProcA@16: NEAR

Рассмотрим запись имени функции, например функции вывода на экран сообщения с кнопкой MessageBox: MessageBoxA@16.

Для работы с однобайтной (ANSI) и двухбайтной (UNICODE) кодировкой символов программный интерфейс Win32 API имеет два варианта функций, которые различаются последним символом в названии. Ес-

ли это «А», то данная функция работает в кодировке ANSI, если «W» -UNICODE.

Наличие суффикса «Ех», говорит об использовании расширенного варианта функций, которые обладают дополнительными возможностями по сравнению со старыми вариантами функций Win32 API. Исчерпывающим источником информации по функциям Win32 API является MSDN (Microsoft Developer Network - информационная система поддержки разработчика по продуктам Microsoft), его можно найти в Интернете по адpecy http://www.microsoft.com/msdn/.

При использовании MASM необходимо также в конце имени функции добавить  $(a)N$ , где N - размер всех параметров в байтах, передаваемых функции при ее вызове. Размер одного параметра - четыре байта.

#### Стартовый код

Стартовый код представляет собой последовательный вызов функций Win32 API, которые могут быть использованы для анализа информации о версии Windows, получения указателя на командную строку, получения указателя на блок с переменными окружения, получения значения базового адреса (дескриптора), по которому загружен модуль и т.д.

Функция GetModuleHandle (ModuleName: PChar): ТHandle считывает описатель модуля. Ее единственный параметр - адрес ASCIIZ-строки с именем исполняемого файла, базовый адрес загрузки которого необходимо получить.

Поскольку в адресное пространство процесса можно загрузить несколько файлов, для работы с ними требуется механизм их однозначной идентификации. При загрузке исполняемого файла в адресное пространство процесса ему присваивается уникальный номер. Этот номер (Handle Instance, hInst – описатель экземпляра) используется при вызове многих

функций Win32 API, загружающих те или иные ресурсы для данной программы. Значение hInst равно базовому адресу в адресном пространстве процесса, по которому загружен данный файл с расширением .ехе.

При вызове функции GetModuleHandleA@4, передав ей значение NULL, получим значение hInst для текущей программы.

#### Регистрация класса окна

Под классом окна понимается совокупность присущих ему характеристик, таких как стиль его границ, формы указателя мыши, значков, цвет фона, наличие меню, адрес оконной процедуры, обрабатывающей сообщения этого окна.

Регистрация класса окон осуществляется с помощью функции RegisterClassA, единственным параметром которой является указатель на структуру WNDCLASS, содержащую информацию об окне.

WNDCLASS STRUC

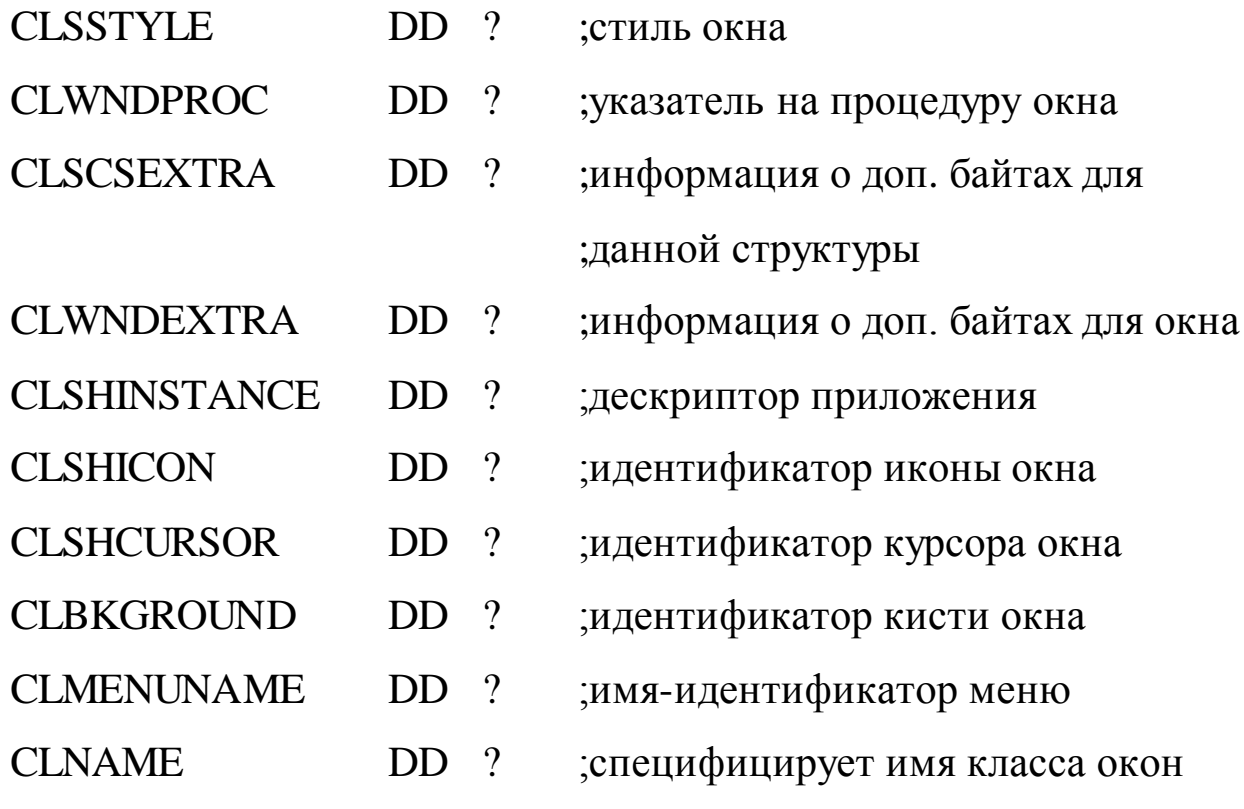

**WNDCLASS ENDS** 

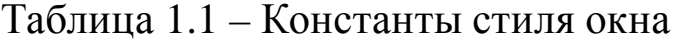

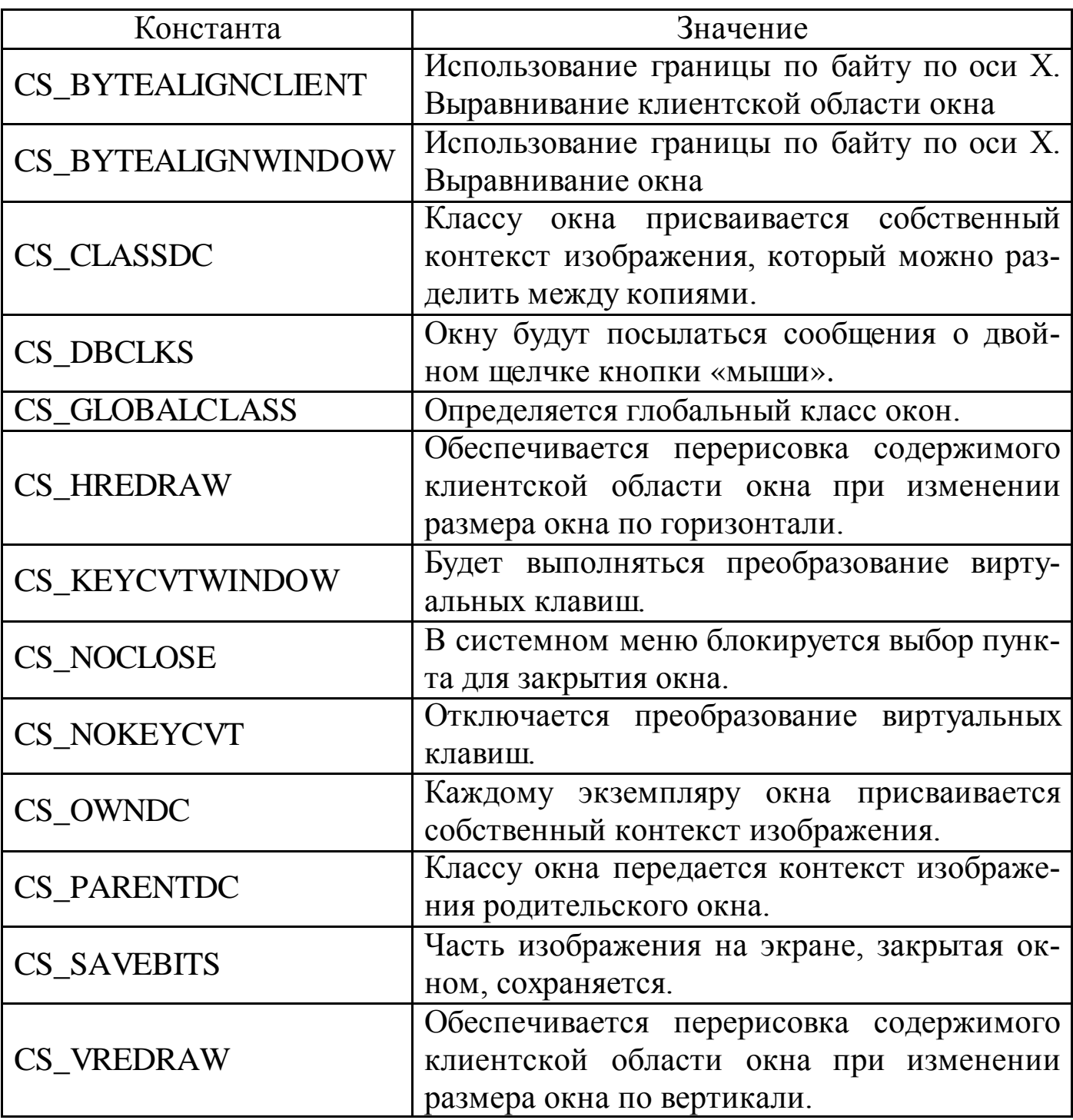

Поле CLSSTYLE определяет стиль границ окна и его поведение при перерисовке. Значения стиля является целочисленным и формируется из констант (таблица 1.1). Константы данного поля и других полей можно найти в файле C:\masm32\INCLUDE\RESOURCE.H.

Поле CLWNDPROC – значение указателя на функцию окна, которая выполняет все задачи, связанные с окном.

Поле CLSCSEXTRA и CLWNDEXTRA служат для указания количества байтов, дополнительно резервируемых в структуре класса окна WNDCLASS и выделяемых для всех дополнительных структур, которые создаются с использованием данного класса окна. Обычно эти поля инициализированы нулевыми значениями (NULL).

В поля CLSHICON и CLSHCURSOR загружаются дескрипторы значка и указателя мыши. После запуска приложения значок будет отображаться на панели задач Windows и в левом верхнем углу окна приложения, а указатель мыши появится в области окна. Значки и указатели мыши представляют собой ресурсы и находятся в отдельных файлах. Для загрузки поименованного ресурса курсора используется функция

LoadCursor(Instance: THandle: CursorName: PChar): HCursor, параметрами которой являются Instance - экземпляр модуля, исполнимый файл которого содержит курсор, или 0 для предопределенного курсора; CursorName - строка (заканчивающаяся пустым символом) или имя целочисленного идентификатора или предопределенный курсор, определенный одной из констант idc.

Для загрузки поименованного ресурса пиктограммы используется функция

LoadIcon(Instance: THandle; IconName: PChar): HIcon, параметрами которой являются Instanc – экземпляр модуля, исполнимый файл которого содержит пиктограмму, или 0 для предопределенной пиктограммы; IconName - строка или имя целочисленного идентификатора или предопределенная пиктограмма, определенная одной из констант idi.

Поле CLBKGROUND определяет кисть, используемую для закраски фона окна. Значением данного параметра может быть как идентифика-

 $\mathbf Q$ 

тор физической кисти, так и значение цвета (от 1 до 29). При использовании значения цвета нужно выбрать одно из следующего списка и прибавить к нему 1 (значения данных констант можно найти в файле C:\masm32\INCLUDE\WINDOWS.INC):

COLOR SCROLLBAR; COLOR BACKGROUND;

COLOR ACTIVECAPTION: COLOR INACTIVECAPTION:

COLOR\_MENU; COLOR\_WINDOW; COLOR\_WINDOWFRAME;

COLOR MENUTEXT: COLOR WINDOWTEXT:

COLOR\_CAPTIONTEXT; COLOR\_ACTIVEBORDER;

COLOR INACTIVEBORDER; COLOR APPWORKSPACE;

COLOR\_HIGHLIQHT; COLOR\_HIGHLIGHTTEXT;

COLOR BTNFACE: COLOR BTNSHADOW:

COLOR\_GRAYTEXT; COLOR\_DTNTEXT;

COLOR INACTIVECAPTIONTEXT; COLOR BTNHIGHLIGHT.

В поле CLMENUNAME записывается указатель на ASCIIZ-строку с именем меню. Если меню не используется, то в поле записывается значение NULL.

Поле CLNAME содержит длинный указатель на ASCIIZ-строку, которая определяет имя класса. Имя класса должно быть уникальным, чтобы не возникало проблем при разделении класса между приложениями.

После инициализации структуры регистрируется класс окна в системе. После регистрации класса окна структура WNDCLASS больше не нужна.

## Созлание окна

Ha основе зарегистрированного класса с помощью функции CreateWindowExA (или CreateWindowA) можно создать экземпляр окна.

Функция CreateWindow(ExStyle: Longint; ClassName, WindowName: PChar; Style: Longint; X, Y, Width, Height: Integer; WndParent: HWnd; Menu: HMenu; Instance: THandle; Param: Pointer): HWnd

создает перекрытое, всплывающее или дочернее окно с расширенным стилем.

Параметры функции CreateWindowExA:

ExStyle – один из следующих расширенных стилей окна: ws ex DlgModalFrame, или ws ex NoParentNotify. Позволяет задать дополнительные стили окна;

 $ClassName - yka3 are the *ASCIZ-crop* (XFA) and *ASCIZ-crop* (XFA) are the same as follows: The following equation holds: The following equation holds:\n $\begin{bmatrix}\n a & b \\
 c & d\n \end{bmatrix}$ \n $\begin{bmatrix}\n a & b \\
 c & d\n \end{bmatrix}$ \n $\begin{bmatrix}\n a & b \\
 d & e\n \end{bmatrix}$ \n $\begin{bmatrix}\n a & b \\
 d & e\n \end{bmatrix}$ \n $\begin{bmatrix}\n a & b \\
 d & d\n \end{bmatrix}$$ предопределенное имя класса органа управления;

WindowName - указатель на ASCIIZ-строку с текстом, помещаемым в заголовок окна;

Style - одна из констант стиля окна или органа управления или их комбинация. К этим константам относятся константы ds, ws, bs, cbs,  $\text{es}\_\text{B}$ , lbs<sub>, sbs, ss,  $\pm$ ;</sub>

Х, Y: - начальное положение окна или cw UseDefault (80000000h);

Width – Начальная ширина окна (в единицах устройства);

Height - начальная высота окна (в единицах устройства);

WndParent – дескриптор родительского окна. Между двумя окнами Windows-приложения можно установить родовые отношения. Дочернее окно всегда должно появляться в области родительского окна;

Menu – идентификатор главного меню или дочернего окна;

Instance - дескриптор приложения создающего окно;

Param - используется при создании окна для передачи данных или указателя на них в оконную функцию. Все параметры, передаваемые функцией CreateWindowExA, сохраняются в создаваемой Windows внут-

ренней структуре TCreateStruct. Поля этой структуру идентичны параметрам функции CreateWindowExA. Указатель на структуру TCreateStruct передается оконной функции при обработке сообщения wm Create. Сам указатель находится в поле IParam сообщения. Значение параметра Param функции CreateWindowExA находится в поле lCreateParams структуры TCreateStruct. Для создания дочернего окна MDI должно быть указателем на структуру TClientCreateStruct.

В случае успешного завершения функция возвращает дескриптор окна, в противном случае - 0.

#### Отображение окна

Для появления созданного окна на экране необходимо применить функцию ShowWindowA:

ShowWindow(Wnd: HWnd; CmdShow: Integer),

которая отображает или прячет окно образом, указанным параметром CmdShow. Wnd - идентификатор окна. CmdShow - одна из констант sw, в зависимости от значения которой окно отображается в стандартном виде, развернутом на весь экран, свернутым в значок и т.д.

Функция UpdateWindow(Wnd: HWnd) сообщение посылает wm Paint прямо оконной функции данного окна, если область обновления окна не пуста.

## Цикл обработки сообщений

Windows поддерживает очередь сообщений для каждого приложения. Запуск приложения автоматически подразумевает формирование для него очереди.

Формат всех сообщений Windows одинаков и описывается структурой

#### MSGSTRUCT STRUC

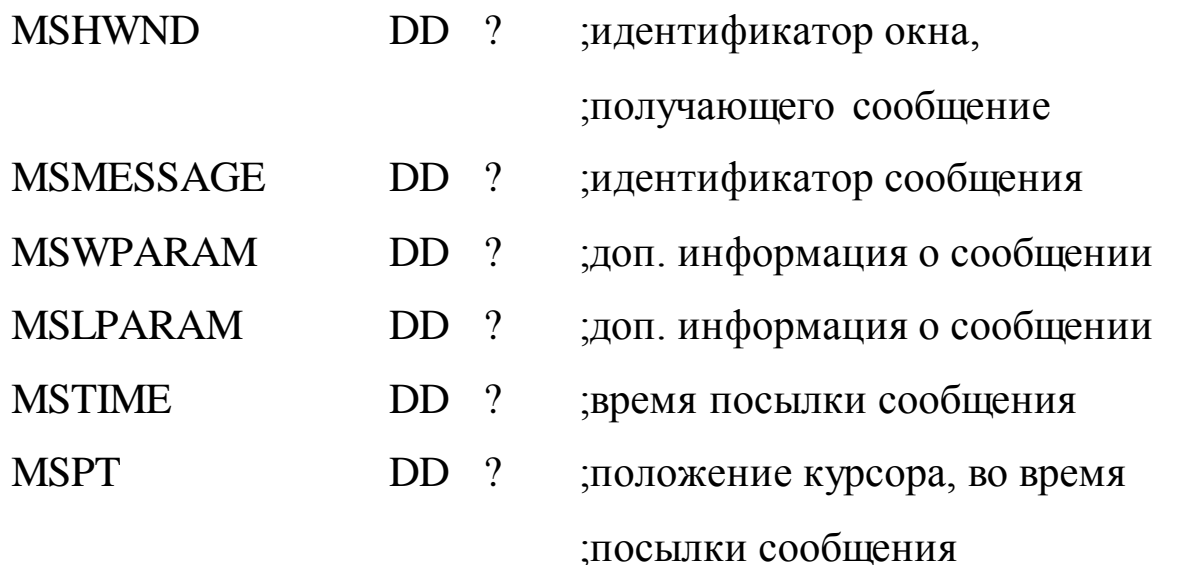

## **MSGSTRUCT ENDS**

Поле MSHWND содержит значение дескриптора окна, которому предназначено сообщение. Это дескриптор, возвращаемый функцией СтеateWindowExA, однозначно идентифицирует окно в системе. приложение обычно имеет несколько окон, поэтому значение в поле MSHWND помогает приложению идентифицировать нужное окно.

В поле MSMESSAGE Windows помещает 32-разрядную константу - идентификатор сообщения, однозначно идентифицирующий тип сообщения. Все эти константы имеют символические имена, начинающиеся с префикса WM (Window Message). В программе на языке  $C/C++$  эти константы используются в оконной функции оператором switch для принятия решения о том, какая из его ветвей будет исполняться. В программе на языке ассемблера этот оператор моделируется командами условного и безусловного переходов, а также командой стр, в качестве второго операнда которой и выступает константа, обозначающая определенный тип сообщения.

Поля MSLPARAM и MSWPARAM предназначены для того, чтобы система Windows могла разместить в них дополнительную информацию о сообщении, необходимую для ее правильной обработки. Эти поля,

например, используются при обработке сообщений о выборе пунктов меню или о нажатии клавиш.

В поле MSTIME Windows записывает информацию о времени, когда сообщение было помещено в очередь сообщений.

Поле MSPT содержит координаты указателя мыши в момент помещения сообщения в очередь.

Функция GetMessage(var Msg: TMsg; Wnd: HWnd; MsgFilterMin, MsgFilterMax: Word): Bool считывает сообщение, в рамках диапазона фильтрации, из очереди сообщений прикладной задачи. Функция оставляет управление другим прикладным задачам, если сообщений нет или если следующим сообщением является wm Paint или wm Timer.

Параметры функции GetMessageA:

 $Msg$  – принимающая структура MSG;

Wnd - дескриптор окна, сообщения для которого должны будут выбираться функцией GetMessageA, или 0 для всех окон в прикладной задаче;

 $MsgFilterMin$ задает минимальное параметра значение MSMESSAGE, нуль в случае отсутствия фильтрации, или wm KeyFirst только для клавиатуры, или wm MouseFirst только для мыши;

**MsgFilterMax**  $\sim$   $$ задает максимальное значение параметра MSMESSAGE, нуль в случае отсутствия фильтрации, или wm KeyLast только для клавиатуры, или wm MouseLast только для мыши.

Функция GetMessageA выполняет следующие действия.

1. Постоянно просматривает очередь сообщений.

2. Выбирает сообщения, удовлетворяющие заданным в функции параметрам.

3. Заносит информацию о сообщении в экземпляр структуры MSG.

4. Передает управление в цикл обработки сообщений.

Цикл обработки сообщений состоит всего из двух функций: TranslateMessage и DispatchMessageA. Эти функции имеют единственный параметр - указатель на экземпляр структуры MSG, предварительно заполненный информацией о сообщении функцией GetMessageA.

Функция TranslateMessage предназначена для обнаружения сообщений от клавиатуры для данного приложения. Если приложение самостоятельно не обрабатывает ввод с клавиатуры, то эти сообщения передаются для обработки обратно Windows. Данная функция переводит комбинации wm KeyDown/Up в wm Char или wm DeadChar и комбинации wm SysKeyDown/Up в wm SysChar или wm SysDeadChar и направляет символьное сообщение в очередь прикладной задачи.

Функция DispatchMessageA предназначена для передачи сообщения оконной процедуре. Такая передача производится не напрямую, так как сама DispatchMessageA ничего не знает о месторасположении оконной процедуры, а косвенно - посредством системы Windows. Это делается следующим образом.

1. Функция DispatchMessageA возвращает сообщение операционной системе.

2. Windows, используя описание класса окна, передает сообщение нужной оконной процедуре приложения.

3. После обработки сообщения оконной процедурой управление возвращается операционной системе.

4. Windows передает управление функции DispatchMessageA.

5. DispatchMessageA завершает свое выполнение.

Так как вызов функции DispatchMessageA является последним в цикле, то управление опять передается функции GetMessageA, которая

выбирает очередное сообщение и, если оно удовлетворяет параметрам, заданным при вызове функции, выполняет тело цикла. Цикл обработки сообщений выполняется до тех пор, пока не приходит сообщение wm Quit. Получение этого сообщения – единственное условие, при котором программа может выйти из цикла обработки сообщений.

Для завершения работы приложения достаточно использовать функцию ExitProcess@4 с нулевым параметром.

#### Обработка сообщений в оконной процедуре

Приложение может иметь несколько оконных процедур. Их количество определяется количеством классов окон, зарегистрированных в системе функцией RegisterClassA.

Когда для окна Windows-приложения появляется сообщение, операционная система Windows производит вызов соответствующей оконной процедуры. Сообщения, в зависимости от источника их появления в оконной процедуре, могут быть двух типов: синхронные и асинхронные. К синхронным сообщениям относятся те сообщения, которые помещаются в очередь сообщений приложения и ждут момента, когда они будут выбраны функцией GetMessage. После этого поступившие сообщения попадают в оконную процедуру, где и производится их обработка. Асинхронные сообщения попадают в оконную процедуру в экстренном порядке, минуя все очереди. Асинхронные сообщения, в частности, инициируются некоторыми функциями Win32 API, такими как CreateWindow или UpdateWindow.

Извлечение синхронного сообщения производится функцией Get-Message с последующей передачей обратно в Windows функцией DispatchMessage. Асинхронное сообщение, независимо от источника, кото-

рый инициирует его появление, сначала попадает в Windows и затем - в нужную оконную процедуру.

Windows требует, чтобы оконная процедура сохраняла значения регистров EBI, EDI и ESI. По завершении работы оконная процедура формирует значение в регистре ЕАХ. Если сообщение обрабатывалось в оконной функции, то в ЕАХ необходимо поместить нулевое значение. Если обработка осуществлялась по умолчанию, т.е. функцией DefWindowProc, то в ЕАХ уже сформировано возвращаемое значение, и именно его нужно возвратить в качестве результата работы оконной процедуры.

В приложении А представлен код оконного приложения, которое обрабатывает нажатие левой и правой кнопки мыши.

#### Методика и порядок выполнения работы

1. Изучить принципы построения оконных приложений на языке ассемблера, взаимодействия приложения с операционной системой Windows.

2. Используя пакет MASM32 произвести компиляцию кода из приложения А. Исследовать полученный исполняемый файл под отладчиком.

3. Разработать программу в соответствии с индивидуальным заданием (Приложение Б) и защитить лабораторную работу преподавателю.

#### Контрольные вопросы

1. Из каких частей состоит оконное Windows-приложение?

2. Как производится вызов функций Win32 API?

3. Для чего требуется регистрировать класс?

4. Какие функции используются в стартовом коде?

5. Что выполняет петля обработки сообщений?

6. Как реализуется взаимодействие операционной системы Windows с оконным приложением?

- 7. Что выполняет оконная процедура?
- 8. Как реализуется передача сообщения оконной процедуре?
- 9. Какие типы сообщений бывают?
- 10. Как вывести окно приложения на экран?

## Лабораторная работа № 2

Оконное приложение с управляющими элементами Цель работы: Получить навык создания оконных приложений Windows с дочерними окнами.

#### Краткие сведения из теории

Кнопки, списки, окна редактирования и другие элементы управления являются дочерними окнами главного окна приложения. Эти элементы, по сути, также являются окнами, но обладающими особыми свойствами. События, происходящие с этими элементами (и самим окном), приводят к приходу сообщений в оконную процедуру. Поэтому необходимо в оконную процедуру включить обработку событий с содержимым окна.

Сообщение WM COMMAND генерируется системой, когда что-то происходит с управляющими элементами окна. В этом случае по значению параметров можно определить, какой это элемент и что с ним произошло (LPARAM – дескриптор элемента, старшее слово WPARAM – событие, младшее слово WPARAM - обычно идентификатор ресурса). Например, событие «кнопка нажата» может быть определено следующим образом. В начале производится проверка сообщения WM COMMAND, а затем проверяем LPARAM - здесь хранится дескриптор (уникальный номер) окна (кнопка создается как окно).

В качестве примера рассмотрим приложение, интерфейс которого включает две кнопки и окно редактирования текста. При нажатии кнопки «Выполнить» создается окно-сообщение с кнопкой «ОК» и текстом из окна редактирования. По нажатию кнопки «Выход» происходит закрытие приложения.

Вначале программы опишем константы, которые используются для настройки окон и обработки событий.

.386P MODEL FLAT, stdcall ; сообщение приходит при закрытии окна WM DESTROY equ<sub>2</sub> ; сообщение приходит при создании окна WM CREATE equ 1 сообщение приходит при нажатии кнопки WM\_COMMAND equ  $111h$ 

Свойства главного окна:

**CS VREDRAW** equ 1h **CS HREDRAW** equ 2h **CS\_GLOBALCLASS** equ 4000h WS OVERLAPPEDWINDOW equ 000CF0000H style equ CS HREDRAW+CS VREDRAW+CS GLOBALCLASS

Свойства кнопки:

**BS DEFPUSHBUTTON** equ 1h equ 10000000h WS\_VISIBLE WS CHILD equ 40000000h STYLBTN equ WS\_CHILD + BS\_DEFPUSHBUTTON + WS\_VISIBLE

Свойства кнопки, которая будет создано как окно – это наиболее типичное сочетание свойств, но не единственное. Например, для того чтобы кнопка содержала иконку, то необходимым условием для этого будет свойство BS ICON (или BS BITMAP).

Свойства окна редактирования:

WS\_BORDER equ 800000h ES AUTOHSCROLL equ 80h STYLEDT equ WS\_CHILD + WS\_VISIBLE + WS\_BORDER + ES\_AUTOHSCROLL

Также как и свойства кнопки, свойства окна редактирования могут быть дополнены другими константами. Например, константа ES\_AUTOHSCROLL позволит избавиться от ограничения на число вводимых символов, которое определяется размером окна редактирования.

Зададим идентификаторы иконки и курсора:

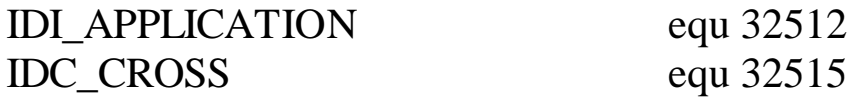

Режим показа окна установим нормальным:

SW\_SHOWNORMAL equ 1

Определим прототипы внешних функций

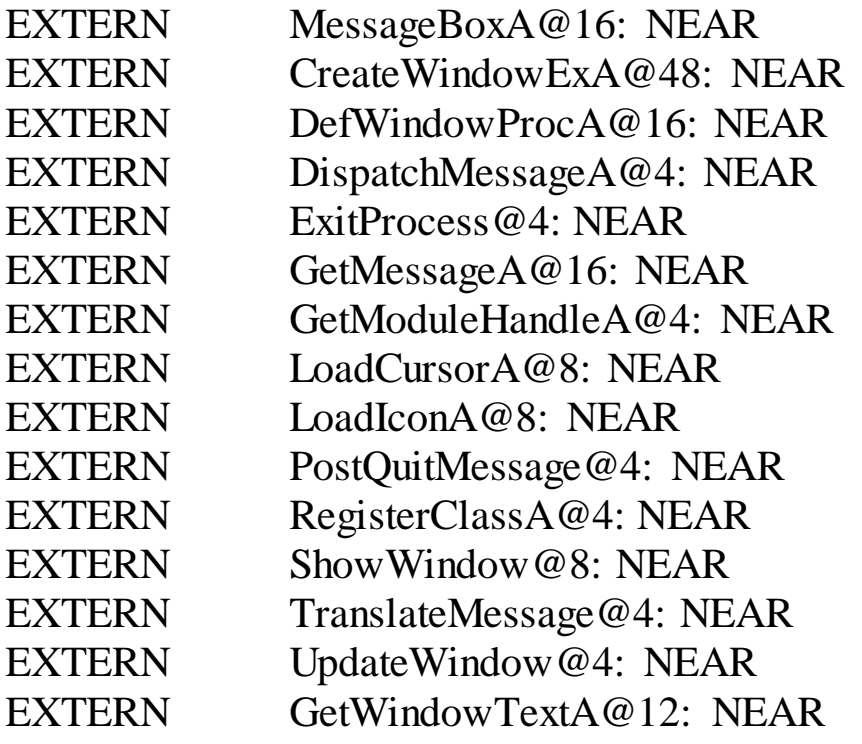

Директивы компоновщику для подключения библиотек, структуры сообщения и класса аналогичны директивам и структурам Приложения А.

Далее определяем сегмент данных. В сегменте данных необходимо зарезервировать три двойных слова для хранения дескрипторов двух кнопок и окна редактирования, которые будут получены после их создания функцией CreateWindowExA@48. Также необходимо определить уникальные имена классов кнопок и окна редактирования. Для хранения введенных символов в сегменте данных зарезервируем 50 байт (buf).

#### DATA SEGMENT DWORD PUBLIC USE32 'DATA'

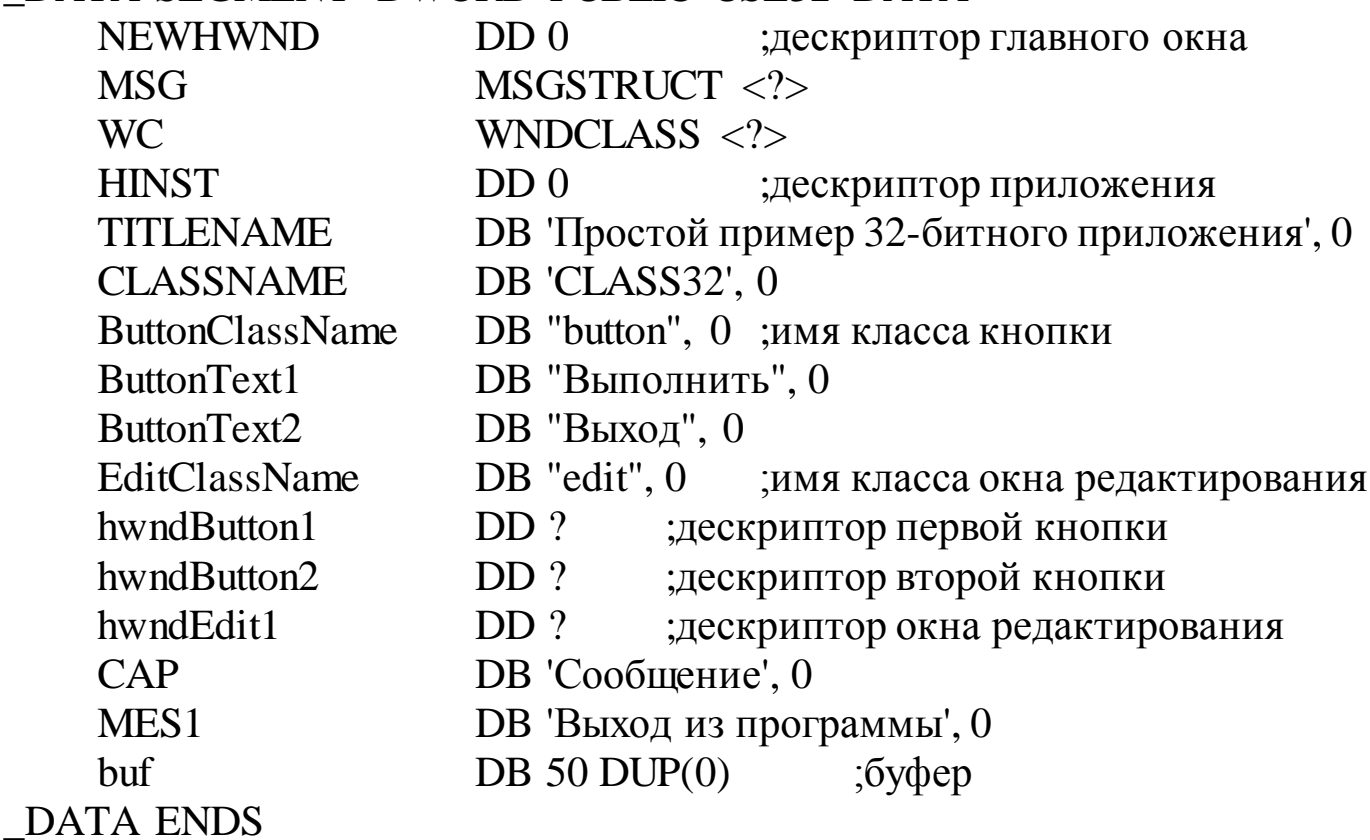

Стартовый код, регистрация класса главного окна и создание последнего, а также цикл обработки сообщений в данном примере ничем не отличается от примера в Приложении А. Рассмотрим оконную процедуру.

Начало оконной процедуры включает проверку сообщений:

WNDPROC PROC **PUSH EBP** 

MOV EBP, ESP **PUSH EBX** PUSH ESI **PUSH EDI** CMP DWORD PTR [EBP+0CH], WM\_DESTROY **JE WMDESTROY** CMP DWORD PTR [EBP+0CH], WM\_CREATE **JE WMCREATE** CMP DWORD PTR [EBP+0CH], WM COMMAND **JE WMCOMMAND JMP DEFWNDPROC** 

По приходу сообщения WM CREATE необходимо создать дочерние окна (две кнопки и окно редактирования текста). Следующий код в оконной процедуре создает дочерние окна и сохраняет в сегменте данных их дескрипторы. которые потребуется при обработке сообщений WM COMMAND.

**WMCREATE:** 

;------- создаем кнопку "Выполнить" PUSH 0 PUSH [HINST] PUSH 0 PUSH DWORD PTR [EBP+08H]  $PUSH 20$ ; DY - высота окна PUSH  $100$ ; DX – ширина окна PUSH 10; Y - координата левого верхнего угла PUSH 10 ; X - координата левого верхнего угла **PUSH STYLBTN** PUSH OFFSET ButtonText1; имя окна PUSH OFFSET ButtonClassName: имя класса PUSH<sub>0</sub> CALL CreateWindowExA@48 mov hwndButton1, EAX ;-------- создаем кнопку "Выход" PUSH 0 PUSH [HINST]

PUSH 0 PUSH DWORD PTR [EBP+08H] PUSH 20 ; DY – высота окна PUSH  $100$ ; DX – ширина окна PUSH 40 ; Y – кордината левого верхнего угла PUSH 10 ; X – кордината левого верхнего угла PUSH STYLBTN PUSH OFFSET ButtonText2 ; имя окна PUSH OFFSET ButtonClassName ; имя класса PUSH<sub>0</sub> CALL CreateWindowExA@48 mov hwndButton2, EAX ;--------создаем окно редактирования текста PUSH 0 PUSH [HINST] PUSH 0 PUSH DWORD PTR [EBP+08H] PUSH 20 ; DY – высота окна PUSH  $200$ ; DX – ширина окна PUSH 10 ; Y – координата левого верхнего угла PUSH 120 ; X – координата левого верхнего угла PUSH STYLEDT PUSH 0 PUSH OFFSET EditClassName ; имя класса PUSH 0 CALL CreateWindowExA@48 mov hwndEdit1, EAX MOV EAX, 0 JMP FINISH

Обработка сообщений от управляющих элементов включает проверку дескриптора элемента и действия в случае совпадения.

#### WMCOMMAND:

mov eax, hwndButton1 CMP DWORD PTR [EBP+14H], eax JNE NEXTE PUSH 50 PUSH OFFSET buf

PUSH hwndEdit1 CALL GetWindowTextA@12 PUSH 0 PUSH OFFSET CAP PUSH OFFSET buf PUSH NEWHWND; дескриптор окна CALL MessageBoxA@16 NEXTE: mov eax, hwndButton2 CMP DWORD PTR [EBP+14H], eax JE WMDESTROY

> MOV EAX, 0 JMP FINISH

Функция GetWindowTextA@12 сохраняет в указанном буфере текст

из окна редактирования.

Заключительный код оконной процедуры совпадает с кодом при-

мера Приложения А.

```
DEFWNDPROC:
    PUSH DWORD PTR [EBP+14H]
    PUSH DWORD PTR [EBP+10H]
    PUSH DWORD PTR [EBP+0CH]
    PUSH DWORD PTR [EBP+08H]
    CALL DefWindowProcA@16
    JMP FINISH
WMDESTROY:
    PUSH 0 ; MB_OK
    PUSH OFFSET CAP
    PUSH OFFSET MES1
    PUSH DWORD PTR [EBP+08H] ; дескриптор окна
    CALL MessageBoxA@16
    PUSH 0
    CALL PostQuitMessage@4 ; сообщение WM_QUIT
    MOV EAX, 0
FINISH:
    POP EDI
    POP ESI
```
POP EBX POP EBP **RET 16 WNDPROC ENDP TEXT ENDS END START** 

Сочетание различных констант в свойствах дочерних окон позволяет получить различные управляющие элементы. Например, список – это окно со стилем

STYLLST equ WS\_THICKFRAME + WS\_CHILD + WS\_VISIBLE + WS\_BORDER + WS\_TABSTOP + WS\_VSCROLL + LBS\_NOTIFY

## Ход выполнения работы

1. Ознакомиться с константами, задающими стиль дочерних окон.

2. Создать оконное приложение с тремя кнопками и двумя окнами редактирования. Одна из трех кнопок реализует выход из приложения. Остальные две кнопки – действия, соответствующие индивидуальному заданию.

3. Защитить лабораторную работу преподавателю.

#### Контрольные вопросы

- 1. Какие управляющие элементы можно создать?
- 2. Как создаются кнопки на главном окне?
- 3. Обработка сообщений от управляющих элементов.
- 4. Как получить дескриптор дочернего окна, и для чего он нужен?
- 5. Какие поля структуры сообщения используются для управления?

Таблица 2.1 – Задания на лабораторную работу № 2

| $N_2$           | Кнопка №1                                                                                               | Кнопка № 2                                                                                                    |
|-----------------|----------------------------------------------------------------------------------------------------|----------------------------------------------------------------------------------------------------|
| $\mathbf{1}$    |                                                                                                    |                                                                                                    |
| $\mathbf{1}$    | Создать каталог с именем из<br>Edit1                                                                    | Создать в каталоге с именем из<br>Edit1 файл с расширением .txt и<br>именем из Edit2                                                           |
| $\overline{2}$  | Создать файл с именем из Edit1                                                                          | Записать в созданный файл строку<br>из Edit2                                                                                                   |
| 3               | Открыть файл с именем<br><b>ИЗ</b><br>Edit1                                                             | Вывести в Edit2 второе слово пер-<br>вой строки из открытого файла                                                                             |
| $\overline{4}$  | Записать в файл с именем из<br>Edit1 строку из буфера                                                   | Вывести в Edit2 размер файла с<br>именем из Edit1                                                                                              |
| 5               | Вывести в Edit1 свободное про-<br>странство на диске С:\                                                | Создать файл с именем из Edit2 в<br>корне диска С:\                                                                                            |
| 6               | Удалить файл с именем из Edit1                                                                          | Определить набор символов файла<br>(ANSI или OEM) с именем из Edit2                                                                            |
| $\overline{7}$  | Определить является ли файл с<br>именем из Edit1 исполняемым                                            | Вывести в Edit2 для какой подси-<br>стемы файл с именем из Edit1 явля-<br>ется исполняемым - Win32, MS<br>DOS, OS/2, UNIX (POSIX) и т.д.       |
| 8               | Вывести в Edit1 текущий ката-<br>ЛОГ                                                                    | Определить и вывести тип диска из<br>Edit2 с помощью функции Mes-<br>sageBoxA: съемный, фиксирован-<br>ный, CD-ROM, электронный или<br>сетевой |
| 9               | Получить атрибуты<br>файла<br>именем из Edit1 и вывести их с<br>помощью функции Message-<br><b>BoxA</b> | Вывести в Edit2 тип файла, указан-<br>ного в Edit1                                                                                             |
| 10              | Вывести с помощью функции<br>MessageBoxA полный путь и<br>имя для указанного в Edit1<br>файла           | Вывести в Edit2 доступные в насто-<br>ящее время дисководы                                                                                     |
| 11 <sup>1</sup> | Блокировать файл с именем из<br>Edit1                                                                   | Переименовать файл с именем из<br>Edit2 в файл с именем из Edit1                                                                               |
| 12              | Удалить существующий ката-<br>лог с именем из Edit1                                                     | Изменить атрибуты файла с именем<br>из Edit2                                                                                                   |
| 13              | Закрыть открытый дескриптор<br>файла с именем из Edit1                                                  | Вывести в Edit2 последнюю строку<br>файла с именем из Edit1                                                                                    |

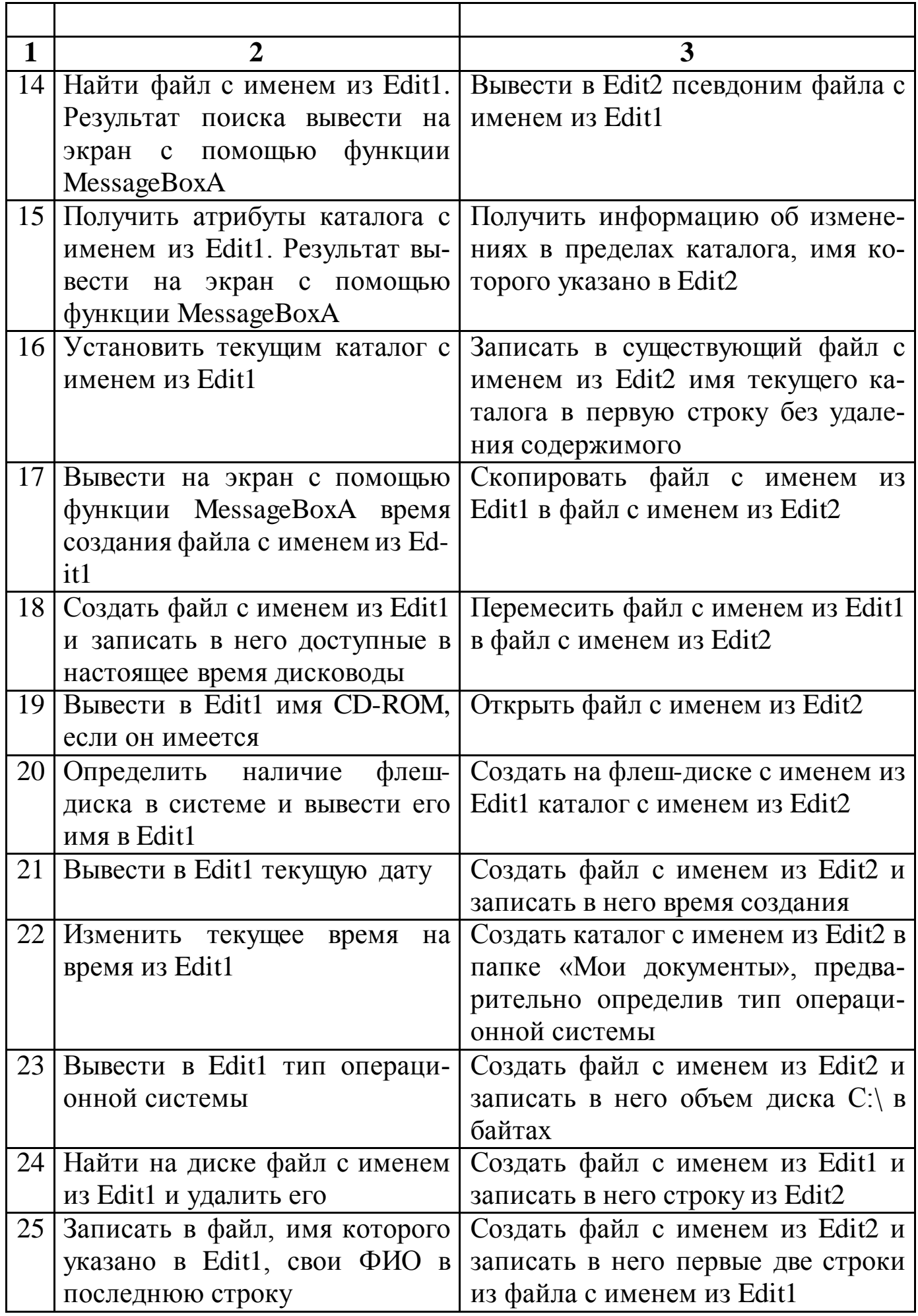

## Лабораторная работа № 3

Разработка программ, использующих ресурсы

Цель работы: Получить навык создания оконных приложений Windows, использующих ресурсы.

## Краткие сведения из теории

В операционную систему Windows введено понятие ресурса. Ресурс представляет собой некий визуальный элемент с заданными свойствами, хранящийся в исполняемом файле отдельно от кода и данных, который может отображаться специальными функциями.

Использование ресурсов дает две вполне определенные выгоды:

- 1. ресурсы загружаются в память лишь при обращении к ним, т.е. реализуется экономия памяти;
- 2. свойства ресурсов поддерживаются системой автоматически, не требуя от программиста написания дополнительного кода.

Описание ресурсов хранится отдельно от программы в текстовом файле (\*.rc) и компилируется (\*.res) специальным транслятором ресурсов. В исполняемый файл ресурсы включаются компоновщиком. Транслятором ресурсов в пакете MASM32 является RC.EXE.

Наиболее употребляемые ресурсы:

1. иконки;

2. курсоры;

3. битовая картинка;

4. строка;

5. диалоговое окно;

6. меню;

7. акселераторы.

Такой ресурс, как диалоговое окно, может содержать в себе управляющие элементы, которые также должны быть описаны, но в рамках описания окна.

Чтобы добавить этот файл в программу, его надо скомпилировать и указать имя скомпилированного \*.RES-файла для компоновщика:

ml /c /coff /Cp lab3.asm  $rc/r$  winmenu. $rc$ link lab3.obj winmenu.res /subsystem:windows

В качестве примера рассмотрим файл ресурсов (winmenu.rc), который содержит:

```
#define ZZZ TEST 0
#define ZZZ OPEN 1
#define ZZZ SAVE 2
#define ZZZ_EXIT_3
ZZZ Menu MENU {
  POPUP "&File" {
    MENUITEM "&Open", ZZZ_OPEN
    MENUITEM "&Save", ZZZ_SAVE
    MENUITEM SEPARATOR
   MENUITEM "E&xit", ZZZ_EXIT
  MENUITEM "&Edit", ZZZ TEST
\}
```
Рассмотрим код программы, использующей меню (lab3.asm).

Прежде необходимо добавить константы меню:

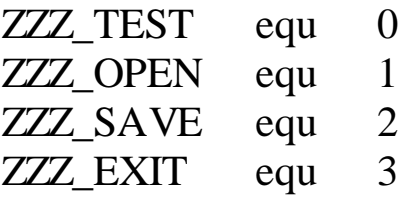

Сообщения от нашего меню должны совпадать с определениями из winmenu.rc. Кроме того, в данном примере их номера важны, потому что они используются как индекс для таблицы переходов к обработчикам.

В сегмент данных необходимо добавить имя класса меню:

" $ZZZ$  Menu", 0;  $db$ menu name

и выделить четыре байта для дескриптора меню:

menu hinst  $dd$  $\Omega$ 

После регистрации класса окна необходимо загрузить меню, для чего служит следующий код:

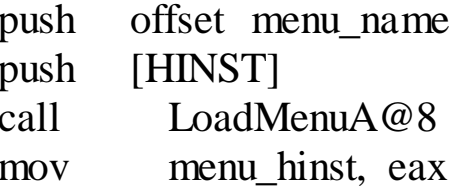

Функция LoadMenuA@8 получает указатель на меню из файла ресурсов, который записывается в ЕАХ.

Далее при создании окна необходимо в параметр Мепи загрузить идентификатор разработанного меню.

Теперь перейдем к процедуре окна. Как и от любого другого управляющего элемента при выборе определенного элемента меню приходит сообщение WM COMMAND, которое в LPARAM будет содержать дескриптор меню, а в WPARAM - идентификатор пункта меню, которые ранее мы задали как константы (ZZZ\_TEST, ZZZ\_OPEN, ZZZ\_SAVE, ZZZ EXIT). Следовательно, для обработки событий меню необходимо обнаружить его дескриптор и по коду пункта выполнить соответствующее действие. Например, обработка пункта выхода из приложения «Exit»:

mov eax, menu hinst CMP dword ptr [ebp+14h], eax ine go away cmp dword ptr [ebp+10h], ZZZ\_EXIT je WMDESTROY

На рисунке 3.1 представлено меню рассмотренного примера.

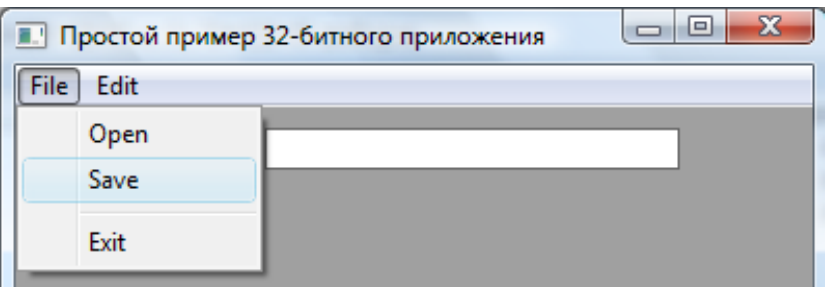

Рисунок 3.1 - Одноуровневое меню

Рассмотрим структуру меню с несколькими уровнями. На рисунке 3.2 представлена иерархическая структура меню.

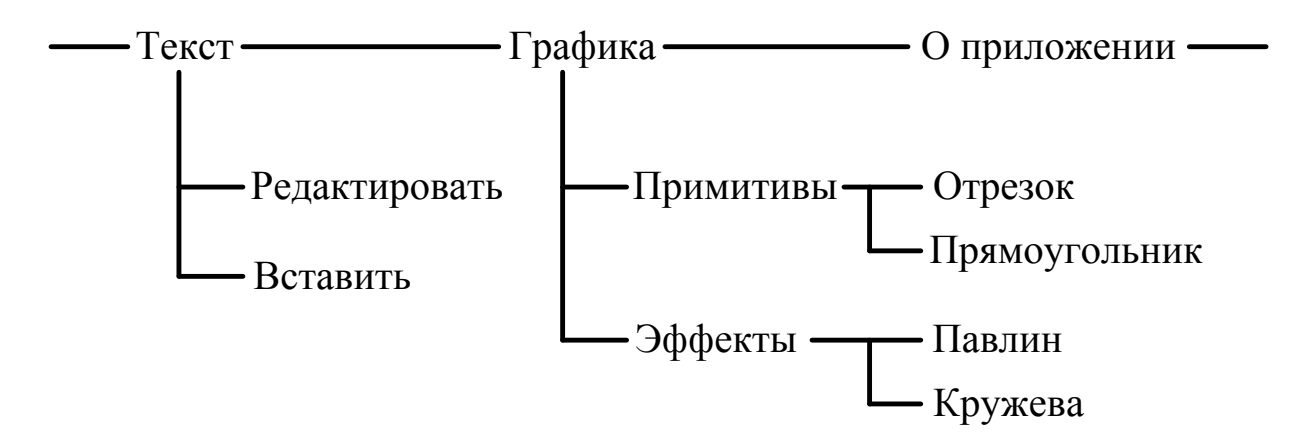

Рисунок 3.2 - Структура меню с двумя уровнями

Далее приведем текст файла ресурса меню рисунка 3.2.

```
#define IDM_DRAWTEXT 0
#define IDM TEXTOUT 1
#define IDM LENGTH 2
#define IDM RECTANGLE 3
#define IDM_PEACOCK 4
#define IDM LACES 5
#define IDM_ABOUT 6
MYMENU MENU
POPUP "&Текст"
        MENUITEM "&Редактировать", IDM_DRAWTEXT
        MENUITEM "&Вставить", IDM TEXTOUT
РОРUР "&Графика"
```
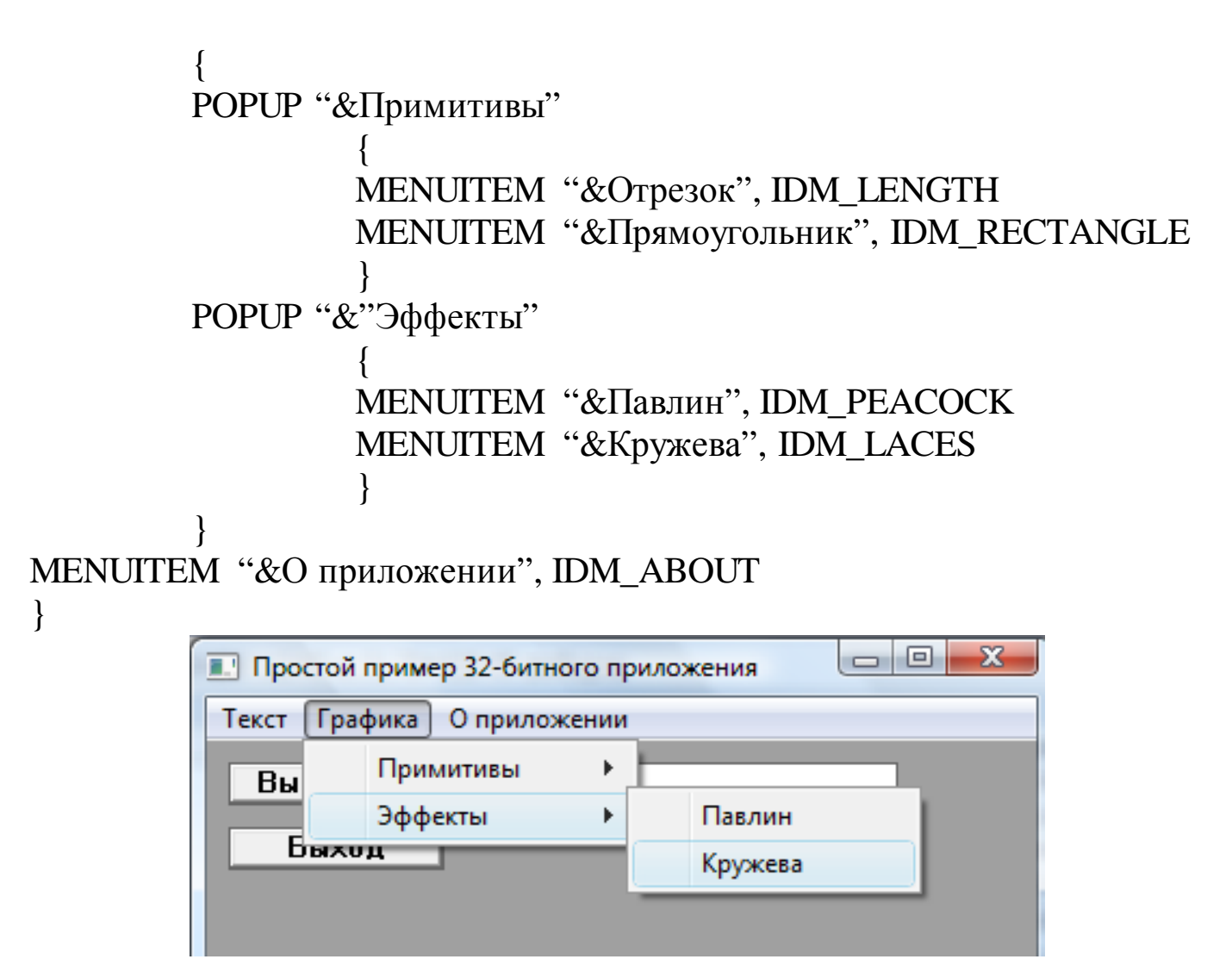

Рисунок 3.3 – Двухуровневое меню

## **Ход выполнения работы**

1. Ознакомиться с принципами организации меню.

2. К приложению, разработанному во второй лабораторной работе, добавить меню, изображенное на рисунке 4. При выборе пункта «Очистить» должна произойти очистка поля для редактирования текста. Пункты «Действие 1» и «Действие 2» соответствуют заданиям на лабораторную работу № 2.

3. Защитить лабораторную работу преподавателю.

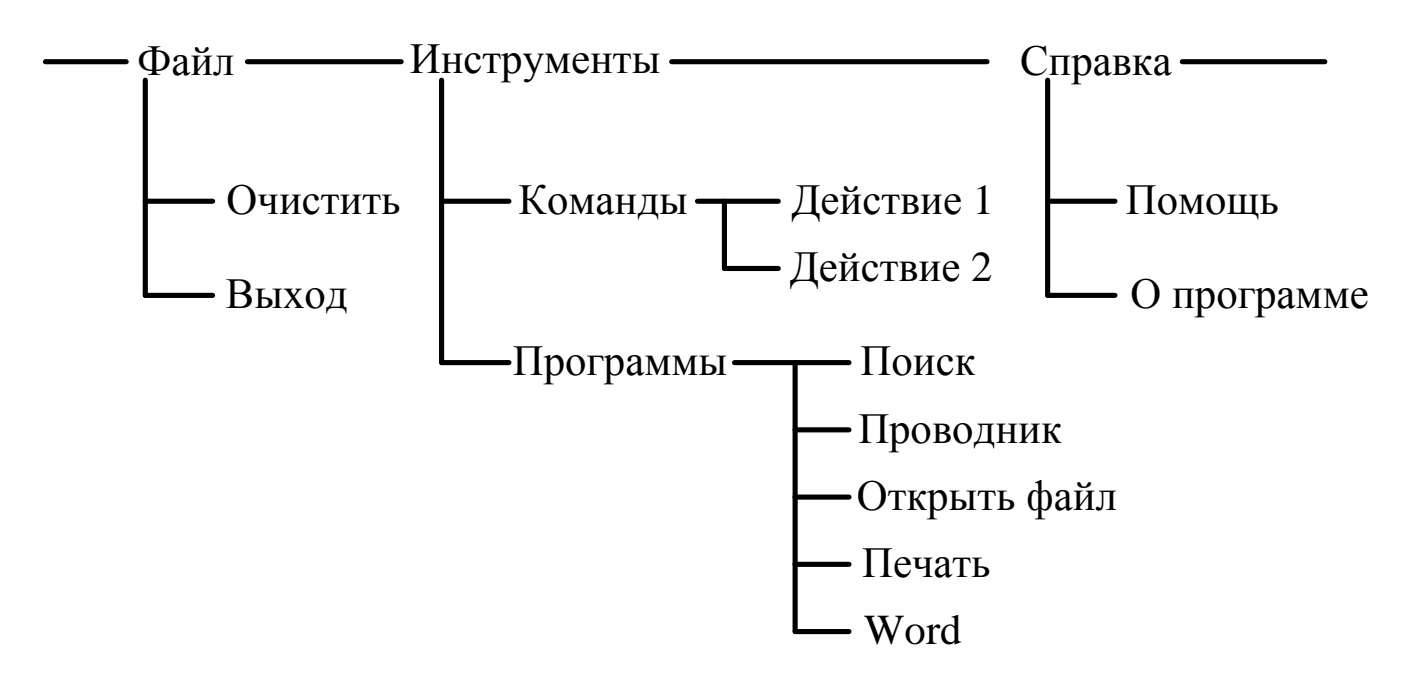

Рисунок 4 – Структура меню задания на лабораторную работу

Программы «Поиск» и «Проводник» можно вызвать функцией ShellExecute. Функция ShellExecute из библиотеки Shell32.dll выполняет операцию над указанным файлом. Вот её прототип:

HINSTANCE ShellExecute (HWND *hwnd*, LPCTSTR *lpOperation*, LPCTSTR *lpFile*, LPCTSTR *lpParameters*, LPCTSTR *lpDirectory*, INT *nShowCmd*).

В случае успешного завершения функция возвращает значение, большее 32. При возникновении ошибки функция вернёт одно из следующих значений:

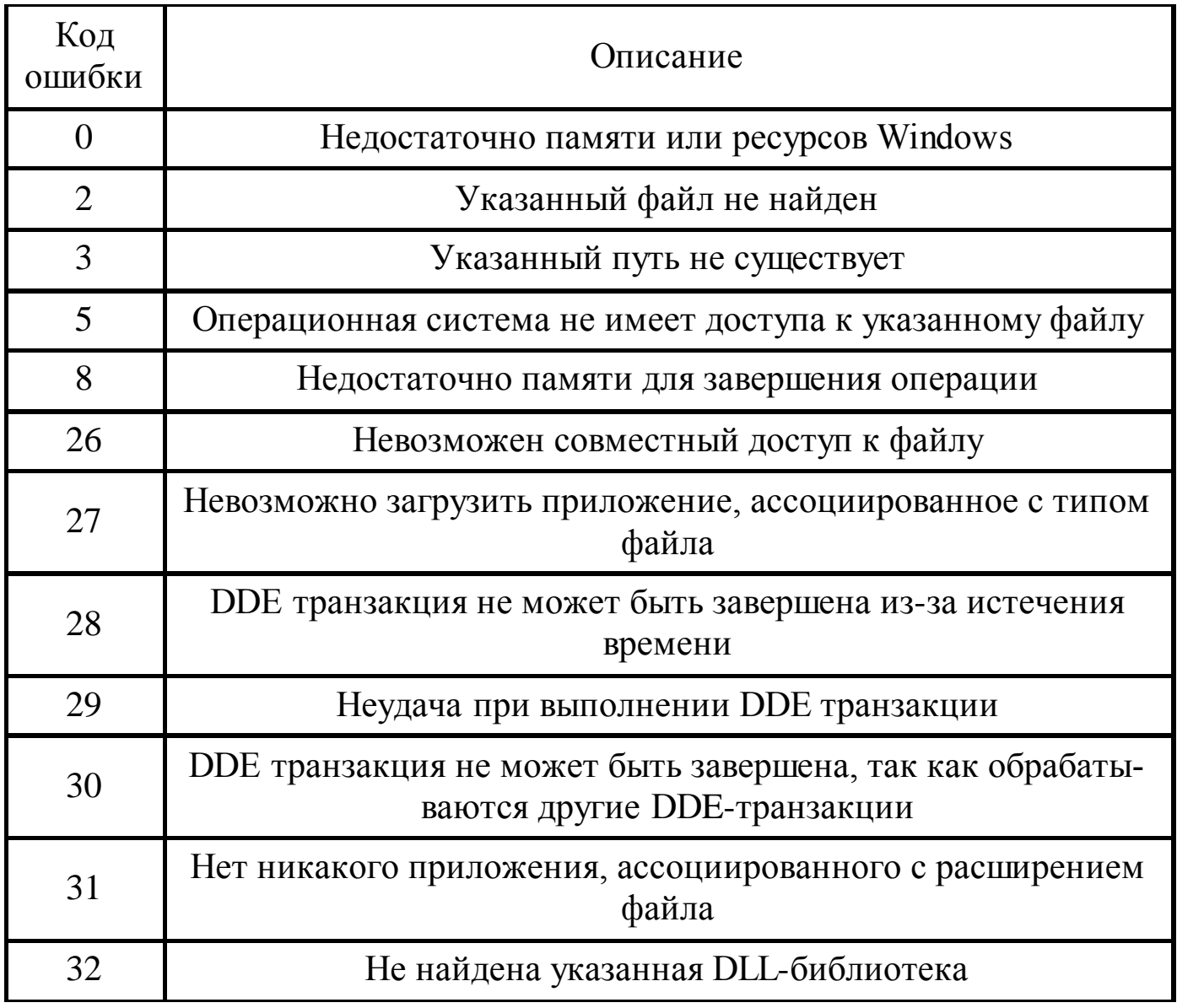

Функции передаются следующие параметры:

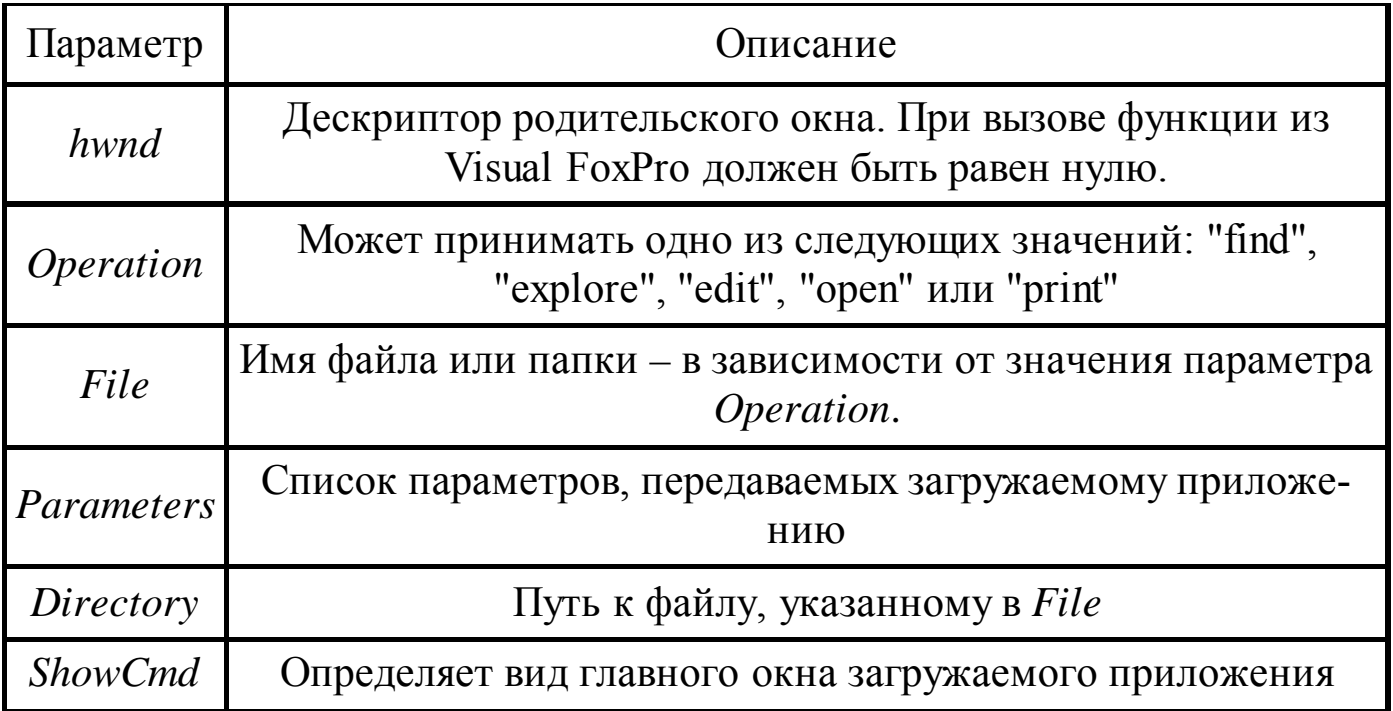

Если *Operation="find"*, функция выводит диалоговое окно для поиска файлов по условиям. Параметр *File* должен указывать путь к папке, начиная с которой будет выполняться поиск. Остальные параметры не используются.

Если *Operation="explore"*, функция выводит диалоговое окно – список папок. Параметр *File* должен указывать путь к папке, содержимое которой нужно посмотреть. Остальные параметры не используются.

Если *Operation="edit"*, функция открывает файл на редактирование, загружая приложение, ассоциированное с расширением файла. Параметр *Edit* должен содержать имя файла, параметр *Directory* – указывать путь к этому файлу; если параметр *Directory* не используется, то параметр *Edit* должен указывать путь и имя файла.

Если *Operation="open"*, функция выполняет следующие действия: если в *File* указан исполняемый файл (например, типа EXE), то он запускается на выполнение; загружаемой программе передаётся список параметров, указанных в *Parameters*; в противном файл открывается на редактирование.

Если *Operation="print"*, то выполняется печать файла на принтере (фактически загружается ассоциированное с расширением файла приложение, которое и печатает документ).

Параметр *ShowCmd* может принимать значения от 0 до 10, реальный интерес представляют значения, перечисленные в таблице:

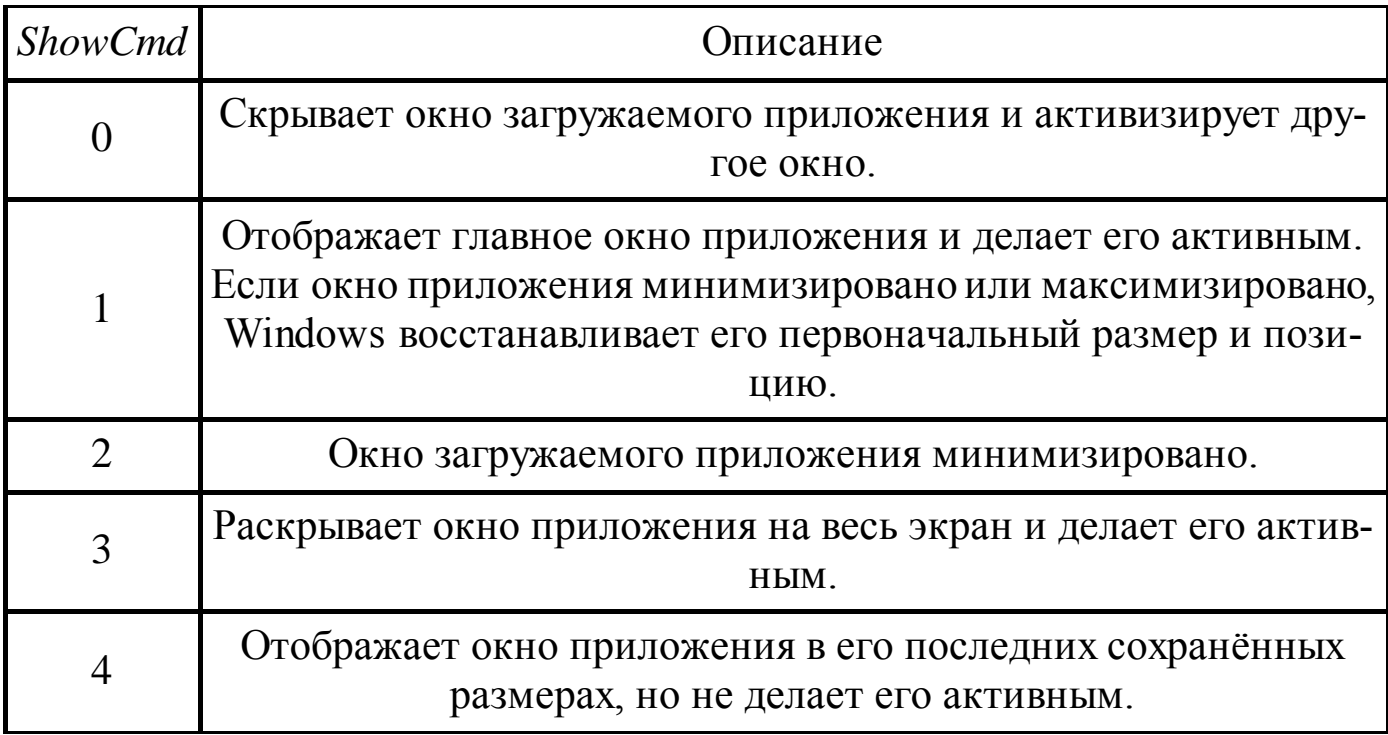

Примеры использования функции в вашем приложении.

В следующем примере запускается приложение Notepad (блокнот); окно приложения распахивается на весь экран и становится активным:  $nReturn = ShellExecute(0, 'open', 'c:\\Windows\not\rightarrow\n .\\ NULL, NULL, 3).$ 

В следующем примере загружается приложение MS Word для ре-MyDocument.doc, дактирования файла расположенного  $\, {\bf B}$ папке  $c:\MyDocs:$ 

```
nReturn = ShellExecute(0, 'open', 'MyDocument.doc', NULL, 'c:\\MyDocs', 1).
```
И последний пример, в котором при помощи MS Word выполняется печать файла MyDocument.doc. MS Word загружается в скрытом (Hide) режиме (окно не выводится, индикатор в панели "Пуск" не отображается). Документ распечатывается на принтере, используемом по умолчанию:  $nReturn = ShellExecute(0, 'print', 'c:\\MyDocs\\MyDocument.doc',$ NULL, NULL, 0).

## Контрольные вопросы

1. Что такое ресурс и какие ресурсы Вам известны?
2. В чем заключается преимущество использования ресурсов?

3. Как создать двух и трехуровневое меню?

4. Как обрабатываются сообщения от меню?

5. На каком этапе работы программы загружается меню?

6. Как запустить файл с расширением ехе с помощью функции Win32 API?

7. Как меню прикрепляется к главному окну?

### Лабораторная работа № 4

Разработка DLL-библиотеки

Цель работы: Получить навык создания библиотек динамической компоновки.

#### Краткие сведения из теории

Использование динамических библиотек (по-другому - библиотек динамической компоновки) - это способ осуществления модульности в период выполнения программы. Динамическая библиотека (Dynamic Link Library – DLL) позволяет упростить разработку программного обеспечения. Вместо того чтобы каждый раз перекомпилировать огромные ЕХЕпрограммы, достаточно перекомпилировать лишь отдельный динамический модуль. Кроме того, доступ к динамической библиотеке возможен сразу из нескольких исполняемых модулей, что делает многозадачность более гибкой. Использование динамической библиотеки экономит дисковое пространство, т.к. представленная в библиотеке процедура содержится лишь один раз, в отличие от процедур, помещаемых в модули из статических библиотек.

С точки зрения программирования на ассемблере DLL - это самый обычный исполнимый файл формата РЕ, отличающийся только тем, что

при входе в него в стеке находятся три параметра (идентификатор DLLмодуля, причина вызова процедуры и зарезервированный параметр), которые надо удалить, например командой ret 12. Кроме этой процедуры в DLL входят и другие, часть которых можно вызывать из других программ. Список этих экспортируемых процедур должен быть задан во время компиляции DLL, и поэтому команды для компиляции будут отличаться от обычных.

Рассмотрим различные варианты связывания при трансляции. Во время трансляции связываются имена, указанные в программе как внешние, (EXTERN) с соответствующими именами из библиотек, которые указываются при помощи директивы IMPORTLIB. Такое связывание называется ранним (или статическим). Напротив, в случае с динамической библиотекой связывание происходит во время выполнения модуля. Такое связывание называется поздним (или динамическим). При этом позднее связывание может происходить в автоматическом режиме в начале запуска программы и при помощи специальных АРІ-функций (см. ниже), по желанию программиста. При этом говорят о явном и неявном связывании.

Динамическая библиотека может содержать также ресурсы. Так, файлы шрифтов представляют собой динамические библиотеки, единственным содержимым которых являются ресурсы. Динамическая библиотека как бы становится продолжением программы, загружаясь в адресное пространство процесса. Соответственно, данные процесса доступны из динамической библиотеки, и, наоборот, данные динамической библиотеки доступны для процесса.

В любой динамической библиотеке следует определить точку входа (процедура входа). По умолчанию за точку входа принимают метку, указываемую за директивой END (например, END START). При загрузке ди-

38

намической библиотеки и выгрузке динамической библиотеки автоматически вызывается процедура входа. Заметим при этом, что каким бы способом ни была загружена динамическая библиотека (явно или неявно), выгрузка динамической библиотеки из памяти будет происходить автоматически при закрытии процесса или потока. В принципе, процедура входа может быть использована для некоторой начальной инициализации переменных. Довольно часто эта процедура остается пустой. При вызове процедуры входа в нее помещаются три параметра:

1. идентификатор DLL-модуля;

2. причина вызова;

3. резерв.

Рассмотрим подробнее второй параметр процедуры входа. Вот четыре возможных значения этого параметра:

DLL PROCESS DETACH  $equ<sub>0</sub>$ 

DLL\_PROCESS\_ATTACH equ 1

DLL THREAD ATTACH equ<sub>2</sub>

DLL\_THREAD\_DETACH equ<sub>3</sub>

DLL PROCESS ATTACH - сообщает, что динамическая библиотека загружена в адресное пространство вызывающего процесса.

DLL THREAD ATTACH – сообщает, что текущий процесс создает новый поток. Такое сообщение посылается всем динамическим библиотекам, загруженным к этому времени процессом.

DLL\_PROCESS\_DETACH - сообщает, что динамическая библиотека выгружается из адресного пространства процесса.

DLL\_THREAD\_DETACH - сообщает, что некий поток, созданный данным процессом, в адресное пространство которого загружена данная динамическая библиотека, уничтожается.

Лабораторная работа включает следующие четыре этапа.

1. Разработка текста DLL-библиотеки.

2. Трансляция и компоновка исходного текста DLL-библиотеки.

3. Сборка приложения с использованием DLL-библиотеки.

4. Проверка работоспособности приложения с использованием DLL-библиотеки.

# Разработка текста DLL-библиотеки

В качестве примера рассмотрим библиотеку, содержащую функцию вычисления остатка от целочисленного деления. Функции необходимо передать два параметра (делимое и делитель) и возвращает один параметр в регистре ЕАХ. Программа, которая использует данную функцию, будет выводить результат в стандартном окне-сообщении.

Ниже приводится код DDL-библиотеки.

.386P

.model flat, stdcall

; разработанная функция public mod asm

TEXT SEGMENT DWORD PUBLIC USE32 'CODE'

 $EEBP+10H$ резервный параметр

 $; [EBP+OCH]$ причина вызова

 $\sqrt{EBP+8}$ идентификатор DLL-модуля

 $_{{\rm start}}@12:$ 

MOV EAX,1

**RET 12** 

mod\_asm proc EXPORT

- ; обратный адрес в есх pop ecx
- pop eax ; делимое
- pop ebx ; делитель

; обратный адрес вернуть в стек для RET push ecx xor edx, edx div ebx mov eax, edx ret mod asm endp  $_TEXT$  ends end start@12

Обратите внимание, что за процедурой, вызываемой из другого модуля, мы указали ключевое слово EXPORT. Это слово необходимо для правильной трансляции в MASM.

# Трансляция и компоновка исходного текста DLL-библиотеки

ml /c /coff /DMASM mod.asm

link/subsystem:windows/DLL/ENTRY:\_start@12 mod.obj

MASM помещает в динамическую библиотеку вместо mod\_asm имя  $\mod$  asm@0, которое нужно учесть в программе.

В результате трансляции получены mod.dll, mod.lib, mod.exp.

## Сборка приложения с использованием DLL-библиотеки

Рассмотрим приложение, которое использует явное связывание. Библиотека должна быть вначале загружена при помощи функции LoadLibrary. Затем определяется адрес процедуры с помощью функции GetProcAddress, после чего можно осуществлять вызов. Также необходимо учесть возможность ошибки при вызове функций LoadLibrary и GetProcAddress. В этой связи укажем, как (в какой последовательности) ищет библиотеку функция LoadLibrary:

- 1. Поиск в каталоге, откуда была запущена программа.
- 2. Поиск в текущем каталоге.

3. В системном директории (GetSystemDirectory).

4. В директории Windows (GetWindowsDirectory).

5. В каталогах, указанных в окружении (PATH).

В конце программы мы выгружаем из памяти динамическую библиотеку, что, кстати, могли бы и не делать, т.к. по выходе из программы эта процедура выполняется автоматически.

.386P

.model flat, stdcall

EXTERN GetProcAddress@8:NEAR

EXTERN LoadLibraryA@4:NEAR

EXTERN FreeLibrary@4:NEAR

EXTERN ExitProcess@4:NEAR

EXTERN MessageBoxA@16:NEAR

includelib c:\masm32\lib\user32.lib

includelib c:\masm32\lib\kernel32.lib

\_DATA SEGMENT DWORD PUBLIC USE32 'DATA'

TXT DB 'Ошибка динамической библиотеки',0

MS DB 'Сообщение',0

LIBR DB 'mod.dll',0

HLIB DD ?

TXT1 DB 0, 0

NAMEPROC DB '\_mod\_asm@0',0

\_DATA ENDS

\_TEXT SEGMENT DWORD PUBLIC USE32 'CODE' START:

; загрузить библиотеку

PUSH OFFSET LIBR

CALL LoadLibraryA@4

CMP EAX,0

JE \_ERR

MOV HLIB,EAX

; получить адрес процедуры

PUSH OFFSET NAMEPROC

PUSH HLIB

CALL GetProcAddress@8

CMP EAX,0

JNE YES\_NAME

; сообщение об ошибке

\_ERR:

PUSH 0

PUSH OFFSET MS

PUSH OFFSET TXT

PUSH 0

CALL MessageBoxA@16

JMP \_EXIT

YES\_NAME:

PUSH 7 ; делитель

PUSH 112 ; делимое

CALL EAX

; вывод результата деления в сообщении

xor eax, 30h

mov byte ptr [TXT1], al

PUSH 0

PUSH OFFSET MS

PUSH OFFSET TXT1

PUSH 0

CALL MessageBoxA@16

; закрыть библиотеку

PUSH HLIB

CALL FreeLibrary@4

; библиотека автоматически закрывается также

; при выходе из программы

; выход

\_EXIT:

PUSH 0

CALL ExitProcess@4

\_TEXT ENDS

END START

Теперь рассмотрим программу, которая использует неявное связывание. Во-первых, необходимо объявить вызываемую из динамической библиотеки процедуру как внешнюю, а, во-вторых, подключить статическую библиотеку mod.dll.

.386P

.model flat, stdcall

includelib mod.lib

EXTERN mod asm@0: NEAR

EXTERN ExitProcess@4: NEAR

EXTERN MessageBoxA@16: NEAR

includelib c:\masm32\lib\user32.lib

includelib c:\masm32\lib\kernel32.lib

\_DATA SEGMENT DWORD PUBLIC USE32 'DATA'

MS DB 'Сообщение',0

TXT1 DB 0, 0

\_DATA ENDS

\_TEXT SEGMENT DWORD PUBLIC USE32 'CODE' START:

PUSH 7 ; делитель

PUSH 112 ; делимое

CALL mod\_asm@0

; вывод результата деления в сообщении

xor eax, 30h

mov byte ptr [TXT1], al

PUSH 0

PUSH OFFSET MS

PUSH OFFSET TXT1

PUSH 0

CALL MessageBoxA@16

PUSH 0

CALL ExitProcess@4

\_TEXT ENDS

END START

## **Методика и порядок выполнения работы**

1. Изучить принципы разработки библиотек динамической компоновки в операционной системе Windows.

2. Разработать DLL и оконное приложение, использующее функции из разработанной библиотеки. Разработать приложение с явным и приложение с неявным связыванием. Библиотека должна содержать две функции.

3. Защитить лабораторную работу преподавателю.

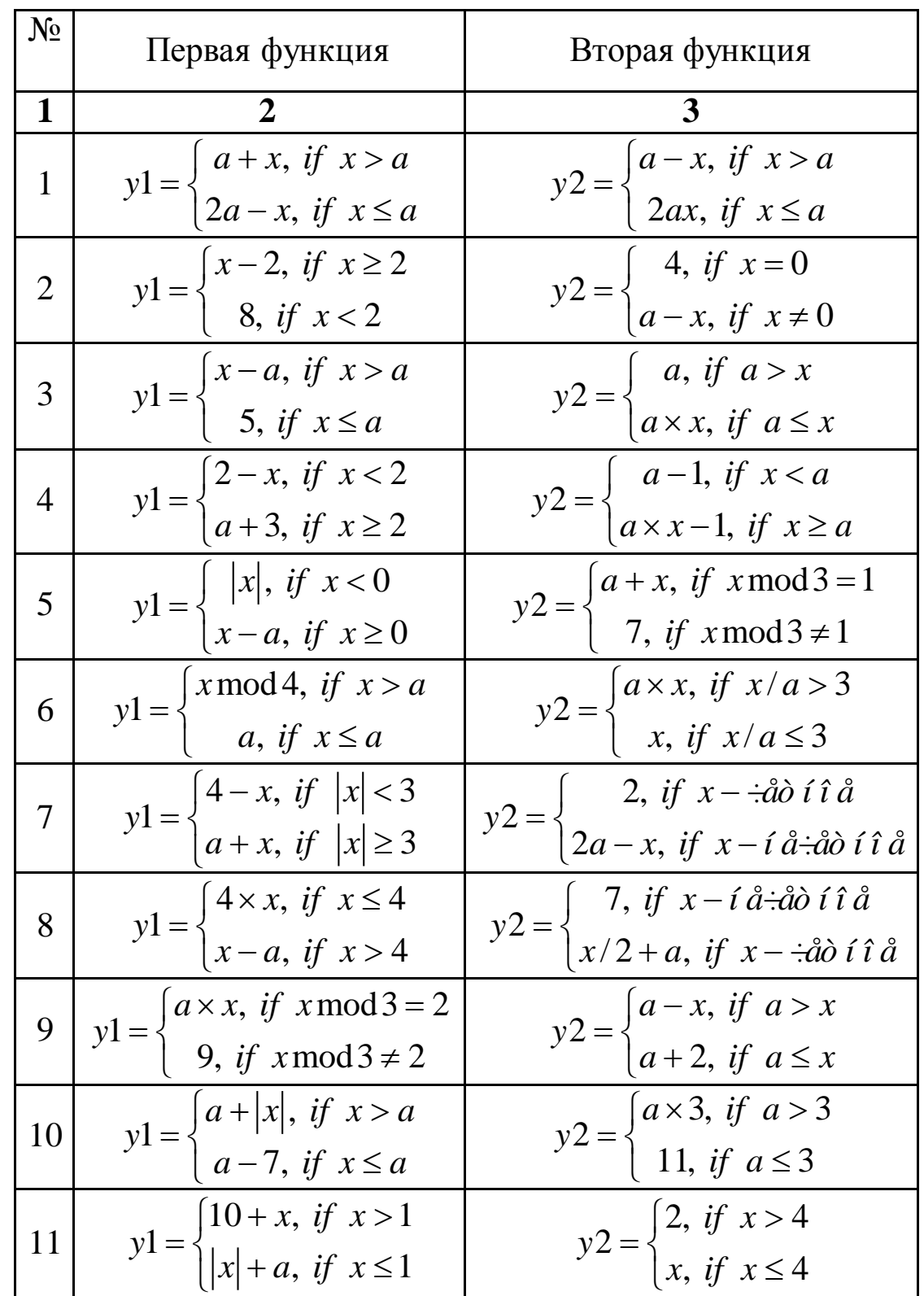

Таблица 4.1 - Варианты индивидуальных заданий на лабораторную работу № 4

Таблица 4.1 (продолжение)

| $\mathbf 1$                    |                                                                                                    |                                                                                              |
|--------------------------------|----------------------------------------------------------------------------------------------------|----------------------------------------------------------------------------------------------|
| 12                             | $y1 = \begin{cases} 15 + x, & \text{if } x > 7 \\  a  - 9, & \text{if } x \le 7 \end{cases}$                         | $y2 = \begin{cases} 3, & \text{if } x > 2 \\  x -5, & \text{if } x \le 2 \end{cases}$        |
| 13                             | $y1 = \begin{cases} 3+x, & \text{if } x = a \\ a-x, & \text{if } x \neq a \end{cases}$                               | $y2 = \begin{cases}  a , & \text{if } x > 10 \\  a  - x, & \text{if } x \le 10 \end{cases}$  |
| 14                             | $y1 = \begin{cases} 2x + a, & \text{if } x > 2 \\ 2x + 1, & \text{if } x \le 2 \end{cases}$                          | $y2 = \begin{cases}  x  + 1, & \text{if } x > 0 \\ a - 1, & \text{if } x \le 0 \end{cases}$  |
| 15                             | $y1 = \begin{cases} 8 +  x , & \text{if } x < 1 \\  a  \times 2, & \text{if } x \ge 1 \end{cases}$                   | $y2 = \begin{cases} 3, & \text{if } x = a \\ a+1, & \text{if } x \neq a \end{cases}$         |
| 16                             | $y1 = \begin{cases} 4+x, & \text{if } x \leq 3 \\ a \times x, & \text{if } x > 3 \end{cases}$                        | $y2 = \begin{cases}  a -2, & \text{if } x > a \\ x, & \text{if } x \le a \end{cases}$        |
| 17                             | $y1 = \begin{cases} a +  x , & \text{if } x < 0 \\ x - a, & \text{if } x \ge 0 \end{cases}$                          | $y2 = \begin{cases} 7, & \text{if } x < 3 \\ a, & \text{if } x \ge 3 \end{cases}$            |
| 18                             | $y1 = \begin{cases} 7 + x, & \text{if } x < 3 \\  a  + x, & \text{if } x \ge 3 \end{cases}$                          | $y2 = \begin{cases} 1, & \text{if } x > 5 \\ a + x, & \text{if } x \le 5 \end{cases}$        |
| 19                             | $y1 = \begin{cases} -5, & \text{if } x > 4 \\ x - a, & \text{if } x \le 4 \end{cases}$                               | $y2 = \begin{cases}  a , & \text{if } x > a \\ 9, & \text{if } x \leq a \end{cases}$         |
| 20                             | $y1 = \begin{cases} 2 \times x, & \text{if } x < 5 \\  a  + x, & \text{if } x \ge 5 \end{cases}$                     | $y2 = \begin{cases} 3, & \text{if } x < 0 \\ a + x, & \text{if } x \ge 0 \end{cases}$        |
| $\left  \frac{21}{21} \right $ | $y1 = \begin{cases} 3, & \text{if } x \text{ mod } 3 = 1 \\ x - a, & \text{if } x \text{ mod } 3 \neq 1 \end{cases}$ | $y2 = \begin{cases} a/x, & \text{if } x \neq 0 \\ 4, & \text{if } x = 0 \end{cases}$         |
| $\boxed{22}$                   | $y1 = \begin{cases}  a  +  x , & \text{if } x < 0 \\ a \times x, & \text{if } x \ge 0 \end{cases}$                   | $y2 = \begin{cases} 3, & \text{if } x = a \\ a-x, & \text{if } x \neq a \end{cases}$         |
| 23                             | $y1 = \begin{cases} 2 \times x, & \text{if }  x  > 4 \\ 4 + a, & \text{if }  x  \le 4 \end{cases}$                   | $y2 = \begin{cases} 9, & \text{if } x = 0 \\ a/x, & \text{if } x \neq a \end{cases}$         |
| $\left  \frac{24}{2}\right $   | $y1 = \begin{cases} x, & \text{if } x \text{ mod } 4 \neq 2 \\ a + x, & \text{if } x \text{ mod } 4 = 2 \end{cases}$ | $y2 = \begin{cases} a-x, & \text{if } x < a \\ a \times x, & \text{if } x \ge a \end{cases}$ |
| $\left  \frac{25}{25} \right $ | $yl = \begin{cases} 12, & \text{if } x < 12 \\ x+1, & \text{if } x \geq 12 \end{cases}$                              | $y2 = \begin{cases} 2, & \text{if } x > 2 \\ a + x, & \text{if } x \le 2 \end{cases}$        |

### Контрольные вопросы

1. В чем заключается преимущество использования библиотек динамической компоновки?

2. Чем отличается явное связывание от неявного связывания?

3. Этапы разработки DLL.

4. Из каких частей состоит библиотека динамической компоновки?

5. Структура сообщения передаваемого библиотеке.

6. В какую область адресного пространства процесса загружается  $DIL$ 

7. Адресное пространство процесса.

8. Причины вызова DLL-модуля.

## Лабораторная работа № 5

### Использование таймера

Цель работы: Получить навык написания программ, использующих таймер.

### Краткие сведения из теории

Таймер является одним из мощных инструментов, предоставляемых операционной системой и позволяющих решать самые разнообразные задачи. Для работы с таймером в консольных приложениях используются функциии timeSetEvent и timeKillEvent. В оконных приложениях чаще используют функции SetTimer и KillTimer. Особенность таймера, создаваемого функцией SetTimer, заключается в том, что сообщение WM TIMER, которое начинает посылать система приложению после выполнения функции SetTimer, приходит со всеми другими сообщениями наравне, на общих основаниях. Следовательно, интервал между двумя

48

приходами сообщения WM TIMER может несколько варьироваться. В большинстве случаев это не существенно.

Если система посылает сообщение приложению, а предыдущее сообщение еще стоит в очереди, то система объединяет эти два сообщения. Таким образом, «вынужденный простой» не приводит к приходу на приложение подряд нескольких сообщений таймера.

Перечислим те задачи, которые можно решить с помощью таймера.

• Отслеживание времени: секундомер, часы и т.д. Нарушение периодичности здесь не имеет значения, так как по приходу сообщения время можно отследить, вызвав функцию получения системного времени.

• Таймер – один из способов осуществления многозадачности. Можно установить сразу несколько таймеров на разные функции, в результате периодически будет исполняться то одна, то другая функция.

• Периодический вывод на экран обновленной информации.

- Автосохранение функция особенно полезная для редакторов.
- Задание темпа изменения каких-либо объектов на экране.

• Мультипликация - по приходе сообщения от таймера обновляется графическое содержимое экрана или окна, так что возникает эффект мультипликации.

Параметры функции setTimer:

1-й параметр – дескриптор окна, с которым ассоциируется таймер. Если этот параметр сделать равным NULL (0), то будет проигнорирован и второй параметр;

2-й параметр – определяет идентификатор таймера;

3-й параметр - определяет интервал посылки сообщения WM TIMER;

49

4-й параметр – определяет адрес функции, на которую будет приходить сообщение WM\_TIMER. Если параметр равен NULL, то сообщение будет приходить на функцию окна.

Если функция выполнилась успешно, то возвращаемым значением будет являться идентификатор таймера, который, естественно, будет совпадать со вторым параметром, если первый параметр будет отличным от NULL. В случае неудачи функция возвратит нуль.

Из сказанного следует, что функция может быть вызвана тремя способами: задан дескриптор окна, а четвертый параметр задается равным нулю; задан дескриптор окна, а четвертый параметр определяет функцию, на которую будет приходить сообщение WM\_TIMER; дескриптор окна равен NULL, а четвертый параметр определяет функцию, на которую будет приходить сообщение WM\_TIMER(идентификатор таймера в этом случае будет определяться по возвращаемому функцией значению).

Функция, на которую приходит сообщение WM\_TIMER, имеет следующие параметры:

1-й параметр – дескриптор окна, с которым ассоциирован таймер;

2-й параметр – сообщение WM\_TIMER;

3-й параметр – идентификатор таймера;

4-й параметр – время в миллисекундах, прошедшее с момента запуска Windows.

Функция KillTimer удаляет созданный параметр и имеет следующие параметры:

1-й параметр – дескриптор окна;

2-й параметр – идентификатор таймера.

Для работы с таймером необходимо определить константу

WM\_TIMER equ 113h

и прототипы внешних процедур:

EXTERN SetTimer@16:NEAR

EXTERN KillTimer@8:NEAR

Для компоновщика понадобится следующая библиотека:

includelib \masm32\lib\wmvcore.lib

Установка таймера, реализуется в оконной процедуре:

PUSH  $0$  ;  $\Box$  ;  $\Box$   $\Box$   $\Box$   $\Box$   $\Box$   $\Box$   $\Box$ PUSH 1000 ;Интервал 1 с PUSH 1 ;Идентификатор таймера PUSH DWORD PTR [EBP+08H] CALL SetTimer@16 Удаление таймера PUSH 1 ;Идентификатор таймера

PUSH DWORD PTR [EBP+08H] CALL KillTimer@8

Обнаружение сообщения

## CMP DWORD PTR [EBP+0CH],WM\_TIMER

Рассмотрим пример, в котором реализовано два таймера. Можно считать, что запускаются одновременно две задачи. Одна задача с периодичностью 0,5 сек. получает системное время и формирует строку для вывода (STRCOPY). Эта задача имеет свою собственную функцию, на которую приходит сообщение WM\_TIMER. Вторая задача работает в рамках функции окна. Эта задача с периодичностью 1 сек. выводит время и дату в окно редактирования, расположенное на диалоговом окне. Таким образом, две задачи взаимодействуют друг с другом посредством глобальной переменной STRCOPY. Поскольку на функцию таймера приходит сообщение, в котором указан идентификатор таймера, мы можем на базе одной функции реализовать любое количество таймеров.

\_TEXT SEGMENT DWORD PUBLIC USE32 'CODE' START:

;Получить дескриптор приложения.

PUSH 0

- CALL GetModuleHandleA@4
- MOV [HINST], EAX

;Создать диалоговое окно.

PUSH 0

PUSH OFFSET WNDPROC

PUSH 0

PUSH OFFSET PA

PUSH [HINST]

- CALL DialogBoxParamA@20
- CMP EAX,-1

JNE KOL

;Здесь можно разместить сообщение об ошибке.

KOL:

PUSH 0

CALL ExitProcess@4

WNDPROC PROC

PUSH EBP

MOV EBP, ESP

PUSH EBX

PUSH ESI

PUSH EDI

CMP DWORD PTR [EBP+0CH],WM\_CLOSE

JNE L1

;Удалить таймер 1

PUSH 1 ;Идентификатор таймера.

PUSH DWORD PTR [EBP+08H]

CALL KillTimer@8

;Удалить таймер 2

PUSH 2 ;Идентификатор таймера.

PUSH DWORD PTR [EBP+08H]

CALL KillTimer@8

;Закрыть диалог

PUSH 0

PUSH DWORD PTR [EBP+08H]

CALL EndDialog@8

JMP FINISH

 $L1$ :

 CMP DWORD PTR [EBP+0CH],WM\_INITDIALOG JNE L2

;Установить таймер 1 PUSH  $0$  ; Параметр = NULL PUSH 1000 ;Интервал 1 с PUSH 1 ;Идентификатор таймера PUSH DWORD PTR [EBP+08H] CALL SetTimer@16 ;Установить таймер 2 PUSH OFFSET TIMPROC ;Параметр = NULL PUSH 500 ;Интервал 0.5 с PUSH 2 :Идентификатор таймера PUSH DWORD PTR [EBP+08H] CALL SetTimer@16 JMP FINISH  $L2$ : CMP DWORD PTR [EBP+0CH],WM\_TIMER JNE FINISH ;Отправить строку в окно PUSH OFFSET STRCOPY PUSH 0 PUSH WM\_SETTEXT PUSH 1 ;Идентификатор элемента. PUSH DWORD PTR [EBP+08H] CALL SendDlgItemMessageA@20 FINISH: POP EDI POP ESI POP EBX POP EBP MOV EAX,0 RET 16 WNDPROC ENDP ;------------------------------------- ;Процедура таймера ;Расположение параметров в стеке. ;[ЕВР+014Н] LPARAM - промежуток запуска Windows. ;[ЕВР+10Н] WAPARAM - идентификатор таймера. ;[EBP+0CH] WM\_TIMER  $:$ [EBP+8] HWND TIMPROC PROC PUSH EBP MOV EBP,ESP

;Получить локальное время PUSH OFFSET DATA CALL GetLocalTime@4 ;Получить строку для вывода даты и времени MOVZX EAX, DATA.sec **PUSH EAX** MOVZX EAX, DATA.min **PUSH EAX** MOVZX EAX, DATA.hour **PUSH EAX** MOVZX EAX, DATA.year **PUSH EAX** MOVZX EAX, DATA.month **PUSH EAX** MOVZX EAX, DATA.day **PUSH EAX** PUSH OFFSET TIM **PUSH OFFSET STRCOPY** CALL wsprintfA :Восстановить стек ADD ESP,32 POP EBP **RET 16 TIMPROC ENDP** TEXT ENDS **END START** 

Обратите внимание на весьма полезную функцию GetLocalTime. Информация, полученная с помощью этой функции, легко может быть использована для самых разных целей, в том числе и для вывода на экран. Аналогично, с помощью функции SetLocalTime, вы сможете установить текущее время. Для получения времени по Гринвичу используется функция GetSystemTime. Соответственно, с помощью SetSystemTime используется для установки времени в Гринвичском выражении.

Таблица 6.1 – Варианты заданий на лабораторную работу № 6

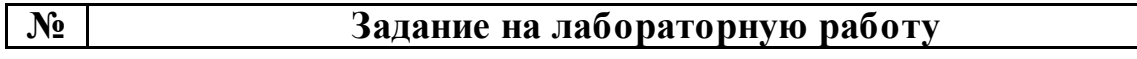

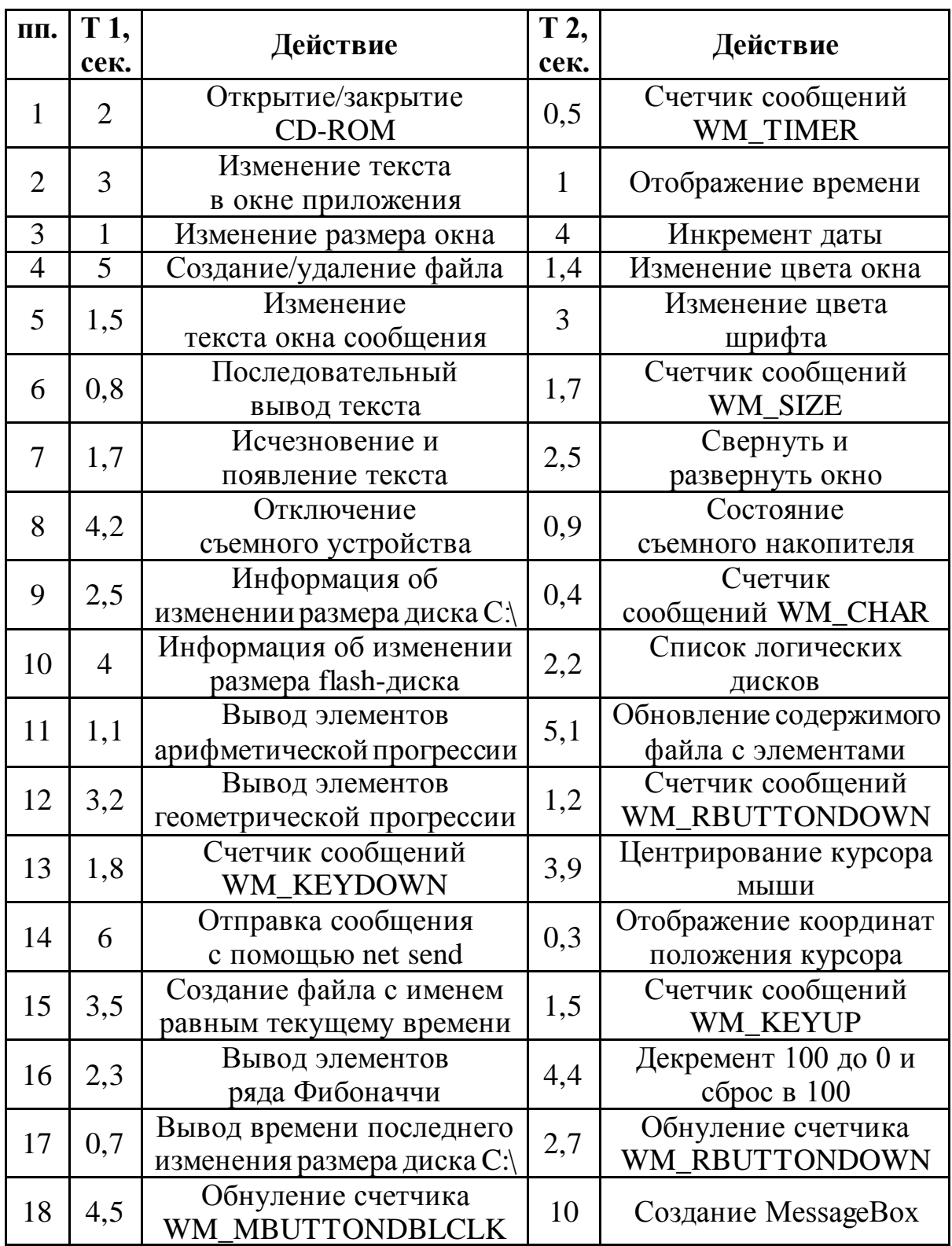

# **Методика и порядок выполнения работы**

- 1. Изучить принципы использования системного таймера.
- 2. Разработать оконное приложение, использующее таймер.
- 3. Защитить лабораторную работу преподавателю.

### **Контрольные вопросы**

- 1. Что такое системный таймер?
- 2. Для каких целей используют системный таймер?
- 3. Как взаимодействует приложение с системным таймером?
- 4. Как организовать работу двух таймеров в одном приложении?
- 5. Особенности использования двух и более таймеров.

## **Лабораторная работа № 6**

#### Создание и использование потоков

**Цель работы:** Получить навык написания программ, использующих потоки.

#### **Краткие сведения из теории**

Поток может быть создан при помощи функции CreateThread. Рассмотрим параметры этой функции.

1-й параметр – указатель на структуру атрибутов доступа. Имеет значение только для Windows NT. Обычно полагается NULL.

2-й параметр – размер стека потока. Если параметр равен нулю, то берется размер стека по умолчанию, равный размеру стека родительского потока.

3-й параметр – указатель на потоковую функцию, с вызова которой начинается исполнение потока.

4-й параметр – Параметр для потоковой функции.

5-й параметр – флаг, определяющий состояние потока. Если флаг равен 0, то выполнение потока начинается немедленно. Если значение флага потока равно CREATE\_SUSPENDED (4Н), то поток находится в состоянии ожидания и запускается по выполнению функции ResumeThread.

56

6-й параметр – Указатель на переменную, куда будет помещен дескриптор потока.

Выполнение потока начинается с потоковой функции. Окончание работы этой функции приводит к естественному окончанию работы потока. Поток также может закончить свою работу, выполнив функцию ExitThread с указанием кода выхода. Наконец, порождающий поток может закончить работу порожденного потока при помощи функции TerminateThread. В нижеприведенном примере запускаемый процесс не может сам закончить свою работу и прекращает свою работу вместе с приложением по команде TerminateThread. Надо сказать, что такое завершение является аварийным и не рекомендуется к обычному употреблению. Связано это с тем, что при таком завершении не выполняется никаких действий по освобождению занятых ресурсов (блоки памяти, открытые файлы и т. п.). Поэтому разработайте свое приложение так, чтобы поток завершался по выходу из потоковой процедуры.

Идеальной является ситуация, когда функция окна берет на себя только реакцию на события, происходящие с элементами, а всю трудоемкую работу (сложные вычисления, файловая обработка) должны взять на себя потоки. Поток может создавать новые потоки, так что в результате может возникнуть целое дерево.

Ниже представлена программа, использующая поток для вычисления и вывода в окно редактирования текущей даты и времени. Заметим в этой связи, что если бы такая обработка была реализована в оконной функции, вы бы сразу почувствовали разницу – окно почти бы перестало реагировать на внешнее воздействие.

TEXT SEGMENT DWORD PUBLIC USE32 'CODE' **START:** ;Получить дескриптор приложения.

PUSH 0

CALL GetModuleHandleA@4

MOV [HINST], EAX

;Создать диалоговое окно.

PUSH 0

PUSH OFFSET WNDPROC

PUSH 0

PUSH OFFSET PA

PUSH [HINST]

CALL DialogBoxParamA@20

CMP EAX,-1

JNE KOL

;Здесь можно разместить сообщение об ошибке.

KOL:

PUSH 0

CALL ExitProcess@4

;Процедура окна.

WNDPROC PROC

PUSH EBP

MOV EBP, ESP

PUSH EBX

PUSH ESI

PUSH EDI

;Сообщение при закрытии окна.

 CMP DWORD PTR [EBP+0CH],WM\_CLOSE JNE L1

 $L3$ :

;Здесь реакция на закрытие окна.

;Удалить поток.

PUSH<sub>0</sub>

PUSH HTHR

CALL TerminateThread@8

;Закрыть диалог.

PUSH 0

PUSH DWORD PTR [EBP+08H]

CALL EndDialog@8

JMP FINISH

 $L1$ :

 CMP DWORD PTR [EBP+0CH],WM\_INITDIALOG JNE L2

;Здесь начальная инициализация.

;Получить дескриптор окна редактирования. PUSH 1 PUSH DWORD PTR [EBP+08H] CALL GetDlgItem@8 ;Создать поток. PUSH OFFSET HTHR ;Сюда дескриптор потока. PUSH 0 PUSH EAX ;Параметр. PUSH OFFSET GETTIME ;Адрес процедуры. PUSH 0 PUSH 0 CALL CreateThread@24 JMP FINISH  $L2$ : CMP DWORD PTR [EBP+0CH],WM\_COMMAND JNE FINISH ;Кнопка выхода? CMP WORD PTR [EBP+10H],2 JE L3 FINISH: POP EDI POP ESI POP EBX POP EBP MOV EAX,0 RET 16 WNDPROC ENDP ;------------------------------------- ;Потоковая функция. ; [EBP+8] параметр=дескриптор окна редактирования GETTIME PROC PUSH EBP MOV EBP,ESP  $L0:$ ;Задержка в 1 секунду. PUSH 1000 CALL Sleep@4 ;Получить локальное время. PUSH OFFSET DATA CALL GetLocalTime@4 ;Получить строку для вывода даты и времени.

 MOVZX EAX,DATA.sec PUSH EAX MOVZX EAX,DATA.min PUSH EAX MOVZX EAX,DATA.hour PUSH EAX MOVZX EAX,DATA.year PUSH EAX MOVZX EAX,DATA.month PUSH EAX MOVZX EAX,DATA.day PUSH EAX PUSH OFFSET TIM PUSH OFFSET STRCOPY CALL wsprintfA ;Отправить строку в окно редактирования. PUSH OFFSET STRCOPY PUSH 0 PUSH WM\_SETTEXT PUSH DWORD PTR [EBP+08H] CALL SendMessageA@16 JMP L0 ;Бесконечный цикл. POP EBP RET 4 GETTIME ENDP \_TEXT ENDS END START Возьмите на вооружение весьма полезную функцию Sleep. Эта

функция особенно часто используется именно в потоках, с тем чтобы высвободить процессорное время.

### **Методика и порядок выполнения работы**

1. Изучить принципы создания и использования потоков.

2. Разработать оконное приложение, использующее потоки. Задание на лабораторную работу взять из таблицы 6.1.

3. Защитить лабораторную работу преподавателю.

### Контрольные вопросы

- 1. Что такое поток?
- 2. В чем преимущество использования потоков?
- 3. Как создаются потоки?
- 4. Как правильно завершать работу потоков?
- 5. Как создается дерево потоков?

## Лабораторная работа №7

Многопотоковое программирование

Цель работы: Получить навык создания многопотоковых приложений.

### Краткие сведения из теории

Семафор представляет собой глобальный объект, позволяющий синхронизировать работу двух или нескольких процессов или потоков. Для программиста семафор - это просто счетчик (хотя манипулировать им можно только при помощи специальных функций). Если счетчик равен N, это означает, что к ресурсу имеют доступ N процессов. Рассмотрим функции для работы с семафорами.

CreateSemaphor - создает глобальный объект-семафор. Возвращает дескриптор семафора. Параметры функции:

1-й параметр. Указатель на структуру, определяющую атрибуты доступа. Может иметь значение для Windows NT. Обычно данный параметр полагается равным NULL.

2-й параметр. Начальное значение счетчика семафора. Определяет, сколько задач имеют доступ к ресурсу вначале.

3-й параметр. Количество задач, которые имеют одновременный доступ к ресурсу.

4-й параметр. Указатель на строку, содержащую имя семафора.

OpenSemaphor – открыть уже созданный семафор. Возвращает дескриптор семафора. Данную функцию используют не так часто. Обычно создают семафор и присваивают его дескриптор глобальной переменной, а потом используют этот дескриптор в порождаемых потоках. Параметры функции:

1-й параметр. Определяет желаемый уровень доступа к семафору. Возможные значения:

SEMAPHORE\_MODIFY\_STATE (2h) – разрешить использование функции ReleaseSemaphore,

SYNCHRONIZE (100000h) – разрешить использование любой функции ожидания, только для Windows NT,

SEMAPHORE\_ALL\_ACCESS (0F0000h + SYNCHRONIZE + Зh) – специфицирует все возможные флаги доступа к семафору.

WaitForSingleObject – ожидать открытия семафора. При успешном завершении, т.е. открытии доступа к объекту, функция возвращает 0. Значение 102h говорит о том, что заданный период ожидания закончился. Параметры функции:

1-й параметр. Дескриптор семафора.

2-й параметр. Время ожидания в миллисекундах. Если параметр равен INFINITE (0FFFFFFFFh), то время ожидания не ограничено.

ReleaseSemaphor – освоб дить семафор и тем самым открыть доступ к ресурсу другим процессам. Параметры функции:

1-й параметр. Дескриптор семафора.

2-й параметр. Определяет, какое значение должно быть добавлено к счетчику семафора. Чаще всего этот параметр равен единице.

62

3-й параметр. Указатель на переменную, куда должно быть помещено предыдущее значение счетчика.

Рассмотрим алгоритм работы с семафором. Сначала при помощи функции CreateSemaphor создается семафор и его дескриптор присваивается глобальной переменной. Перед попыткой обращения к ресурсам, доступ к которым необходимо ограничить, поток должен вызвать функцию WaitForSingleObject. При открытии доступа функция возвращает 0. По окончании работы с ресурсом следует вызвать функцию ReleaseSemaphor. Тем самым увеличивается счетчик доступа на 1. С помощью семафора можно регулировать количество потоков, которые одновременно могут иметь доступ к ресурсу. Максимальное значение счетчика как раз и определяет, сколько потоков могут получить доступ к ресурсу одновременно. Но обычно максимальное значение полагают равным 1.

Событие является объектом, очень похожим на семафор, но в несколько видоизмененном виде. Рассмотрим функции для работы с событиями.

CreateEvent - сздает объект-событие. Параметры функции:

1-й параметр. Имеет тот же смысл, что и первый параметр функции CreateSemaphor. Обычно полагается равным NULL.

2-параметр. Если параметр не равен нулю, то событие может быть сброшено при помощи функции ResetEvent. Иначе событие сбрасывается при доступе к нему какого-либо процесса.

3-й параметр. Если параметр равен 0, то событие инициализируется как сброшенное, в противном случае сразу же подается сигнал о наступлении соответствующей ситуации.

4-й параметр. Указатель на строку, которая содержит имя события.

63

Ожидание события осуществляется, как и в случае с семафором, функцией WaitForSingleObject.

Функция OpenEvent аналогична функции OpenSemaphor, и на ней мы останавливаться не будем.

SetEvent – подать сигнал о наступлении события. Параметры функции:

1-й параметр. Дескриптор события.

Критическая секция – это фрагмент программы, защищенный от одновременного выполнения несколькими потоками. Критическую секцию в данный момент может выполнять только один поток. Рассмотрим функции для работы с критической секцией.

InitializeCriticaiSection – данная функция создает объект под названием критическая секция. Параметры функции:

1-й параметр. Указатель на структуру, указанную ниже. Поля данной структуры используются только внутренними процедурами, и смысл безразличен.

## CRITICAL\_SECTION STRUCT

DebugInfo DWORD? LockCount LONG ? RecursionCount LONG ? OwningThread HANDLE ? LockSemaphore HANDLE ? SpinCount DWORD?

## CRITICAL\_SECTION ENDS

EnterCriticalSection – войти в критическую секцию. После выполнения этой функции данный поток становится владельцем данной секции. Следующий поток, вызвав данную функцию, будет находиться в состоянии ожидания. Параметр функции такой же, что и в предыдущей функции.

LeaveCriticalSection – покинуть критическую секцию. После этого второй поток, который был остановлен функцией EnterCriticalSection, станет владельцем критической секции. Параметр функции LeaveCriticalSection такой же, как и у предыдущих функций.

DeleteCriticalSection - удалить объект «критическая секция». Параметр аналогичен предыдущим.

Программно можно определить несколько объектов критической секции, с которыми будут работать несколько потоков. Мы не зря, говоря о критических секциях, упоминаем только потоки. Разные процессы не могут использовать данный объект синхронизации.

Мьютексы (Mutex) это объекты ядра, которые создаются функцией CreateMutex(). Мьютекс бывает в двух состояниях - занятом и свободном. Мьютексом хорошо защищать единичный ресурс от одновременного обращения к нему разными потоками.

### **Методика и порядок выполнения работы**

1. Изучить принципы создания и использования потоков.

2. Написать программу, которая создаёт несколько потоков и синхронизирует их работу с использованием инструментов Critical Section, mutex и semaphore. Для управления работой потоков использовать только функции синхронизации.

3. Защитить лабораторную работу преподавателю.

Таблица 8.1 – Задания на лабораторную работу № 8.

| $N_2$ | Индивидуальное задание                                               |  |
|-------|----------------------------------------------------------------------|--|
|       | 1 Поток считает сумму ряда по 100 элементов, после чего он переходит |  |
|       | в режим ожидания, пока в основном потоке пользователь не нажмет      |  |

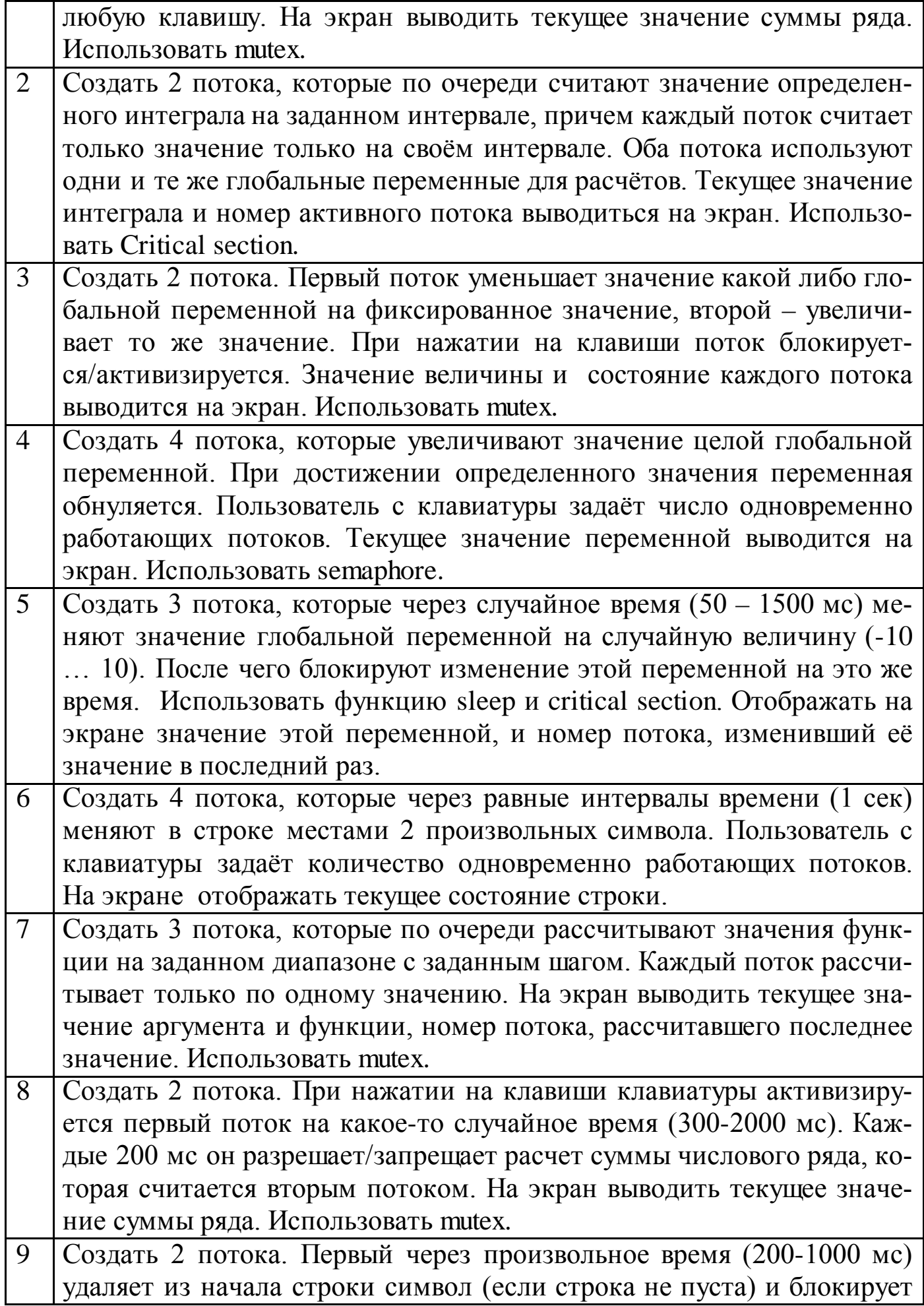

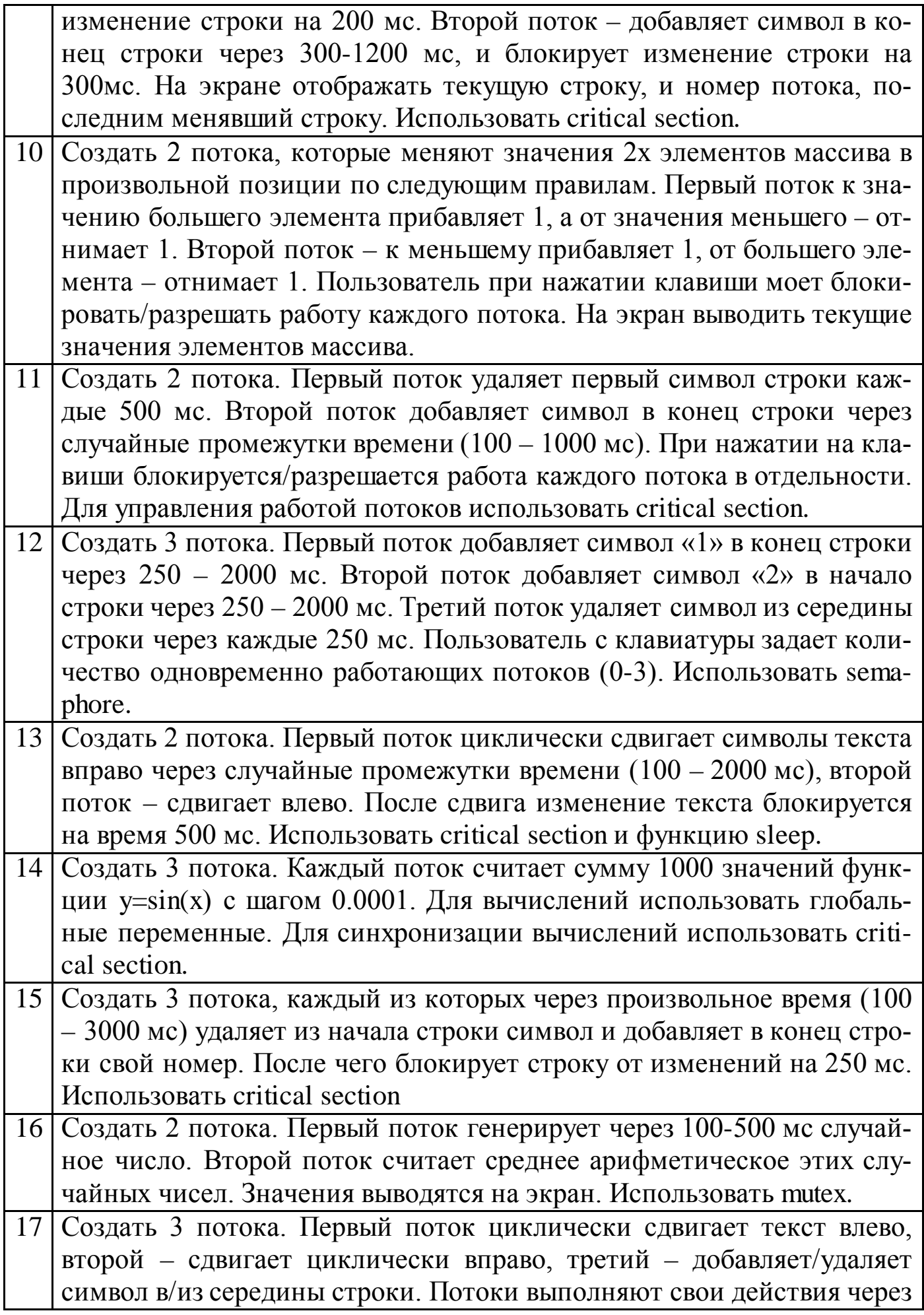

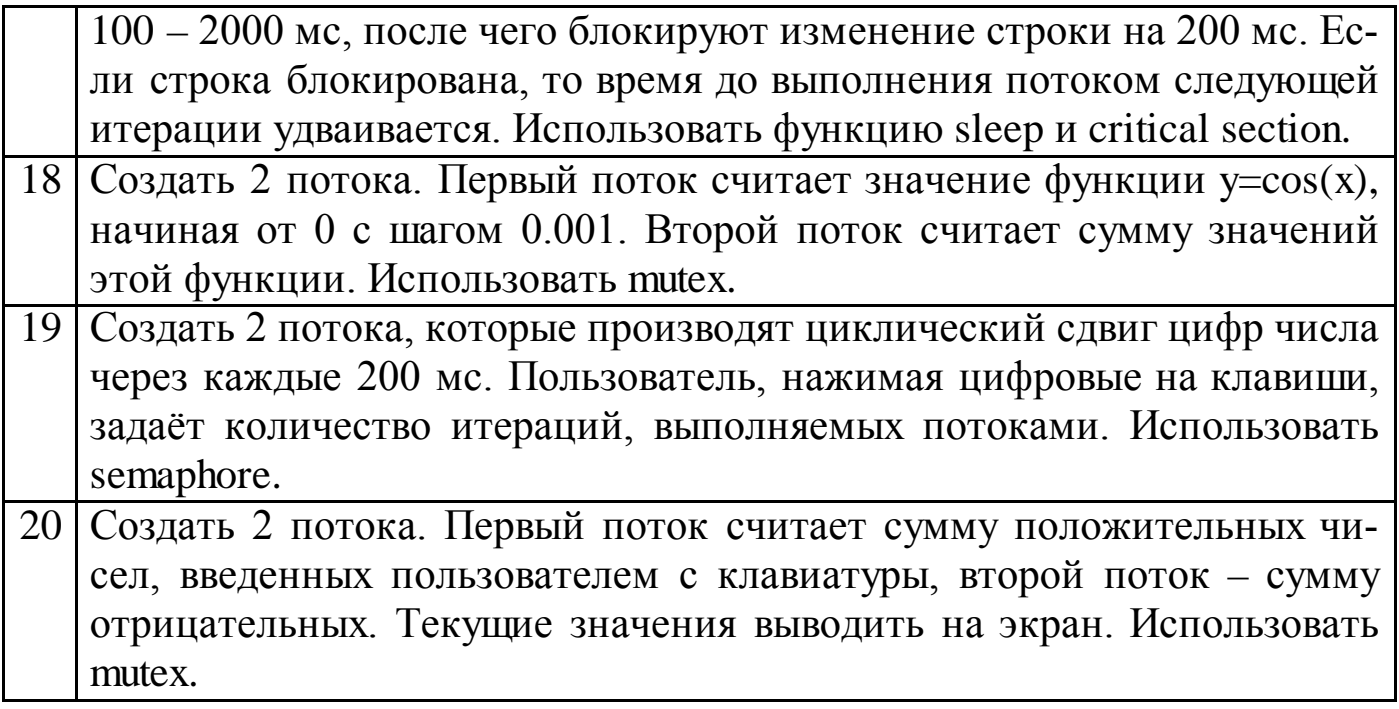

## **Контрольные вопросы**

- 1. Чем отличаются процессы и потоки?
- 2. Средства синхронизации потоков в WinAPI.
- 3. Преимущества многопоточных приложений.
- 4. В каких случаях необходимо использовать критические секции?
- 5. Отличие семафора от события.
- 6. Алгоритм использования семафора.
- 7. Для чего необходима синхронизация потоков?

#### **Рекомендуемая литература**

#### **Основная литература**

1. Новиков Ю.В. Основы микропроцессорной техники. — Электрон. текст. дан.— М. : Интернет-Университет Информационных Технологий (ИНТУИТ), 2016. — Режим доступа : [http](http://www.iprbookshop.ru/52207)  [://www.iprbookshop.ru/52207.](http://www.iprbookshop.ru/52207) — ЭБС «IPRbooks», по паролю.

2. Водовозов A.M. Микроконтроллеры для систем автоматики : Учеб. пособие. — Электрон. текст. дан. — М. : Инфра-Инженерия, 2016. — Режим доступа : [http ://www.iprbookshop.ru/51727.](http://www.iprbookshop.ru/51727)— ЭБС «IPRbooks», по паролю

#### **Дополнительная литература**

1. Гуров В.В. Архитектура микропроцессоров [Электронный ресурс]/ Гуров В.В.— Электрон. текстовые данные.— М.: Интернет-Университет Информационных Технологий (ИНТУИТ), 2016.— 115 c.— Режим доступа: http://www.iprbookshop.ru/56313.html.— ЭБС «IPRbooks»

2. Аблязов Р.З. Программирование на ассемблере на платформе x86-64 [Электронный ресурс]/ Аблязов Р.З.— Электрон. текстовые данные.— Саратов: Профобразование, 2017.— 304 c.— Режим доступа: http://www.iprbookshop.ru/63951.html.— ЭБС «IPRbooks»

# **Приложение А**

.386P .MODEL FLAT, stdcall

; сообщение приходит при закрытии окна WM\_DESTROY equ 2 ; сообщение приходит при создании окна WM\_CREATE equ 1 ; сообщение при щелчке левой кнопкой мыши в области окна WM\_LBUTTONDOWN equ 201h ; сообщение при щелчке правой кнопкой мыши в области окна WM\_RBUTTONDOWN equ 204h

; свойства окна CS\_VREDRAW equ 1h CS HREDRAW equ 2h CS\_GLOBALCLASS equ 4000h WS\_OVERLAPPEDWINDOW equ 000CF0000H style equ CS\_HREDRAW+CS\_VREDRAW+CS\_GLOBALCLASS

; идентификатор стандартной иконки IDI\_APPLICATION equ 32512 ; идентификатор курсора IDC\_CROSS equ 32515

; режим показа окна – нормальный SW\_SHOWNORMAL equ 1

; прототипы внешних процедур EXTERN MessageBoxA@16: NEAR EXTERN CreateWindowExA@48:NEAR EXTERN DefWindowProcA@16:NEAR EXTERN DispatchMessageA@4:NEAR EXTERN ExitProcess@4:NEAR EXTERN GetMessageA@16:NEAR EXTERN GetModuleHandleA@4:NEAR EXTERN LoadCursorA@8:NEAR EXTERN LoadIconA@8:NEAR

EXTERN PostQuitMessage@4:NEAR EXTERN RegisterClassA@4:NEAR EXTERN ShowWindow@8:NEAR EXTERN TranslateMessage@4:NEAR EXTERN UpdateWindow@4:NEAR ; директивы компоновщику для подключения библиотек includelib c:\masm32\lib\user32.lib includelib c:\masm32\lib\kernel32.lib ;-------------------------------------------------- ; структура сообщения MSGSTRUCT STRUC MSHWND DD ?; идентификатор окна, ; получающего сообщение MSMESSAGE DD ? ; идентификатор сообщения MSWPARAM DD ? ; доп. информация о сообщении MSLPARAM DD ? ; доп. информация о сообщении MSTIME DD ? ; время посылки сообщения MSPT DD ? ; положение курсора, во время посылки ; сообщения MSGSTRUCT ENDS ;--------- WNDCLASS STRUC CLSSTYLE DD ? ; стиль окна CLWNDPROC DD ? ; указатель на процедуру окна CLSCSEXTRA DD ? ; информация о доп. байтах для ; данной структуры CLWNDEXTRA DD ? ; информация о доп. байтах для окна CLSHINSTANCE DD ? ; дескриптор приложения CLSHICON DD ? ; идентификатор иконы окна CLSHCURSOR DD ?; идентификатор курсора окна CLBKGROUND DD ? ; идентификатор кисти окна CLMENUNAME DD ? ; имя-идентификатор меню CLNAME DD ? ; специфицирует имя класса окон WNDCLASS ENDS ; сегмент данных \_DATA SEGMENT DWORD PUBLIC USE32 'DATA' NEWHWND DD 0 MSG MSGSTRUCT <?> WC WNDCLASS  $\langle ? \rangle$ 

HINST DD 0; здесь хранится дескриптор приложения

 TITLENAME DB 'Простой пример 32-битного приложения',0 CLASSNAME DB 'CLASS32',0

CAP DB 'Сообщение',0

MES1 DB 'Вы нажали левую кнопку мыши',0

MES2 DB 'Выход из программы. Пока!',0

\_DATA ENDS

; сегмент кода

\_TEXT SEGMENT DWORD PUBLIC USE32 'CODE' START:

; получить дескриптор приложения

PUSH 0

CALL GetModuleHandleA@4

MOV [HINST], EAX

REG\_CLASS:

; заполнить структуру окна стиль

MOV [WC.CLSSTYLE], style

MOV [WC.CLWNDPROC], OFFSET WNDPROC

MOV [WC.CLSCSEXTRA], 0

MOV [WC.CLWNDEXTRA], 0

MOV EAX, [HINST]

MOV [WC.CLSHINSTANCE], EAX

;--------- иконка окна

PUSH IDI\_APPLICATION

PUSH 0

CALL LoadIconA@8

MOV [WC.CLSHICON], EAX

;---------- курсор окна

PUSH IDC\_CROSS

PUSH 0

CALL LoadCursorA@8

MOV [WC.CLSHCURSOR], EAX

;---------регистрируем класс

 MOV [WC.CLBKGROUND], 17 ; цвет окна MOV DWORD PTR [WC.CLMENUNAME], 0 MOV DWORD PTR [WC.CLNAME], OFFSET CLASSNAME PUSH OFFSET WC
CALL RegisterClassA@4

; создать окно зарегистрированного класса PUSH 0 PUSH [HINST] PUSH 0 PUSH 0 PUSH 400 ; DY – высота окна PUSH  $400$ : DX – ширина окна PUSH 100 ; Y – координата левого верхнего угла PUSH 100 ; X – координата левого верхнего угла PUSH WS\_OVERLAPPEDWINDOW PUSH OFFSET TITLENAME; имя окна PUSH OFFSET CLASSNAME ; имя класса PUSH 0 CALL CreateWindowExA@48 ; проверка на ошибку CMP EAX, 0 JZ \_ERR MOV [NEWHWND], EAX ; дескриптор окна ; -------------------------------------------------- PUSH SW\_SHOWNORMAL PUSH [NEWHWND] CALL ShowWindow@8; показать созданное окно ; -------------------------------------------------- PUSH [NEWHWND] CALL UpdateWindow $@4$ ; команда перерисовать видимую ; часть окна, сообщение WM\_PAINT ; петля обработки сообщений MSG\_LOOP: PUSH 0 PUSH 0 PUSH 0 PUSH OFFSET MSG CALL GetMessageA@16 CMP EAX, 0 JE END\_LOOP PUSH OFFSET MSG CALL TranslateMessage@4 PUSH OFFSET MSG

 CALL DispatchMessageA@4 JMP MSG\_LOOP END\_LOOP: ; выход из программы (закрыть процесс) PUSH [MSG.MSWPARAM] CALL ExitProcess@4 \_ERR: JMP END\_LOOP ; -------------------------------------------------- ; процедура окна ; расположение параметров в стеке ; [EBP+014H] LPARAM ; [EBP+10H] WPARAM ; [EBP+0CH] MES ; [EBP+8] HWND WNDPROC PROC PUSH EBP MOV EBP, ESP PUSH EBX PUSH ESI PUSH EDI CMP DWORD PTR [EBP+0CH], WM\_DESTROY JE WMDESTROY CMP DWORD PTR [EBP+0CH], WM\_CREATE JE WMCREATE CMP DWORD PTR [EBP+0CH] ,WM\_LBUTTONDOWN ;левая кнопка JE LBUTTON CMP DWORD PTR [EBP+0CH] ,WM\_RBUTTONDOWN ;правая кнопка JE RBUTTON JMP DEFWNDPROC ; нажатие правой кнопки приводит к закрытию окна RBUTTON: JMP WMDESTROY ; нажатие левой кнопки мыши LBUTTON: ; выводим сообщение PUSH  $0$ ; MB\_OK

 PUSH OFFSET CAP PUSH OFFSET MES1 PUSH DWORD PTR [EBP+08H] CALL MessageBoxA@16 MOV EAX, 0 JMP FINISH WMCREATE: MOV EAX, 0 JMP FINISH DEFWNDPROC: PUSH DWORD PTR [EBP+14H] PUSH DWORD PTR [EBP+10H] PUSH DWORD PTR [EBP+0CH] PUSH DWORD PTR [EBP+08H] CALL DefWindowProcA@16 JMP FINISH WMDESTROY: PUSH 0 ; MB\_OK PUSH OFFSET CAP PUSH OFFSET MES2 PUSH DWORD PTR [EBP+08H] ; дескриптор окна CALL MessageBoxA@16 PUSH 0 CALL PostQuitMessage@4 ; сообщение WM\_QUIT MOV EAX, 0 FINISH: POP EDI POP ESI POP EBX POP EBP RET 16 WNDPROC ENDP \_TEXT ENDS

END START

# **Приложение Б**

# Индивидуальное задание на лабораторную работу №1

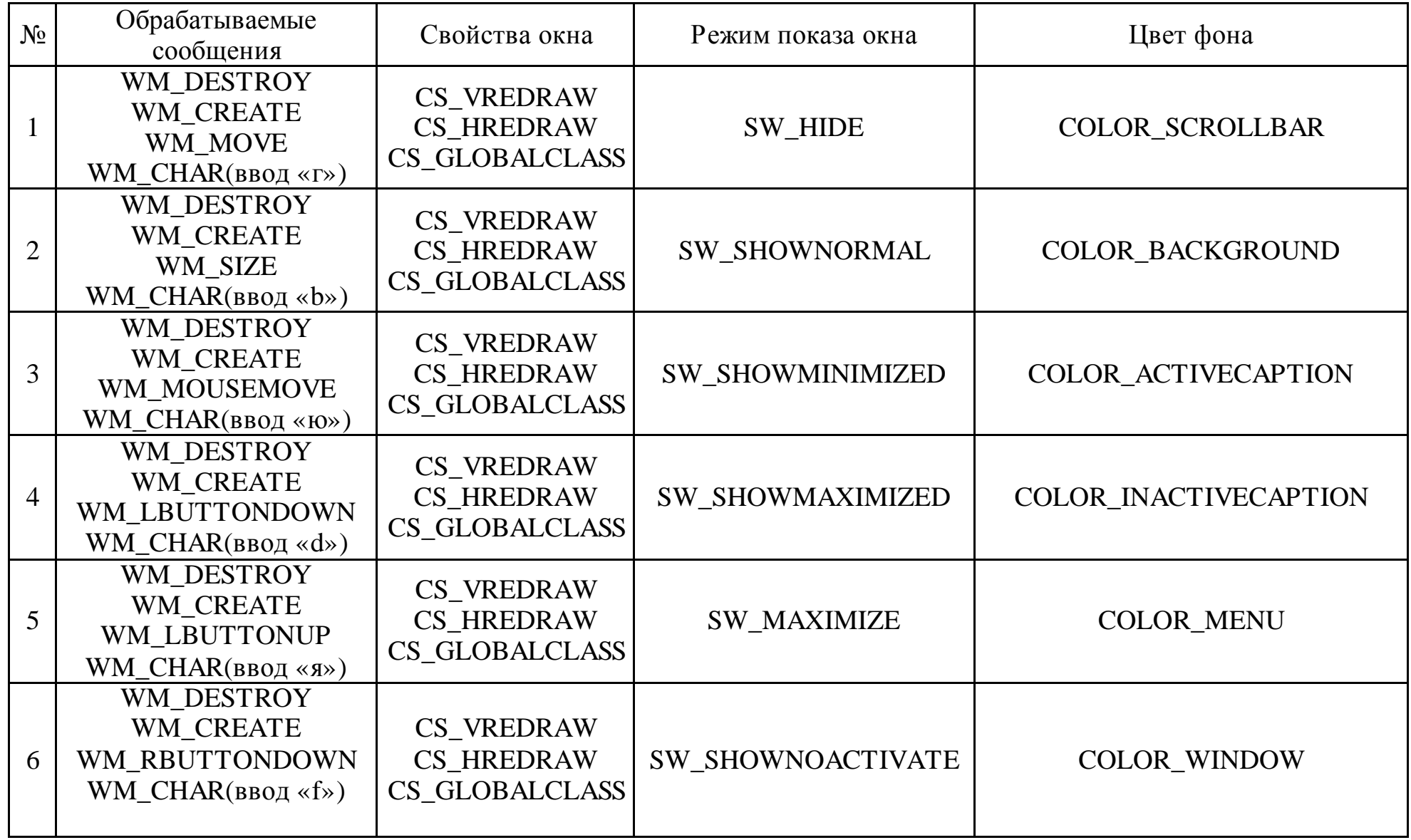

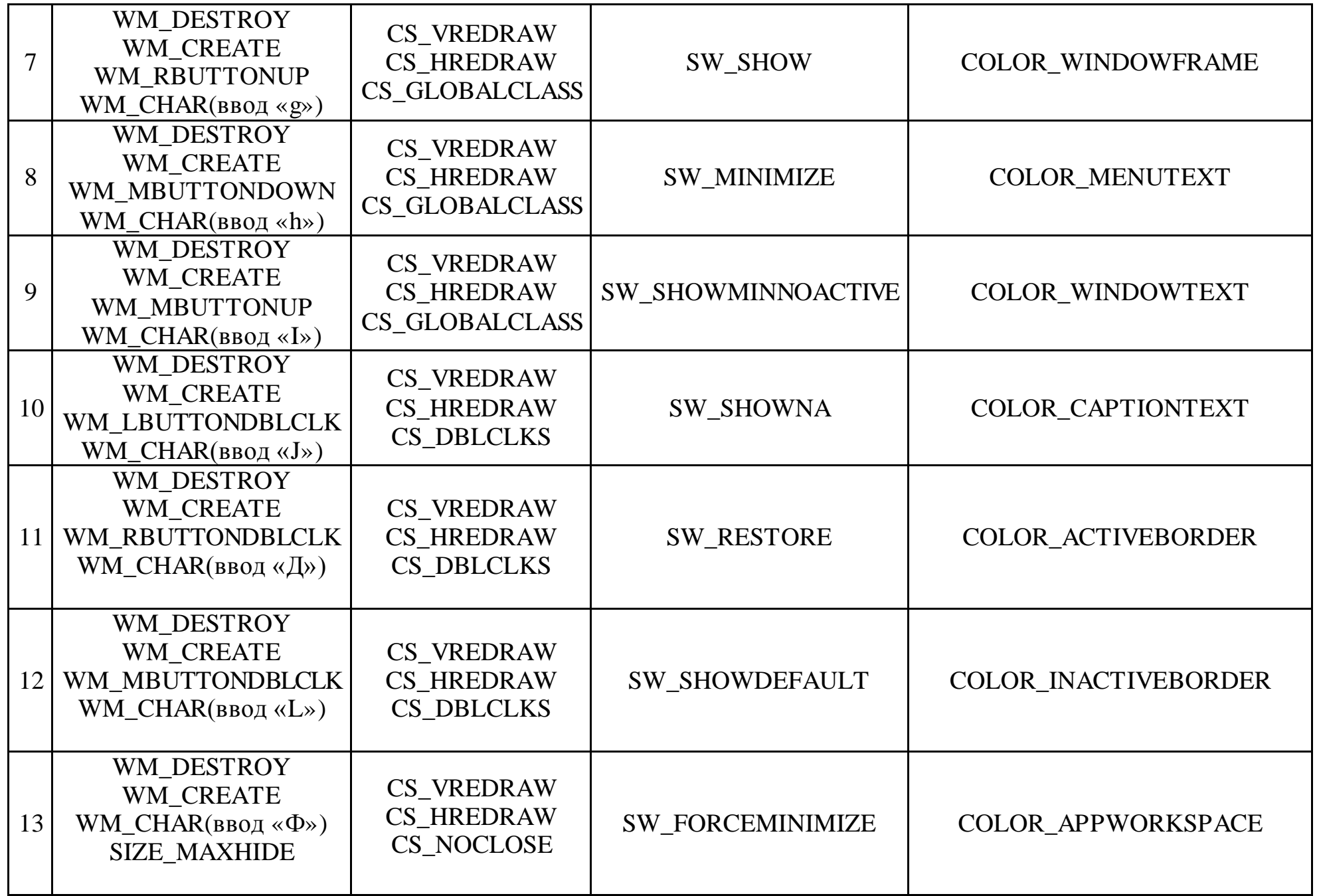

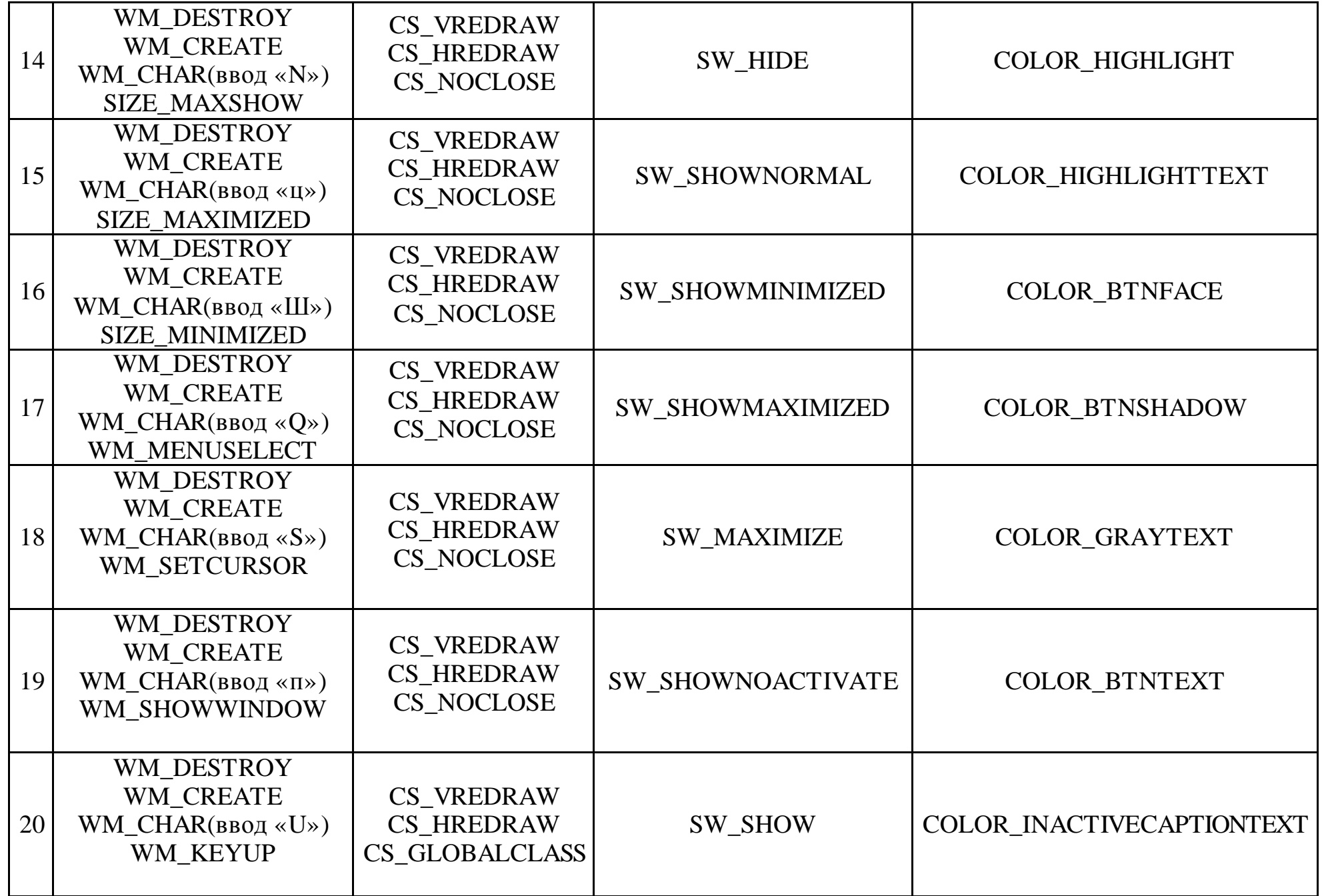

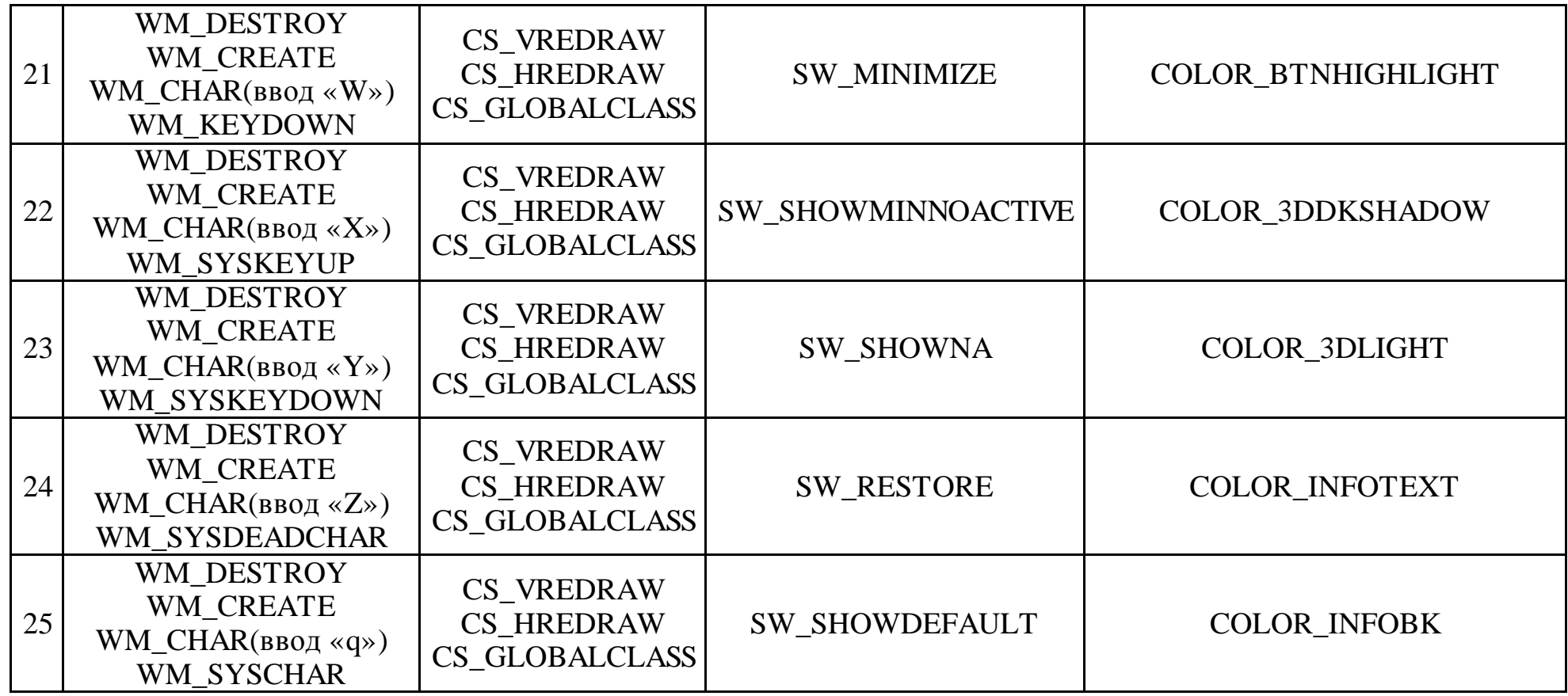

# **Приложение В**

Таблица В.1 – Сообщения операционной системы Windows

| Сообщение системы  | <b>Назначение</b>                                 |
|--------------------|---------------------------------------------------|
| WM_ACTIVATE        | Посылается функции окна перед активизацией и де-  |
|                    | активизацией этого окна.                          |
| WM_ACTIVATEAPP     | Посылается функции окна перед активизацией окна   |
|                    | другого приложения.                               |
| WM_CHAR            | Сообщение, возникающее при трансляции сообщения   |
|                    | WM_KEYDOWN функцией TranslateMessage.             |
| WM_CLOSE           | Сообщение, приходящее на процедуру окна при его   |
|                    | закрытии. Приходит до WM_DESTROY. Дальнейшее      |
|                    | выполнение DefWindowProc, EndDialog или           |
|                    | WindowsDestroy и вызывает появление сообщения     |
|                    | WM_DESTROY.                                       |
| WM_COMMAND         | Сообщение, приходящее на функцию окна, при        |
|                    | наступлении события с управляющим элементом,      |
|                    | пунктом меню, а также от акселератора.            |
| <b>WM_CREATE</b>   | Первое сообщение, приходящее на функцию окна      |
|                    | при его создании. Приходит один раз.              |
| <b>WM_DEADCHAR</b> | Сообщение, возникающее при трансляции сообщения   |
|                    | WM_KEYUP функцией TranslateMessage.               |
| WM_DESTROY         | Сообщение, приходящее на функцию окна при его     |
|                    | уничтожении.                                      |
| WM_GETTEXT         | Посылается окну для получения текстовой строки,   |
|                    | ассоциированной с данным окном (строка редактиро- |
|                    | вания, заголовок окна и т.д.).                    |
| WM_HOTKEY          | Генерируется при нажатии горячей клавиши.         |
| WM_INITDIALOG      | Сообщение, приходящее на функцию диалогового      |
|                    | окна вместо сообщения WM_CREATE.                  |
| WM KEYDOWN         | Сообщение, генерируемое при нажатии клавиши кла-  |
|                    | виатуры и посылаемое окну, имеющему фокус ввода.  |
| WM_KEYUP           | Сообщение, генерируемое при отпускании клавиши    |
|                    | клавиатуры и посылаемое окну, имеющему фокус      |
|                    | ввода.                                            |
| WM_LBUTTONDOWN     | Сообщение генерируется при нажатии левой кнопки   |
|                    | МЫШИ.                                             |
| WM_MENUSELECT      | Посылается окну, содержащему меню, при выборе     |
|                    | пункта меню.                                      |
| WM PAINT           | Сообщение посылается окну перед его перерисовкой. |
| WM_QUIT            | Сообщение, приходящее приложению (не окну) при    |
|                    | выполнении функции PostQuitMessage. При получе-   |

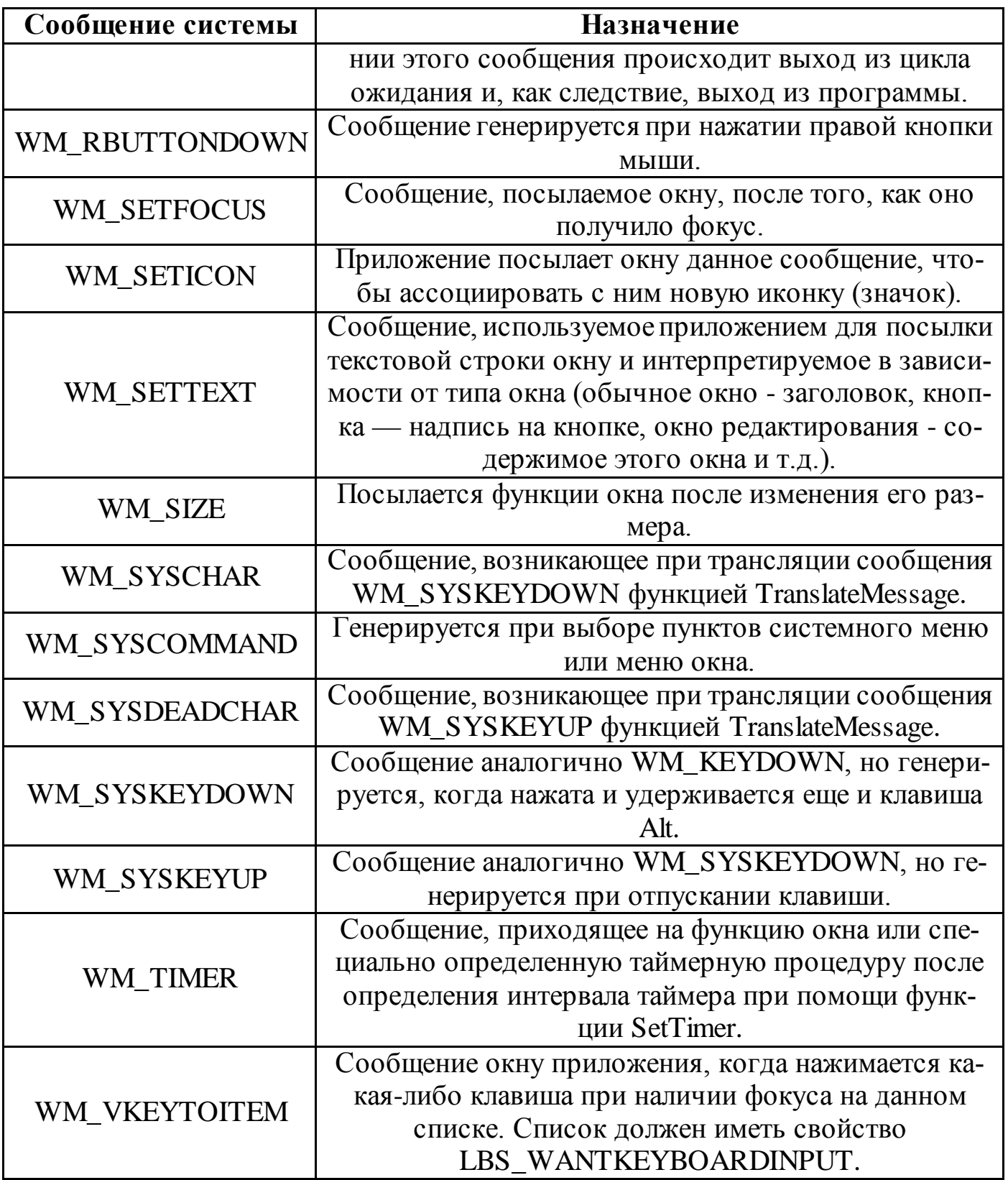

# **МИНИCTEPCTBO ОБРАЗОВАНИЯ И НАУКИ РОССИЙСКОЙ ФЕДЕРАЦИИ**

### **Федеральное государственное автономное образовательное учреждение**

#### **высшего образования**

# **«СЕВЕРО-КАВКАЗСКИЙ ФЕДЕРАЛЬНЫЙ УНИВЕРСИТЕТ НЕВИННОМЫССКИЙ ТЕХНОЛОГИЧЕСКИЙ ИНСТИТУТ (ФИЛИАЛ)**

# **Методические указания для выполнения практических работ** по дисциплине

### «Управляющие микропроцессорные комплексы»

Методические указания к выполнению практических работ Направление подготовки 15.04.04 «Автоматизация технологических процессов и производств»

Направленность (профиль) «Информационно-управляющие системы»

Невинномысск 2024

Методические указания предназначены для студентов очно-заочной формы направления подготовки 15.04.04 Автоматизация технологических процессов и производств и других технических специальностей. Они содержат основы теории, порядок проведения практических работ и обработки экспериментальных данных, перечень контрольных вопросов для самоподготовки и список рекомендуемой литературы. Работы подобраны и расположены в соответствии с методикой изучения дисциплины «Управляющие микропроцессорные комплексы». Объем и последовательность выполнения работ определяются преподавателем в зависимости от количества часов, предусмотренных учебным планом дисциплины, как для очной, так и для заочной форм обучения.

Методические указания разработаны в соответствии с требованиями Федерального Государственного образовательного стандарта в части содержания и уровня подготовки выпускников по специальности 15.04.04 Автоматизация технологических процессов и производств

Код Формулировка

ПК-Способность: составлять описание принципов действия и конструк-3 ции устройств, проектируемых технических средств и систем автоматизации, управления, контроля, диагностики и испытаний технологических процессов и производств общепромышленного и специального назначения для различных отраслей национального хозяйства; проектировать их архитектурно-программные комплексы

Составитель: канд. техн. наук А.А. Евдокимов

Ответственный редактор: канд. техн. наук Д.В. Болдырев

# Содержание

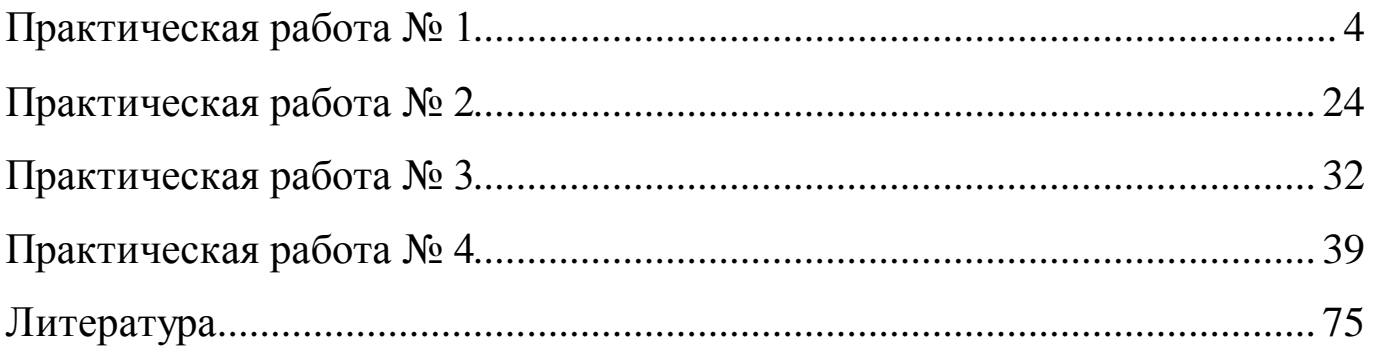

## Практическая работа №1

Основы программирования на языке ассемблера процессора 8086

Цель работы: ознакомиться с основами программирования на языке ассемблера. Научиться создавать, компилировать и компоновать программы на языке ассемблера.

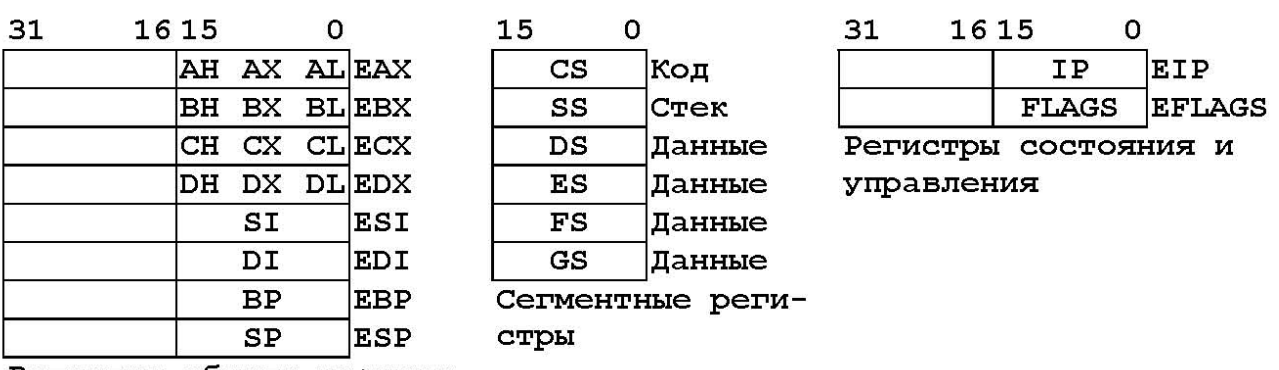

#### Краткие сведения из теории

Регистры общего назначения

Рисунок 1.1 – Программная модель процессора семейства х86

Регистры общего назначения без каких-либо ограничений могут использоваться для хранения операндов логических и арифметических операций, компонентов адреса, указателей на ячейки памяти:

 $EAX/AX/AH/AL$  (Accumulator register) – аккумулятор – применяется для хранения промежуточных данных;

 $EBX/BX/BH/BL$  (Base register) – базовый регистр – применяется для хранения базового адреса некоторого объекта в памяти;

ECX/CX/CH/CL (Count register) - регистр-счетчик - применяется в командах, производящих некоторые повторяющиеся действия;

 $EDX/DX/DH/DL$  (Data register) – регистр данных – так же, как и регистр EAX/AX/AH/AL, хранит промежуточные данные.

Следующие два регистра используются для поддержки цепочечных команд:

ESI/SI (Source Index register) – индекс источника – содержит текущий адрес элемента в цепочке-источнике;

EDI/DI (Destination Index register) – индекс приемника – содержит текущий адрес элемента в цепочке-приемнике.

Следующие регистры предназначены для работы со стеком:  $ESP/SP$  (Stack Pointer register) – регистр указателя стека – содержит указатель вершины стека в сегменте стека. Этот регистр не следует использовать явно для хранения каких-либо операндов программы;

 $EBP/BP$  (Base Pointer register) – регистр указателя базы кадра стека – предназначен для организации произвольного доступа к данным внутри стека.

Сегментные регистры предназначены для аппаратной поддержки структурной организации программы в виде отдельных частей, называемых сегментами. Сегмент представляет собой независимый блок памяти фиксированного размера. Операционная система размещает сегменты программы в оперативной памяти, после чего помещает их адреса в соответствующие сегментные регистры.

МП поддерживает следующие типы сегментов:

сегмент кода - содержит машинные команды, для доступа к нему служит регистр CS (Code Segment register) – сегментный регистр кода;

сегмент стека - для доступа к нему служит регистр SS (Stack Segment register) – сегментный регистр стека;

сегмент данных – содержит обрабатываемые программой данные, для доступа к нему служит регистр DS (Data Segment register) – сегментный регистр данных;

дополнительные сегменты данных - их адреса должны содержаться в регистрах ES, GS, FS.

Регистры состояния и управления содержат информацию о состоянии МП и программы. К этим регистрам относятся: регистр флагов EFLAGS/FLAGS и регистр указатель команд EIP/IP. Используя эти регистры, можно получать информацию о результатах выполнения команд и влиять на состояние МП. На рисунке 1.2 показано содержимое регистра EFLAGS, а в таблице 1.1 – назначение отдельных флагов.

#### $\Omega$ 18  $13$ 09 n8  $\Omega$ ⋂⊿  $IOP$  $\Omega$ Рисунок 1.2 – Содержимое регистра EFLAGS

Указатель команд ЕІР/ІР содержит адрес следующей выполняемой команды относительно содержимого регистра CS. Регистр ЕГР/ГР непосредственно недоступен программисту, но загрузка и изменение его значения производятся командами условных и безусловных переходов, вызова и возврата из процедур, а также вызова и возврата из прерываний.

С точки зрения размерности, МП аппаратно поддерживает следующие основные типы данных:

байт - восемь последовательно расположенных бит;

слово – два байта, имеющих последовательные адреса. Слово делится на младший байт и старший. Младший байт всегда хранится по меньшему адресу, который является адресом слова;

Флаг Название Назначение 3 1 = 1 - арифметическая операция произвела  $CF$ Флаг переноса перенос из старшего бита результата  $= 0$  – переноса не было  $\overline{\text{PF}}$ Флаг паритета = 1 - 8 младших разрядов результата содержат четное число единиц  $= 0$  – нечетное Для команд, работающих с ВСD-числами: = 1 Дополнительный AF флаг переноса - перенос из разряда 3 в 4-й при сложении или заем в разряд 3 из 4-го при вычитании = 0 - не было переносов или заемов  $\overline{\text{ZF}}$ Флаг нуля  $= 1 -$  результат нулевой  $= 0 -$  результат ненулевой  $\overline{\text{SF}}$  $= 1 -$ старший бит результата равен 1 Флаг знака  $= 0$  – старший бит результата равен 0 **TF** При пошаговой работе МП: = 1 - МП генери-Флаг трассировки рует прерывание с номером 1 после выполнения каждой машинной команды  $= 0 -$ обычная работа  $\overline{\mathbb{F}}$ Флаг прерывания  $= 1 - \text{a} \pi \text{a}$ ратные прерывания разрешены  $= 0 - \text{a} \pi \text{a} \text{a} \text{a}$ тные прерывания запрещены Определяет направление обработки цепочек: DF Флаг управления  $= 1 -$ от конца к началу  $= 0 -$ от начала к концу = 1 - произошел перенос в старший или заем  $\overline{OF}$ Флаг переполнения из старшего знакового бита результата  $= 0$  – не было переноса или заема **IOPL** Уровень привилегий Для контроля доступа к командам вводавывода в защищенном режиме работы МП ввода-вывода

Таблица 1.1 – Назначение флагов регистра EFLAGS

Таблица 1.1 (продолжение)

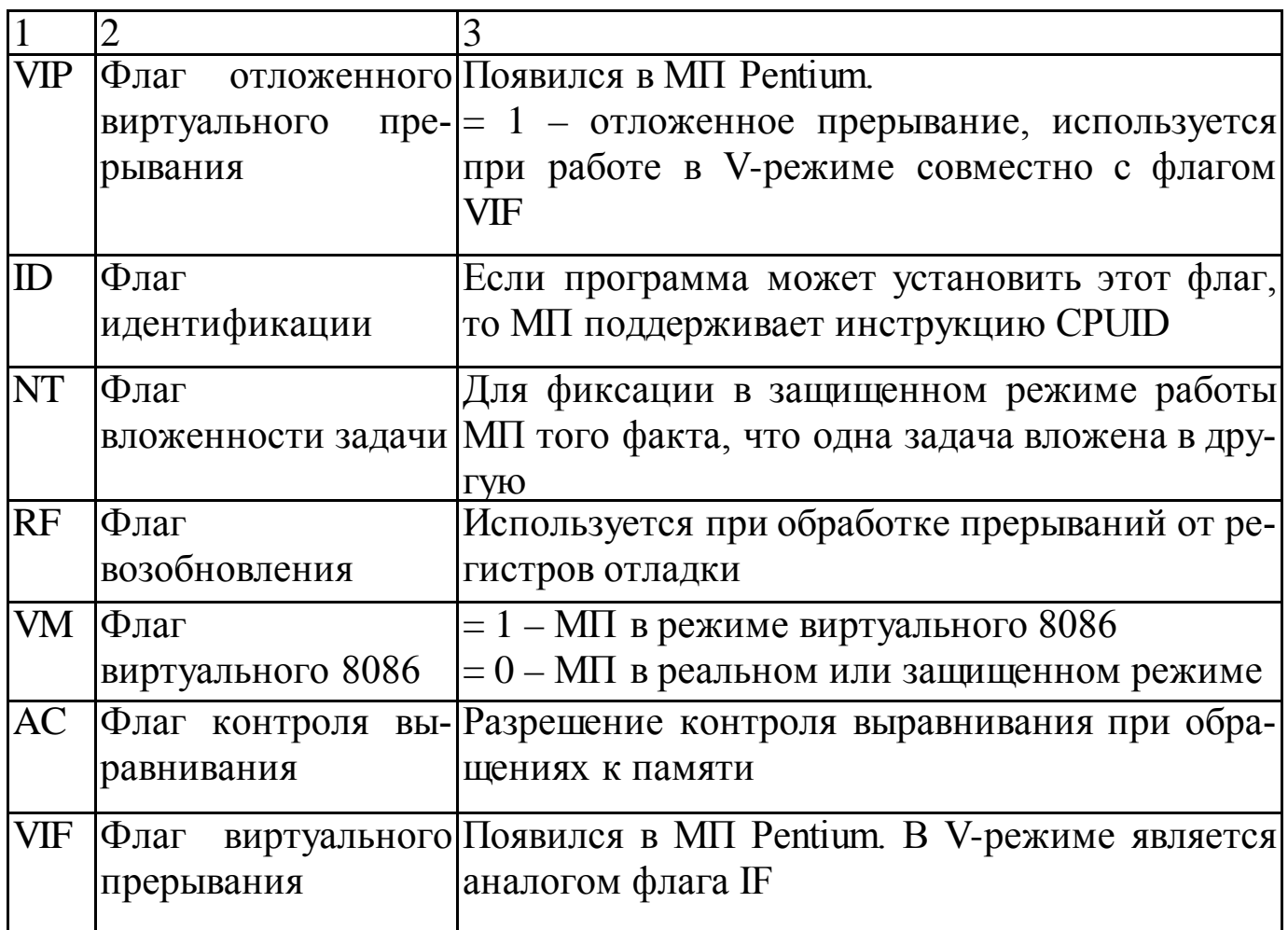

двойное слово - четыре байта, расположенных по последовательным адресам. Двойное слово состоит из младшего слова и старшего. Младшее слово хранится по меньшему адресу, который является адресом двойного слова:

учетверенное слово – восемь байт, расположенных по последовательным адресам. Учетверенное слово делится на младшее двойное слово и старшее двойное слово. Младшее двойное слово хранится по меньшему адресу, который является адресом учетверенного слова;

128-битный упакованный тип данных - появился в МП Pentium III. Для работы с ним были введены специальные команды;

*целый тип со знаком* – двоичное значение со знаком размером 8/16/32 бита. Знак содержится соответственно в 7/15/31 бите (ноль - положительное число, единица – отрицательное). Отрицательные числа представляются в дополнительном коде;

*целый тип без знака – двоичное значение со знаком размером 8/16/32 би-*Ta;

ближний указатель - 32-разрядный логический адрес, представляющий собой относительное смещение в байтах от начала сегмента;

дальний указатель - 48-разрядный логический адрес, состоящий из двух частей: 16-разрядной сегментной части - селектора и 32-разрядного смещения;

цепочка - некоторый непрерывный набор байт, слов или двойных слов длиной до 4 Гбайт;

битовое поле - непрерывная последовательность бит. Каждый бит является независимым и может рассматриваться как отдельная переменная; неупакованный двоично-десятичный тип - байтовое представление десятичной цифры от 0 до 9. Числа хранятся как байтовые значения без знака

по одной цифре в каждом байте (в младшей тетраде);

упакованный двоично-десятичный тип - представление двух десятичных цифр от 0 до 9. Каждая цифра хранится в своей тетраде (старшая – в старшей, младшая - в младшей);

типы данных с плавающей точкой – специальные типы данных для обработки чисел с плавающей точкой в математическом сопроцессоре;

типы данных ММХ-расширения (Pentium MMX/II) – представляют собой совокупность упакованных целочисленных элементов определенного размера;

типы данных ХММ-расширения (Pentium III) - представляют собой совокупность упакованных элементов с плавающей точкой фиксированного размера.

 $\overline{9}$ 

Программа на языке ассемблера состоит из строк, содержащих следующие поля:

команда/директива операнды метка: ; комментарии Все эти поля необязательны. Метка может быть любой комбинацией символов английского алфавита, цифр и символов « », «\$», « $\mathcal{L}$ », «?». Цифра не может быть первым символом метки. Большие и маленькие буквы по умолчанию не различаются, но различие можно включить, задав соответствующую опцию в командной строке ассемблера. В поле команды может располагаться команда процессора, которая будет транслирована в исполнимый код, или директива, которая не приводит к генерации кода, а управляет работой самого ассемблера. В поле операндов располагаются требуемые командой или директивой операнды. Текст от символа «;» не анализируется ассемблером и используется в качестве комментария.

Если метка располагается перед командой процессора, сразу после нее ставится символ «:», например:

```
some_loop:
```
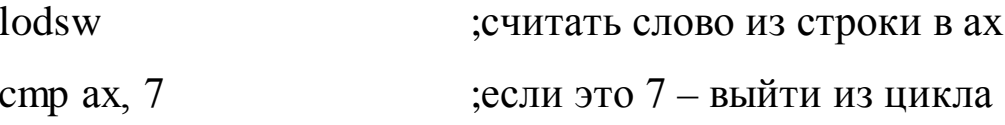

loopne some loop

Если метка стоит перед директивой - двоеточие не ставится. Рассмотрим директивы, работающие напрямую с метками и их значениями.

Определение переменных в общем виде записывается следующим образом:

 $d^*$ value name

где d<sup>\*</sup> - одна из псевдокоманд: db - определить байт, dw - определить слово (2 байта), dd – определить двойное слово (4 байта), df – определить

6 байт (дальний указатель), dq – определить учетверенное слово (8 байт), dt – определить 10 байт (80-битные типы данных, используемые FPU).

Поле значения может содержать одно или несколько чисел, символов строк (взятых в одиночные или двойные кавычки), операторов? и операторов dup, разделенных запятыми, например:

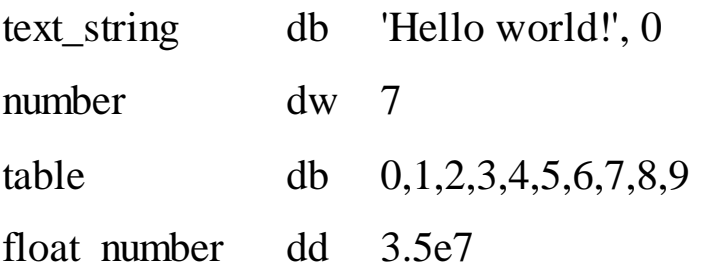

Если вместо точного значения указан знак ?, переменная считается неинициализированной, например:

 $\overline{?}$ varl dq

Если требуется заполнить участок памяти повторяющимися данными, используется специальный оператор dup, имеющий формат count dup (value)

Например, определение  $dup(?)$ table 512wdw 512

создает массив из 512 неинициализированных слов.

Структуры объявляются с помощью директивы struc, которая позволяет определить структуру данных аналогично структурам в языках высокого уровня:

struct name struc

fields

ends

где fields — любой набор псевдокоманд определения переменных или структур. В дальнейшем для создания объектов такой структуры в памяти используют имя структуры:

Для чтения и записи в элемент структуры используется оператор «.», например:

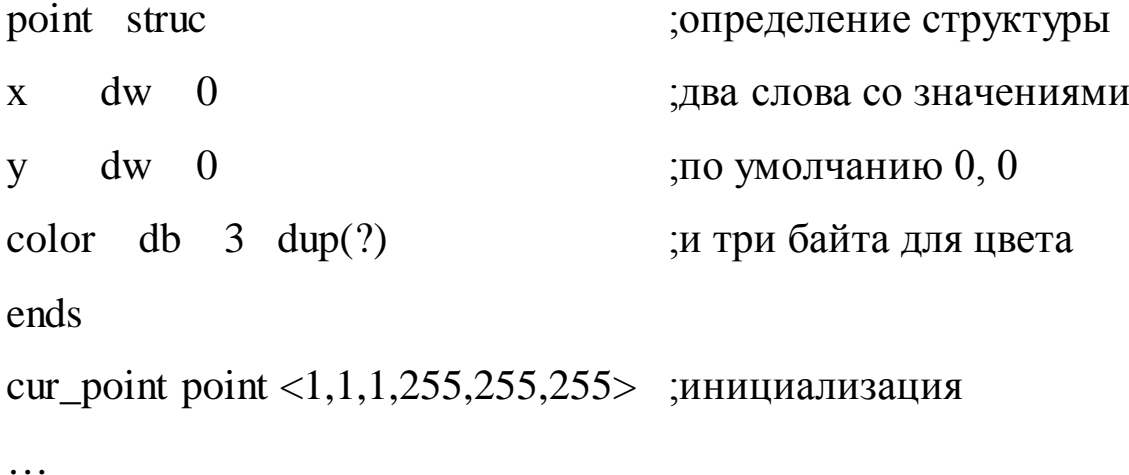

```
\mu mov ax, cur_point.x \mu;обращение к слову х
```
Набор допустимых команд указывается в самом начале программы. По умолчанию ассемблер использует набор команд процессора 8086 и выдает сообщения об ошибках, если встречается команда, которую этот процессор не поддерживает. Для разрешения использования команд более новых процессоров предлагаются следующие директивы:

```
.186 ;команды 80186;
```
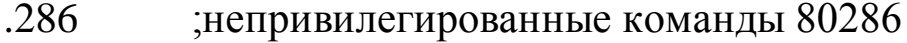

.386 ;непривилегированные команды 80386

.486 ;непривилегированные команды 80486

.586 ;непривилегированные команды Р5 (Pentium)

- .686 ;непривилегированные команды Р6 (Pentium)
- .8087 ;команды FPU 8087
- .287 ;команды FPU 80287
- .387 ;команды FPU 80387
- .487 ;команды FPU 80486
- .587 ;команды FPU 80586

#### .MMX команды IA MMX

#### $K3D$ ; команды AMD 3D

Модель памяти в общем виде задается директивой

model model name, language, modifier,

где model name - одно из значений, перечисленных в таблице 1.2; language – необязательный операнд, принимающий значения C, PASCAL, BASIC, FORTRAN, SYSCALL и STDCALL. Если он указан, ассемблер считает, что все процедуры рассчитаны на вызов из программ на соответствующем языке высокого уровня. Modifier - необязательный операнд, принимающий значения NEARSTACK (по умолчанию) или FARSTACK.

Директивы сегментации определяют сегменты программы. На практике чаще всего используют упрощенные директивы определения сегментов:

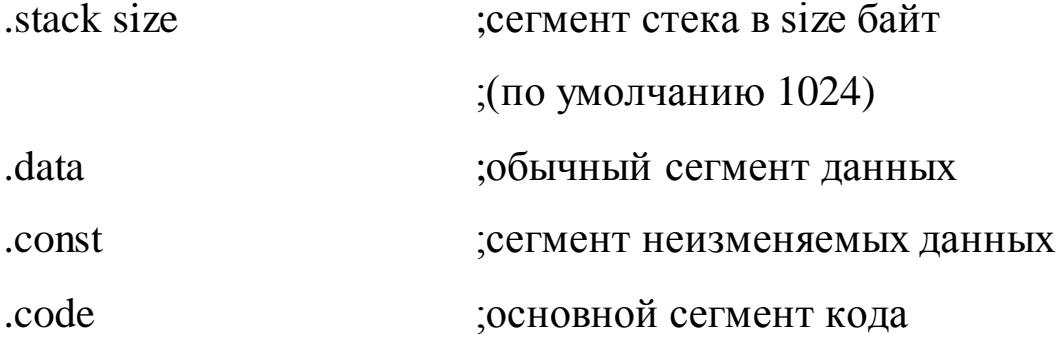

Важной особенностью машинных команд является то, что они не могут манипулировать одновременно двумя операндами, находящимися в оперативной памяти. По этой причине возможны только следующие сочетания операндов в команде:

регистр – регистр;

регистр - память;

память - регистр;

регистр - непосредственный операнд;

память - непосредственный операнд.

Таблица 1.2 - Модели памяти

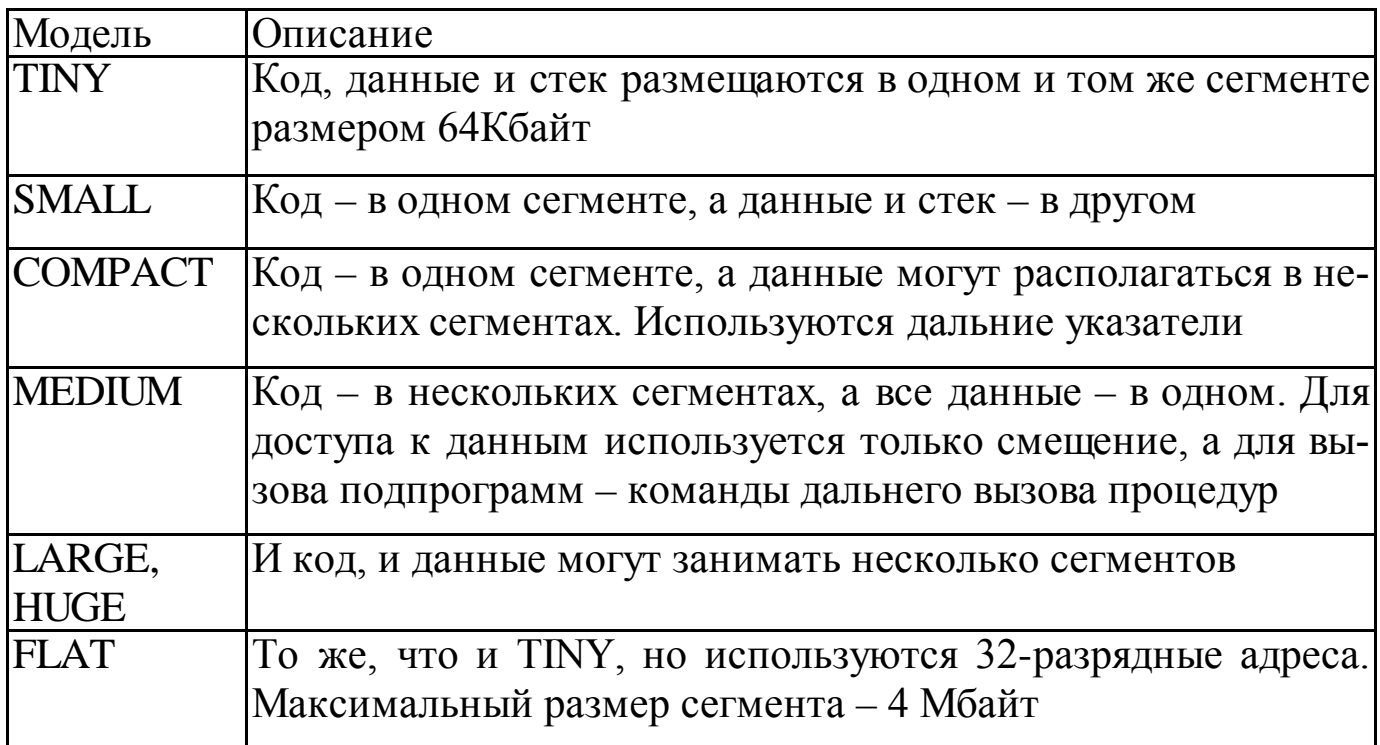

Из перечисленных сочетаний операндов наиболее часто употребляются регистр - память и память - регистр.

Рассмотрим систему команд микропроцессора х86.

## 1. Команда пересылки данных

**MOV** <адрес приемника>, < адрес источника>

используется для пересылки данных длиной I или 2 байта из регистра в регистр, из регистра в основную память, из основной памяти в регистр, а также для записи в регистр или основную память данных, непосредственно записанных в команде. Все возможные пересылки представлены на рисунке 1.3.

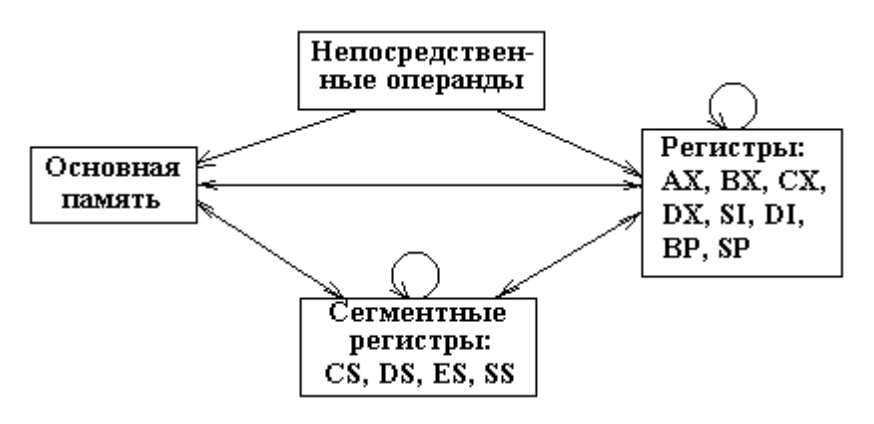

Рисунок 1.3 – Возможные пересылки

Примеры:

a) **mov ax, bx** – пересылка содержимого регистра **bx** в регистр **ax**;

б) **mov cx, exword** – пересылка 2 байт, расположенных в поле **ex**word, из основной памяти в регистр сх;

в) **mov si, 1000** – запись числа 1000 в регистр si;

г) mov word ptr [di+515], 4 – запись числа 4 длиной 2 байта в основную память по адресу [di+515].

Для загрузки "прямого" адреса в сегментный регистр используются две команды пересылки:

mov ax, code

mov ds, ax

## 2. Команда обмена данных

**XCHG**  $\leq$ операнд 1>,  $\leq$ операнд 2>

организует обмен содержимого двух регистров (кроме сегментных) или регистра и поля основной памяти. Например:

 $xchg$  bx,  $cx - o6$ мен содержимого регистров bx и cx.

## 3. Команда загрузки исполнительного адреса.

**LEA**  $\le$  операнд 1 >  $\le$  операнд 2 >

вычисляет исполнительный адрес второго операнда и помещает его в поле, на которое указывает первый операнд. Приведем примеры:

a) lea bx, exword – в регистр bx загружается исполнительный адрес exword:

б) lea bx,  $\left[ \frac{di+10}{1} \right]$  – в регистр bx загружается адрес 10-го байта относительно точки, на которую указывает адрес в регистре di.

## 4. Команды загрузки указателя

**LDS** < регистр >  $\leq$ операнд 2>

**LES**  $\leq$  регистр  $\geq$   $\leq$  операнд 2

Команда **LDS** загружает в регистры **DS** :< регистр> указатель ( < адрес сегмента > : < исполнительный адрес > ), расположенный по адресу, указанному во втором операнде.

Команда **LЕS** загружает указатель по адресу, расположенному во втором операнде, в регистры **ЕS**:< регистр> .

Например:

**lds si**, **exword**

т.e. слово (2 байта) по адресу **exword** загружается в **si**, а по адресу **exword**+ **2 –** в **ds**.

**5. Команда записи в стек**

**PUSH** < операнд>

организует запись в стек слова, адрес которого указан в операнде. Например;

**push dx** – запомнить содержимое регистра **dx** в стеке.

**6. Команда восстановления из стека.**

**POP** < операнд>

организует чтение из стека последнего слова и помещает его по адресу, указанному во втором операнде. Например:

**pop dx** – восстановить содержимое регистра **dx** из стека.

**7. Команды сложения.**

**ADD** <операнд 1>, <операнд 2>

**ADC**  $\leq$ операнд 1>,  $\leq$ операнд 2>

устанавливают флаги четности, знака результата, наличия переноса, наличия переполнения.

По команде **ADD** выполняется сложение двух операндов. Результат записывается по адресу первого операнда. По команде **АDC** также вы-

полнятся сложение двух операндов, но к ним добавляется еще значение, записанное в бите переноса, установленном предыдущей командой сложения.

Приведем пример сложения двух 32-разрядных чисел:

mov ax, value1 value2, ax add mov  $ax, value1+2$ adc value $2+2$ , ax

Исходные числа находится в основной памяти по адресам value1 и value2, а результат записывается по адресу value1.

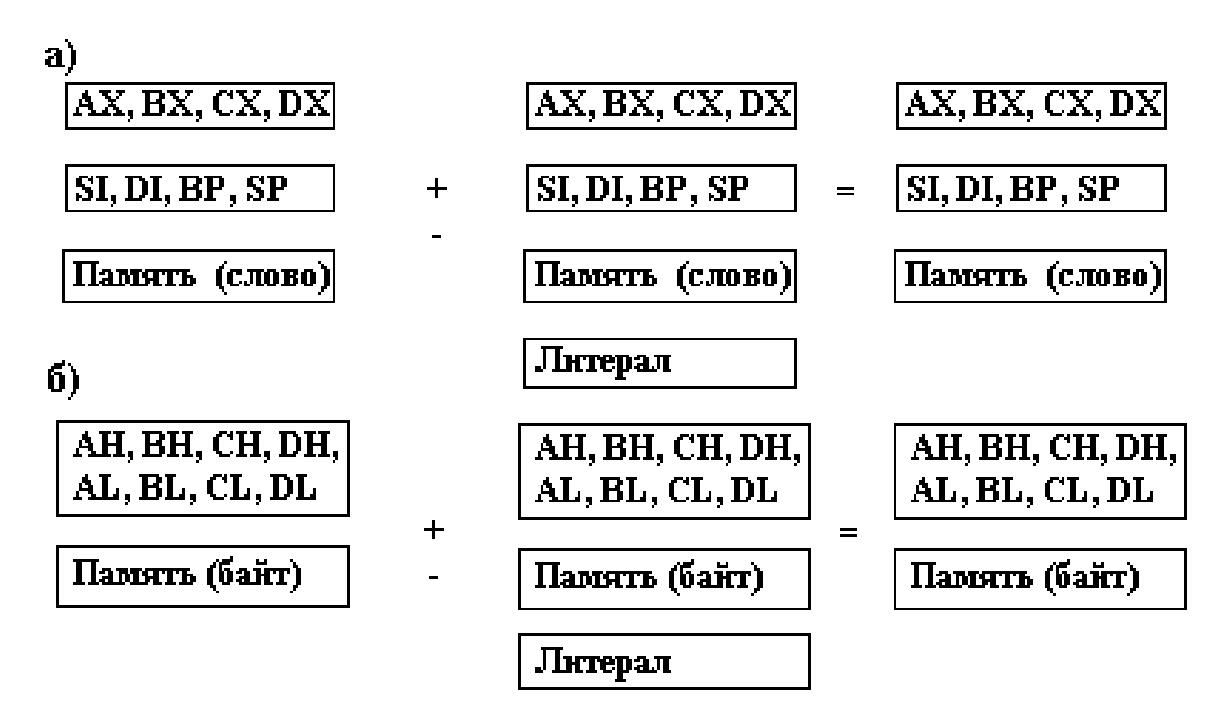

Рисунок 1.4 - Операция сложения: а - операнды-слова, б - операнды-байты

## 8. Команды вычитания

 $SUB \leq$ уменьшаемое-результат>,  $\leq$ вычитаемое>

 $SBB \leq$ уменьшаемое-результат>,  $\leq$ вычитаемое>

устанавливают флаги четности, знака результата, наличия заема, наличия переполнения.

При выполнении операции по команде **SUB** заем не учитывается, а по команде **SBB** - учитывается. Ограничения на местоположение операндов такие же, как и у команды сложения.

#### **9. Команда изменения знака**

**NEG** <операнд>

знак операнда изменяется на противоположный.

#### **10. Команда добавления единицы**

**INC** <операнд>

значение операнда увеличивается на единицу.

#### **11. Команда вычитания единицы**

**DEC** <операнд>

значение операнда уменьшается на единицу.

#### **12. Команда сравнения**

**СМP** <операнд 1> , < операнд 2>

выполняется операция вычитания без записи результата и устанавливаются признаки во флажковом регистре.

#### **13. Команды умножения**

**MUL** <операнд>

**IМUL** <операнд>

устанавливают флаги наличия переноса или переполнения.

По команде **MUL** числа перемножаются без учета, и по команде -

**IМUL** – с учетом знака (в дополнительном коде).

На рисунке 1.5 (где а – операнды-слова, б - операнды-байты) приведены (один из сомножителей всегда расположен в регистреаккумуляторе.

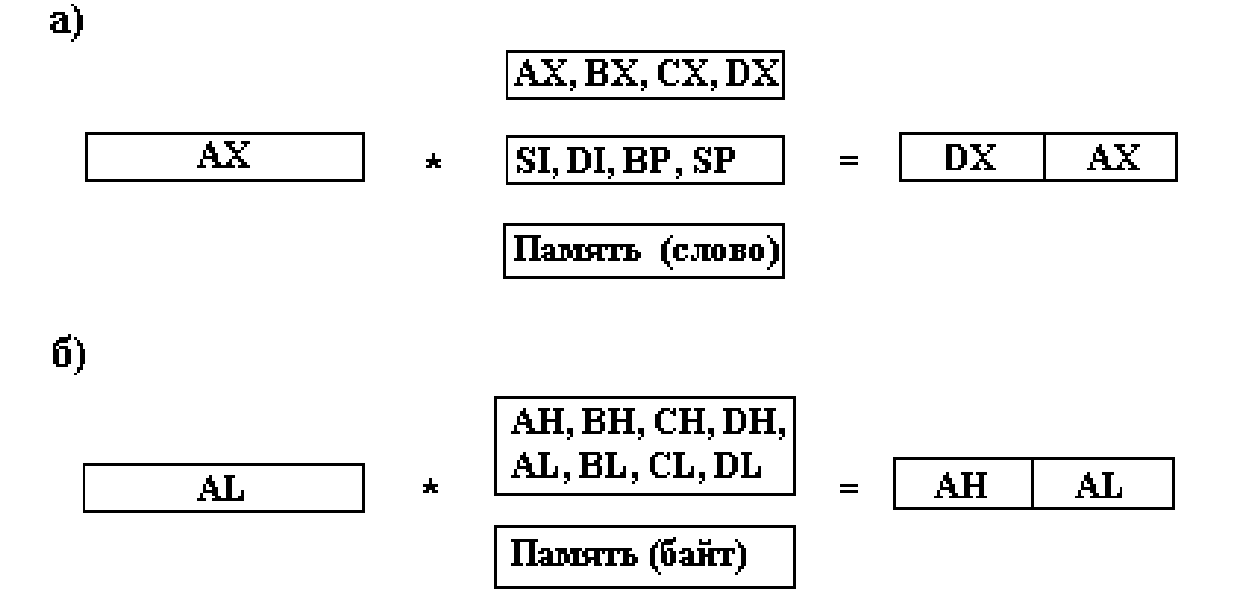

Рисунок 1.5 - Возможные способы размещения сомножителей и результата: а - операнды-слова, б - операнды-байты

Рассмотрим пример:

#### imul word ptr c

Здесь содержимое основной памяти по адресу "с" длиной слово умножается на содержимое регистра ах. Младшая часть результата операции записывается в регистр  $ax$ , а старшая часть – в регистр  $dx$ .

### 14. Команда деления

**DIV** <операнд-делитель>

**IDIV** <операнд-делитель>

По команде DIV операция деления выполняется без учета, а по команде IDIV - с учетом знака (в дополнительном коде).

На рис. 9 приведены способы размещения делимого, делителя и результа.

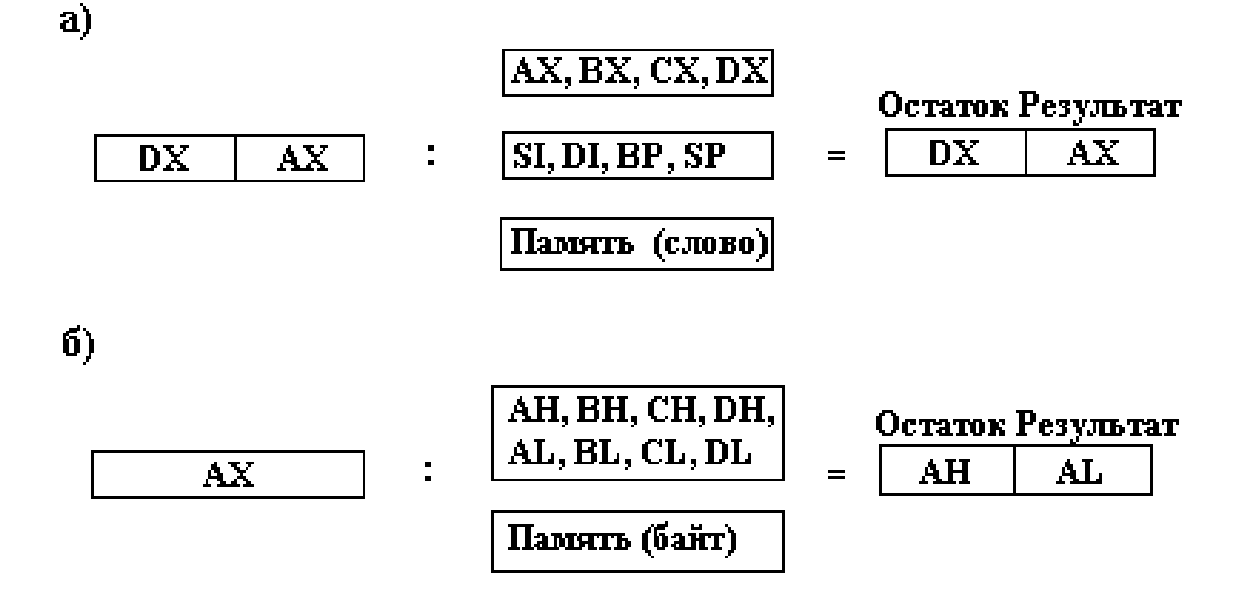

Рисунок 1.6 – Возможные способы размещения делимого, делителя и результата: а - операнды-слова, б - операнды-байты

15. Команда преобразования байта в слово, а слова - в двойное слово.

**CBW** 

**CWD** 

По команде CBW число из al переписывается в ах (дополнение выполняется знаковыми разрядами). Аналогично по команде CWD число из **ах** переписывается в два регистра **dx** и **ax**.

Традиционно первая программа для освоения нового языка программирования - программа, выводящая на экран текст «Hello world!». Наберите в любом текстовом редакторе следующий текст:

.model small

.stack

data.

Message db 'Hello world!', 13, 10, '\$'

.code

begin:

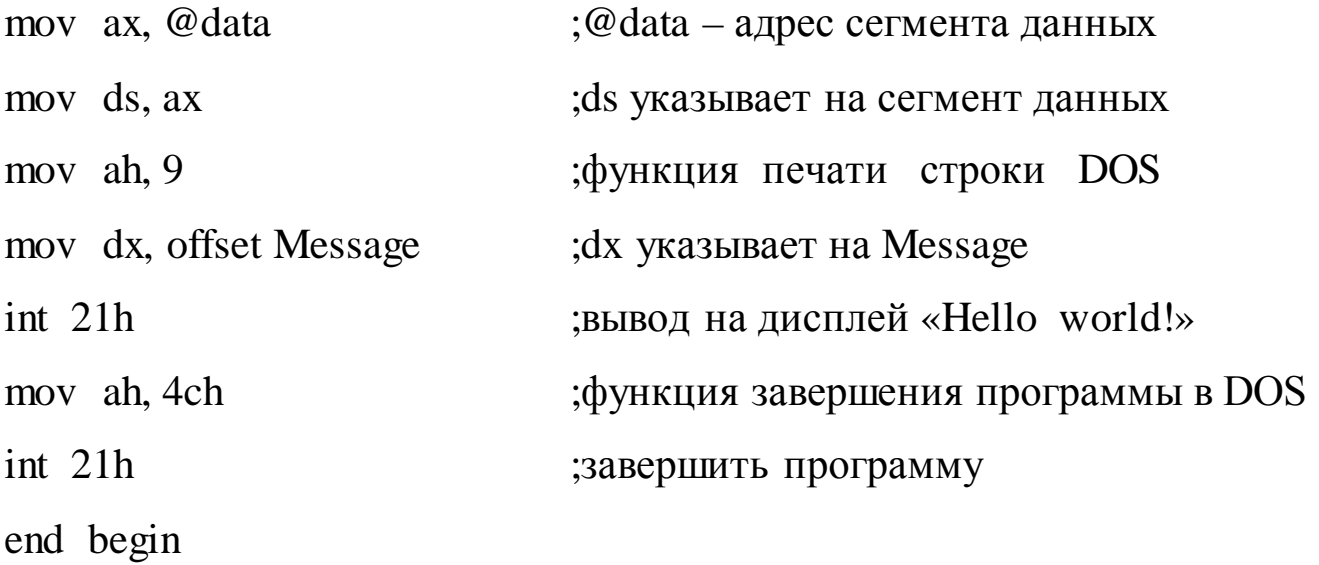

Сохраните файл под именем hello.asm.

Прежде чем получить исполнимый файл, сначала нужно вызвать ассемблер, для того чтобы скомпилировать программу в объектный файл с именем hello.obj, набрав в командной строке следующую команду: tasm hello

После успешного ассемблирования следующим шагом является компоновка. Для компоновки используется компоновщик tlink. В командной строке необходимо ввести

### tlink hello

В результате при отсутствии ошибок будет получен исполнимый файл с именем hello.exe. Если его выполнить, на экране появится строка «Hello world!» и программа завершится.

### Методика и порядок выполнения работы

1. Изучить программную модель микропроцессора х86, набор регистров, типы ланных.

2. Изучить принципы построения программ на языке ассемблера, директивы, определение переменных, режимы адресации.

3. Разработать две программы под операционную систему DOS на языке ассемблера, соответствующие индивидуальному заданию из таблицы 1.3 (индивидуальное задание выбирается по номеру студента в журнале группы).

4. Защитить практическую работу. Защита заключается в построчном устном комментировании программы, запущенной под отладчиком TD.

# **Контрольные вопросы**

1. Какое функциональное назначение у регистров микропроцессора х86?

2. Почему настройка сегментного регистра данных не производится непосредственно?

3. Какие способы адресации вы использовали в практической работе?

4. Каков размер сегментов Ваших программ?

5. Что происходит при компиляции?

6. Что содержит файл с расширением \*.obj?

7. Какую модель памяти вы использовали и почему?

| $N_{\Omega}$   | Выражения, которые должны быть реализованы в                          |
|----------------|-----------------------------------------------------------------------|
|                | программе (аргументы хранятся в памяти, результат                     |
| варианта       | сохраняется в сегмент данных)                                         |
| $\mathbf{1}$   | $y = (a - b)c + 10;$ $y = (4 \cdot a + b + c)/d$                      |
| $\overline{2}$ | $y = 4 \cdot a + b + 2 \cdot c$ ;<br>$y = (4 \cdot a - b)/c$          |
| $\overline{3}$ | $y = 2 \cdot b + b \cdot a;$<br>$y = ((a + 3 \cdot b)/c) + 4$         |
| $\overline{4}$ | $y = (b + c) \cdot a - 3 \cdot d;$<br>$y = (a/c) + 4 b$               |
| 5              | $y = b + mod(a, 5);$<br>$y = (3 + b)/a$                               |
| 6              | $y = 12-c - b - c;$<br>$y = (b + a + c)/d$                            |
| $\overline{7}$ | $y = (15 - b)$ · c + a;<br>$y = ((13 \cdot a - b)/c) + a$             |
| 8              | $y = (c + b + a)\cdot 3;$<br>$y = (c + b - a)/a$                      |
| $\overline{9}$ | $y = (a + b) \cdot 5 + 9;$<br>$y = (c + 7b)/(a + d)$                  |
| 10             | $y = 3 \cdot a + b - 2 \cdot c;$<br>$y = (4 \cdot a + mod(b,3))/c$    |
| 11             | $y = 10 \cdot a + b - 3 \cdot c;$<br>$y = (12 \cdot a - b)/c$         |
| 12             | $y = (b - a)\cdot c + d;$<br>$y = ((14 + b)/c) - a$                   |
| 13             | $y = (a + c) \cdot a + 14;$<br>$y = ((17 + c)/a) + b \cdot d$         |
| 14             | $y = 3 \cdot c + 5 \cdot b - 4 \cdot a;$<br>$y = (4-c + b \cdot a)/d$ |
| 15             | $y = 15 \cdot b + a - b;$<br>$y = (b + a)/mod(c, 7)$                  |
| 16             | $y = (a/b) + 3-c;$<br>$y = (3 \cdot a - b) + c$                       |
| 17             | $y = b + a.c;$ $y = (3 \mod (a,2) + 2 \cdot b)/c$                     |
| 18             | $y = (a + b)/(c + 9);$<br>$y = (a \cdot 5 - c) \cdot b$               |
| 19             | $y = 3(6 + c) - 2;$<br>$y = 4-c - b + (a/3)$                          |
| 20             | $y = a \cdot b - 3$<br>$y = (7-a)/c + b;$                             |
| 21             | $y = (4-c + b)/(a + d)$<br>$y = 4 \cdot b + a \cdot c$ ;              |
| 22             | $y = (b - 5c) \cdot a;$<br>$y = (a \cdot b - c)/d$                    |
| 23             | $y = c \cdot a - b \cdot d;$<br>$y = (c \cdot a + b \cdot d)/11$      |
| 24             | $y = c \cdot b + a \cdot 5$ ;<br>$y = ((c + a)/b + 1) + 3d$           |
| 25             | $y = 7-a - 4-b + 9;$<br>$y = (15 - a)/(3 \cdot b)$                    |
| 26             | $y = (3 \cdot b - 4) \cdot a;$<br>$y = (b/a) + (c/d)$                 |
| 27             | $y = 11 \cdot b + a - 10;$<br>$y = (10 + b - c \cdot a)/d$            |

Таблица 1.3 – Задания на практическую работу № 1

#### **Практическая работа № 2**

Команды передачи управления и работа со стеком

**Цель работы:** ознакомиться с принципами и командами передачи управления и работой со стеком. Научиться создавать программы с процедурами, передачей информации через стек и командами условного и безусловного перехода.

#### **Краткие сведения из теории**

#### **1. Команда безусловного перехода.**

**JMP** <адрес перехода>

имеет три модификации в зависимости от длины ее адресной части:

**short** – при переходе по адресу, который находится на расстоянии

-128...127 байт относительно адреса данной команды (длина адресной части 1 байт);

**near ptr** – при переходе по адресу, который находится на расстоянии З2 Кбайта (-32768...32767 байт) относительно адреса данной команды (длина адресной части 2 байта);

**far ptr** – при переходе по адресу, который находится на расстоянии, превышающем 32 Кбайта (длина адресной части 4 байта).

При указании перехода к командам, предшествующим команде перехода, ассемблер сам определяет расстояние до метки перехода и строит адрес нужной длины. При указании перехода к последующим частям программы необходимо ставить указатели **short**, **near ptr** и **far ptr**.

В качестве адреса команды перехода используются метки трех видов:

а) < имя > : **nор** ( **nор** - команда "нет операции");

б) < имя> **label near** (для внутрисегментных переходов);

в) <имя> **label far** (для внесегментных переходов).

Примеры:

а) **jmp** short **b** – переход по адресу **b**;

б) **jmp [bx]** – переход по адресу в регистре **bx** (адрес определяется косвенно);

в) **a : пор –** описание метки перехода "**a"**;

г) **b label near** – описание метки перехода "**b**".

# **2. Команды условного перехода.**

<мнемоническая команда> <адрес перехода>

Мнемоника команд условного перехода:

**JZ** – переход по "ноль";

**JE** – переход по "равно";

**JNZ** – переход по "не нуль";

**JNE** – переход по "не равно";

**JL** – переход по "меньше";

**JNG, JLE** – переход по "меньше или равно ";

**JG** – переход по "больше";

**JNL, JGE** – переход по "больше или равно ";

**JA** – переход по "выше" (беззнаковое больше);

**JNA, JBE** – переход по "не выше"(беззнаковое не больше);

**JB** – переход по "ниже" (беззнаковое меньше);

**JNB, JAE** – переход по"не ниже" (беззнаковое не меньше).

Все команды имеют однобайтовое поле адреса, следовательно, смещение не должно выходить за диапазон -128...127 байт. Если смещение выходит за указанные пределы, то используется специальный прием:

вместо

jz zero

программируется

jnz continue

jmp zero

#### continue: ...

# 3. Команды организации циклической обработки.

В качестве счетчика цикла во всех командах циклической обработки используется содержимое регистра сх.

1) Команда организации цикла.

**LOOP** < адрес перехода >

при каждом выполнении уменьшает содержимое регистра сх на единицу и передает управление по указанному адресу, если сх не равно 0:

> cx, loop count ; загрузка счетчика mov

begin\_loop:

; ... тело цикла ...

#### loop begin loop

Примечание. Если перед началом цикла в регистр сх загружен 0, то цикл выполняется 35536 раз.

2) Команда перехода по обнуленному счетчику.

 $JCXZ$  <agpec перехода>

передает управление по указанному адресу, если содержимое регистра сх равно 0. Например:

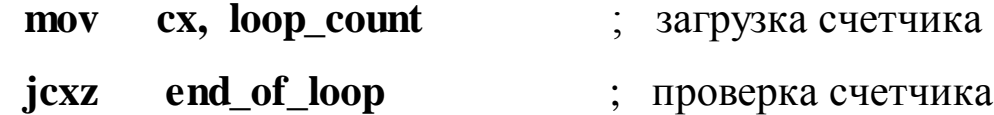

begin loop:

; ... тело цикла ...

begin\_loop  $loop$ 

end\_of\_loop:  $\cdots$  3) Команды организации цикла с условием. **LOOPE** <адрес перехода>

**LOOPNE**  $\leq$ адрес перехода>

уменьшают содержимое на единицу и передают управление по указанному адресу при условии, что содержимое сх отлично от нуля, но LOOPE дополнительно требует наличия признака "равно", а **LOOPNE** - "не равно", формируемых командами сравнения. Например:

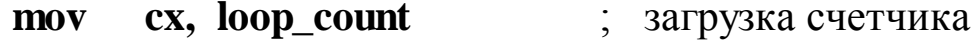

end\_of\_loop icxz ; проверка счетчика

begin\_loop:

; ... тело цикла ...

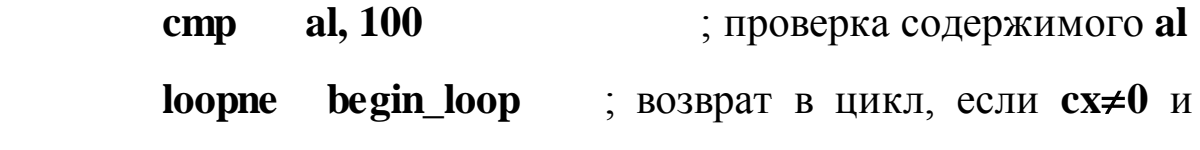

 $al \neq 100$ 

end\_of\_loop:

4. Команды вызова подпрограмм.

1) Команда вызова процедуры.

 $CALL$  <адрес процедуры>

осуществляет передачу управления по указанному адресу, предварительно записав в стек адрес возврата.

При указании адреса процедуры так же, как и при указании адреса перехода в командах безусловного перехода, возникает необходимость определить удаленности процедуры от места вызова:

а) если процедура удалена не более чем на -128...127 байт, то специальных указаний не требуется;

б) если процедура удалена в пределах 32 кбайт, то перед адресом процедуры необходимо указать **near ptr**,
в) если процедура подпрограмма удалена более, чем на 32 кбайта, то перед адресом процедуры необходимо записать **far ptr**.

Например:

**call near ptr**  $p$  – вызов подпрограммы " $p$ ".

Текст процедуры должен быть оформлен в виде:

 $\leq$ имя процедуры $\geq$  proc  $\leq$  указатель удаленности $\geq$ 

... тело процедуры ...

 $\leq$ имя процедуры> end

Здесь указатель удаленности также служит дли определения длины адресов, используемых при обращении к процедуре: **near** – при использовании двухбайтовых адресов,  $far$  – при использовании четырехбайтовых адресов.

2) Команда возврата управления.

**RET** [ $\le$ число>]

извлекает из стека адрес возврата и передает управление по указанному адресу.

Если в команде указано значение счетчика, то после восстановления адреса возврата указанное число добавляется к содержимому регистрауказателя стека. Последний вариант команды позволяет удалить из стека параметры, передаваемые в процедуру через стек.

# Методика и порядок выполнения работы

В соответствии с вариантом напишите программу на языке ассемблера для вычисления значения у. Значения у1 и у2 необходимо вычислять в подпрограммах; параметры в подпрограммы передавать через стек; результат также возвращать через стек. Произведите трассировку программы для проверки правильности вычислений.

Исходные данные для вычисления выражений должны присутствовать в сегменте данных (а и х - числа со знаком длиной в байт). Результаты вычислений должны быть помещены в сегмент данных.

| $N_2$                    | Вычисления<br>в основной<br>программе | Первая процедура                                                                                                    | Вторая процедура                                                                                                    |
|--------------------------|---------------------------------------|----------------------------------------------------------------------------------------------------|----------------------------------------------------------------------------------------------------|
| $\mathbf 1$              |                                       |                                                                                                    |                                                                                                    |
| $\mathbf{1}$             | $y = y1 + y2$                         | $y1 = \begin{cases} a + x, & \text{if } x > a \\ 2a - x, & \text{if } x \leq a \end{cases}$                               | $y2 = \begin{cases} a+x, & \text{if } x > a \\ 2a-x, & \text{if } x \leq a \end{cases}$                                                                              |
| $\overline{2}$           | $y = y1 - y2$                         | $y1 = \begin{cases} x-2, & \text{if } x \ge 2 \\ 8, & \text{if } x < 2 \end{cases}$                                       | $y2 = \begin{cases} 4, & \text{if } x = 0 \\ a - x, & \text{if } x \neq 0 \end{cases}$                                                                               |
| 3                        | $y = y1 \times y2$                    | $y1 = \begin{cases} x-a, & \text{if } x > a \\ 5, & \text{if } x \leq a \end{cases}$                                      | $y2 = \begin{cases} a, & \text{if } a > x \\ a \times x, & \text{if } a \leq x \end{cases}$                                                                          |
| $\overline{4}$           | $y = y1 + y2$                         | $y1 = \begin{cases} 2-x, & \text{if } x < 2 \\ a+3, & \text{if } x \ge 2 \end{cases}$                                     | $y2 = \begin{cases} a-1, & \text{if } x < a \\ a \times x-1, & \text{if } x \ge a \end{cases}$                                                                       |
| 5                        | $y = y1 - y2$                         | $y1 = \begin{cases}  x , & \text{if } x < 0 \\ x - a, & \text{if } x \ge 0 \end{cases}$                                   | $y2 = \begin{cases} a + x, & \text{if } x \text{ mod } 3 = 1 \\ 7, & \text{if } x \text{ mod } 3 \neq 1 \end{cases}$                                                 |
| 6                        | $y = y1 + y2$                         | $y1 = \begin{cases} x \mod 4, & \text{if } x > a \\ a, & \text{if } x \leq a \end{cases}$                                 | $y2 = \begin{cases} a \times x, & \text{if } x/a > 3 \\ x, & \text{if } x/a \leq 3 \end{cases}$                                                                      |
| $\overline{\mathcal{L}}$ | $y = y1 + y2$                         | $y1 = \begin{cases} 4-x, & \text{if }  x  < 3 \\ a+x, & \text{if }  x  \ge 3 \end{cases}$                                 | $y2 = \begin{cases} 2, & \text{if } x - \frac{2}{3} \text{ if } x \neq 0 \\ 2a - x, & \text{if } x - i \text{ } \hat{a} \text{ and } i \text{ } \hat{a} \end{cases}$ |
|                          | 8 $y = y1 + y2$                       | $y1 = \begin{cases} 4 \times x, & \text{if } x \leq 4 \\ x - a, & \text{if } x > 4 \end{cases}$                           | $y2 = \begin{cases} 7, & \text{if } x - i \hat{a} \text{ and } i \hat{a} \\ x/2 + a, & \text{if } x - \text{ and } i \hat{a} \end{cases}$                            |
| 9                        | $y = y1 \times y2$                    | $y1 = \begin{cases} a \times x, & \text{if } x \text{ mod } 3 = 2 \\ 9, & \text{if } x \text{ mod } 3 \neq 2 \end{cases}$ | $y2 = \begin{cases} a-x, & \text{if } a > x \\ a+2, & \text{if } a \leq x \end{cases}$                                                                               |
| 10                       | $y = y1 - y2$                         | $y1 = \begin{cases} a +  x , & \text{if } x > a \\ a - 7, & \text{if } x \leq a \end{cases}$                              | $y2 = \begin{cases} a \times 3, & \text{if } a > 3 \\ 11, & \text{if } a \leq 3 \end{cases}$                                                                         |
| 11                       |                                       | $y = y1 \mod y2$ $y1 = \begin{cases} 10 + x, & \text{if } x > 1 \\  x  + a, & \text{if } x \le 1 \end{cases}$             | $y2 = \begin{cases} 2, & \text{if } x > 4 \\ x, & \text{if } x \le 4 \end{cases}$                                                                                    |

Таблица 2.1 - Задания на практическую работу № 2

Таблица 2.1 (продолжение)

| $\mathbf{1}$ | $\overline{2}$           |                                                                                                    |                                                                                              |
|--------------|--------------------------|----------------------------------------------------------------------------------------------------|----------------------------------------------------------------------------------------------|
|              | $12   y = y1/y2$         | $y1 = \begin{cases} 15 + x, & \text{if } x > 7 \\  a  - 9, & \text{if } x \le 7 \end{cases}$                         | $y2 = \begin{cases} 3, & \text{if } x > 2 \\  x  - 5, & \text{if } x \le 2 \end{cases}$      |
|              | 13 $y = y1 \times y2$    | $y1 = \begin{cases} 3+x, & \text{if } x = a \\ a-x, & \text{if } x \neq a \end{cases}$                               | $y2 = \begin{cases}  a , & \text{if } x > 10 \\  a -x, & \text{if } x \le 10 \end{cases}$    |
|              | $14   y = y1 - y2$       | $y1 = \begin{cases} 2x + a, & \text{if } x > 2 \\ 2x + 1, & \text{if } x \le 2 \end{cases}$                          | $y2 = \begin{cases}  x  + 1, & \text{if } x > 0 \\ a - 1, & \text{if } x \le 0 \end{cases}$  |
|              | $15 \mid y = y1 \mod y2$ | $y1 = \begin{cases} 8 +  x , & \text{if } x < 1 \\  a  \times 2, & \text{if } x \ge 1 \end{cases}$                   | $y2 = \begin{cases} 3, & \text{if } x = a \\ a+1, & \text{if } x \neq a \end{cases}$         |
|              | $16   y = y1 + y2$       | $y1 = \begin{cases} 4+x, & \text{if } x \leq 3 \\ a \times x, & \text{if } x > 3 \end{cases}$                        | $y2 = \begin{cases}  a  - 2, & \text{if } x > a \\ x, & \text{if } x \le a \end{cases}$      |
|              | $17   y = y1 - y2$       | $y1 = \begin{cases} a +  x , & \text{if } x < 0 \\ x - a, & \text{if } x \ge 0 \end{cases}$                          | $y2 = \begin{cases} 7, & \text{if } x < 3 \\ a, & \text{if } x \ge 3 \end{cases}$            |
|              | $18 \mid y = y1 \mod y2$ | $y1 = \begin{cases} 7 + x, & \text{if } x < 3 \\  a  + x, & \text{if } x \ge 3 \end{cases}$                          | $y2 = \begin{cases} 1, & \text{if } x > 5 \\ a + x, & \text{if } x \le 5 \end{cases}$        |
|              | $19   y =  y1  + y2$     | $y1 = \begin{cases} -5, & \text{if } x > 4 \\ x - a, & \text{if } x \le 4 \end{cases}$                               | $y2 = \begin{cases}  a , & \text{if } x > a \\ 9, & \text{if } x \leq a \end{cases}$         |
|              | 20 $y = y1 \times y2$    | $y1 = \begin{cases} 2 \times x, & \text{if } x < 5 \\  a  + x, & \text{if } x \ge 5 \end{cases}$                     | $y2 = \begin{cases} 3, & \text{if } x < 0 \\ a + x, & \text{if } x \ge 0 \end{cases}$        |
| 21           | $y = y1 +  y2 $          | $y1 = \begin{cases} 3, & \text{if } x \text{ mod } 3 = 1 \\ x - a, & \text{if } x \text{ mod } 3 \neq 1 \end{cases}$ | $y2 = \begin{cases} a/x, & \text{if } x \neq 0 \\ 4, & \text{if } x = 0 \end{cases}$         |
| 22           | $y = y1 - y2$            | $y1 = \begin{cases}  a  +  x , & \text{if } x < 0 \\ a \times x, & \text{if } x \ge 0 \end{cases}$                   | $y2 = \begin{cases} 3, & \text{if } x = a \\ a-x, & \text{if } x \neq a \end{cases}$         |
| 23           | $y = y1 + y2$            | $y1 = \begin{cases} 2 \times x, & \text{if }  x  > 4 \\ 4 + a, & \text{if }  x  \le 4 \end{cases}$                   | $y2 = \begin{cases} 9, & \text{if } x = 0 \\ a/x, & \text{if } x \neq a \end{cases}$         |
| 24           | $y = y1 \times y2$       | $y1 = \begin{cases} x, & \text{if } x \text{ mod } 4 \neq 2 \\ a + x, & \text{if } x \text{ mod } 4 = 2 \end{cases}$ | $y2 = \begin{cases} a-x, & \text{if } x < a \\ a \times x, & \text{if } x \ge a \end{cases}$ |
|              | $25   y = y1/y2$         | $y1 = \begin{cases} 12, & \text{if } x < 12 \\ x+1, & \text{if } x \geq 12 \end{cases}$                              | $y2 = \begin{cases} 2, & \text{if } x > 2 \\ a + x, & \text{if } x \le 2 \end{cases}$        |

# **Контрольные вопросы**

1. Содержимое каких регистров и сегментов изменяют команды call, ret, jmp, cmp?

- 2. Как производится условный переход?
- 3. Как производится вызов процедуры?
- 4. Что изменяет содержимое флажкового регистра?
- 5. Как можно использовать флажковый регистр?
- 6. Какие команды изменяют содержимое регистра ip?
- 7. Почему обмен через стек является более предпочтительным?
- 8. Какие способы адресации вы использовали в практической работе?

# Практическая работа № 3

Обработка массивов

Цель работы: научиться создавать и обрабатывать одномерные и двумерные массивы на языке ассемблера процессора х86.

### Краткие сведения из теории

Массив во внутреннем представлении - это последовательность элементов в памяти, например:

10,13,28,67,0,-1 ; массив из 6 чисел длиной слово.  $\mathbf{A}$ dw

Программирование обработки выполняется с использованием адресного регистра, в котором хранится либо адрес текущего элемента, либо его смещение относительно начала массива. При переходе к следующему элементу адрес (или смещение) увеличивается на длину элемента.

Пример. Написать процедуру, выполняющую суммирование массива из 10 чисел размером слово.

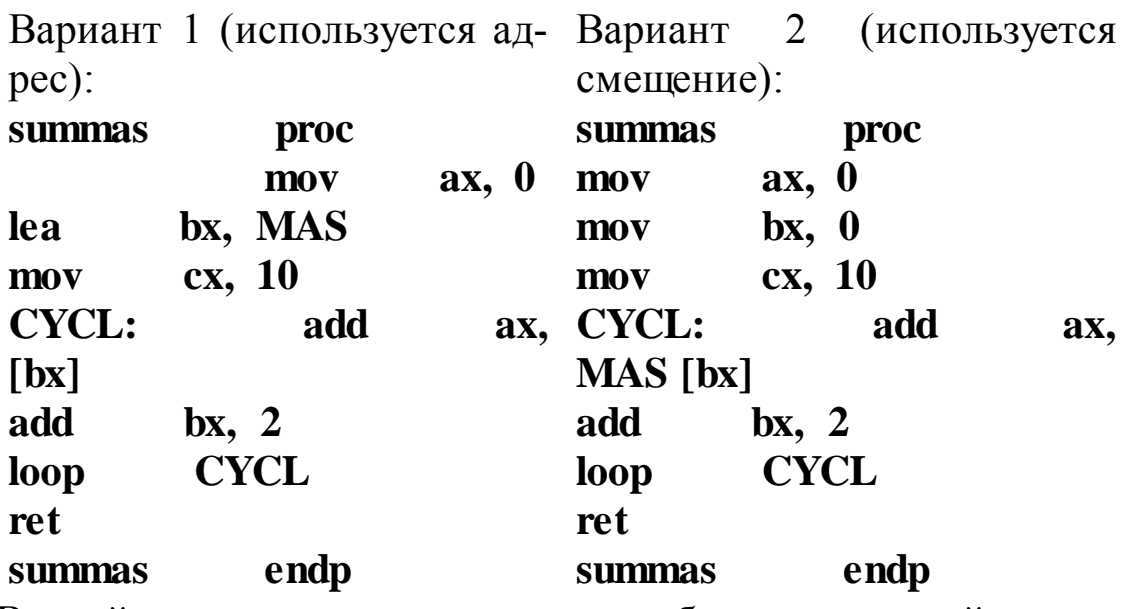

Второй вариант позволяет получать более наглядный код и потому является предпочтительным.

В том случае, если элементы просматриваются непоследовательно, адрес элемента может рассчитываться по его номеру:  $A_{\text{ucnt}} = A_{\text{Hau}-a}$ 

 $_{\text{na}}+($  < номер > -1)\* < длина элемента >. Полученный по формуле адрес записывается в один из адресных регистров (ВХ, ВР, DI, SI) и используется для доступа к элементу.

Пример. Написать процедуру, которая извлекает из массива, включающего 10 чисел размером слово, число с номем n (n
\[10).

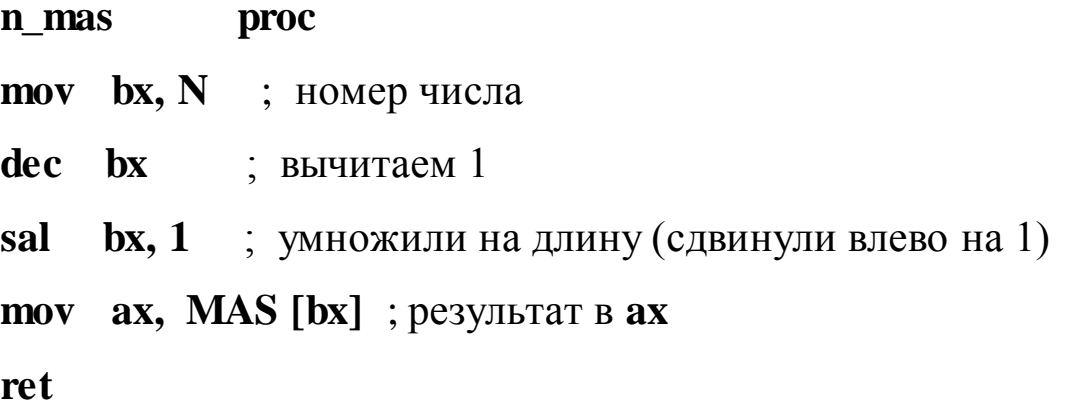

#### endp n mas

Рассмотрим моделирование матриц.

Значения матрицы могут располагаться в памяти по строкам и по столбцам. Для определенности будем считать, что матрица расположена в памяти построчно.

При моделировании обработки матрицы следует различать просмотр по строкам, просмотр по столбцам, просмотр по диагоналям и произвольный доступ.

Просмотр по строкам иногда может выполняться так, как в одномерном массиве (без учета перехода от одной строки к другой).

Пример. Написать процедуру определения максимального элемента матрицы  $A(3,5)$ .

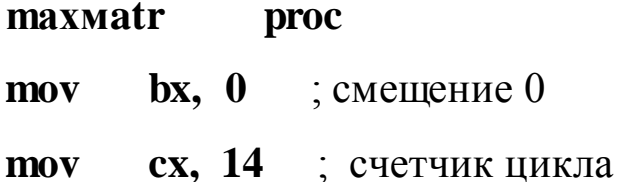

nroc

**mov ax, A** ; заносим первое число

**CYCL: cmp ax, A[bx+2]** ; сравниваем числа

**jge NEXT** ; если больше, то перейти к следующему

**mov ax, A[bx+2]** ; если меньше, то запомнить

**NEXT:** add bx, 2 ; переходим к следующему числу

**loop CYCL**

**ret** ; результат в **ax**

#### **mахмatr endp**

Просмотр по строкам при необходимости фиксировать завершение строки и просмотр по столбцам выполняются в двойном цикле: по строкам – во внешнем цикле, по столбцам – во внутреннем или наоборот. В этом случае обычно отдельно формируются смещения строки и столбца.

**Пример.** Определить сумму максимальных элементов столбцов матрицы  $A(3,5)$ .

- **mахмatr proc**
- **mov**  $ax, 0$  ; обнуляем сумму
- **mov bx, 0** ; смещение элемента столбца в строке
- **mov cx, 5** ; количество столбцов
- **CYCL1: push cx** ; сохраняем счетчик  **mov cx, 2** ; счетчик элементов в столбце

 **mov dx, A[bx]** ; заносим первый элемент столбца

 **mov si, 10 ;** смещение второго элемента столбца

- **CYCL2: cmp dx, A[bx]+ [si]** ; сравниваем
- **jge NEXT** ; если больше или равно к следующему
- **mov dx, A[bx]+[si]** ; если меньше, то сохранили
- **NEXT:** add si, 10 ; переходим к следующему элементу
- **loop CYCL2** ; цикл по элементам столбца

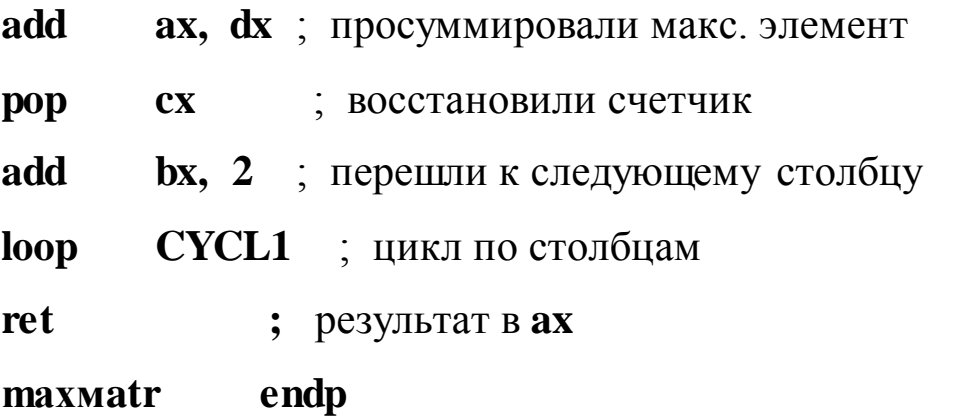

# **Методика и порядок выполнения работы**

Разработать программу для обработки одномерных массивов (минимум шесть элементов) и программу для обработки двумерных массивов (4 на 4) на языке ассемблера процессора х86.

# **Моделирование одномерных массивов:**

- 1. Вычислить сумму элементов массива
- 2. Вычислить среднее арифметическое значение элементов массива
- 3. Определить максимальный элемент массива и его порядковый номер
- 4. Вычислить минимальный элемент массива и его номер
- 5. Найти максимальный и минимальный элементы массива и поменять их местами
- 6. Расположить в массиве сначала положительные, а затем отрицательные элементы массива
- 7. Определить сумму элементов массива, кратных трем
- 8. Переписать в массив Y подряд положительные элементы массива X

9. Переписать подряд в массив Y положительные и в массив Z отрицательные элементы массива X

- 10. Определить сумму элементов массива, кратных пяти
- 11. Определить сумму положительных элементов массива
- 12. Переписать в массив Y элементы массива X, кратные трем

13. Записать на место положительных элементов нули

14. Подсчитать число положительных и отрицательных элементов в массиве

15. Определить номера элементов кратных 3

16. Создать массив из остатков от целочисленного деления числа 100 на простые числа из диапазона от 2 включительно до 31

17. Произвести поэлементное сложение двух массивов

18. Создать массив из остатков от целочисленного деления массива (14 15

12 8 21 16) на 11

19. Вычислить поразрядную конъюнкцию элементов массива

20. Перемножить элементы массива на константу

21. Найти наибольший по абсолютному значению элемент массива

22. Найти наименьший по абсолютному значению элемент массива и запомнить его позицию

23. Записать в массив X компоненты массива Y, которые больше 3, но меньше 20

24. Запомнить порядковые номера всех четных элементов пассива

25. Получить дополнения элементов заданного массива

# **Моделирование двумерных массивов:**

1. Вычислить и запомнить сумму и число положительных элементов каждого столбца матрицы.

2. Вычислить и запомнить суммы и числа элементов каждой строки матрицы.

3. Вычислить суммы элементов матрицы, находящихся под главной диагональю и на ней

4. Вычислить сумму элементов матрицы, находящихся над главной диагональю

5. Записать на место отрицательных элементов нули

6. Найти определитель матрицы

7. Транспонировать матрицу

8. Найти в каждой строке матрицы максимальный и минимальный элементы и поместить их на место первого и последнего элемента строки соответственно

9. Записать на место отрицательных элементов матрицы нули, а на место положительных – единицы

10. Для целочисленной матрицы найти для каждой строки число элементов кратных пяти и наибольший из полученных результатов

11. Найти в каждой строке наибольший элемент и поменять его местами с элементом главной диагонали

12. Найти наибольший и наименьший элементы матрицы и поменять их местами

13. Найти строку с наибольшей и наименьшей суммой элементов

- 14. Упорядочить по возрастанию элементы каждой строки матрицы
- 15. Записать на место чисел под главной диагональю нули
- 16. Записать на место чисел над главной диагональю единицы
- 17. Инвертировать элементы над и под главной диагональю
- 18. Найти первые три минора матрицы
- 19. Сложить две матрицы
- 20. Перемножить две матрицы

21. Записать на место элементов под и над главной диагональю результат поразрядной конъюнкции с элементом главной диагонали

- 22. Найти обратную матрицу
- 23. Поменять местами первую и последнюю строчку матрицы
- 24. Поменять местами второй и предпоследний столбец матрицы

25. Заменить элементы главной диагонали на единицы, а остальные элементы – на нули

# **Контрольные вопросы**

- 1. Какие регистры изменяет команды loop?
- 2. Как организовать цикл с заданным числом итераций?
- 3. Как организовать циклы с неопределенным числом итераций?
- 4. Как задаются массивы на языке ассемблера?
- 5. Какие способы адресации вы использовали в практической работе?
- 6. Как задать и изменять в программе индексы массива?
- 7. Сколько байт в памяти занимает команда push ax?

# Практическая работа № 4

Система прерываний IBM совместимых ЭВМ. Ввод-вывод информации.

Цель работы: Получить навыки составления программ на языке ассемблера с вводом данных с клавиатуры и выводом результатов вычислений на экран.

### Краткие сведения из теории

Прерыванием называется временное переключение процессора на выполнение некоторой заранее определенной последовательности команд, после завершения которой процесс выполнения программы возобновляется. Прерывания в IBM совместимых ЭВМ (см. рисунок 4.1) могут инициироваться как специальными сигналами микропроцессора (внутренние), так и внешними сигналами, например, от внешних устройств (внешние).

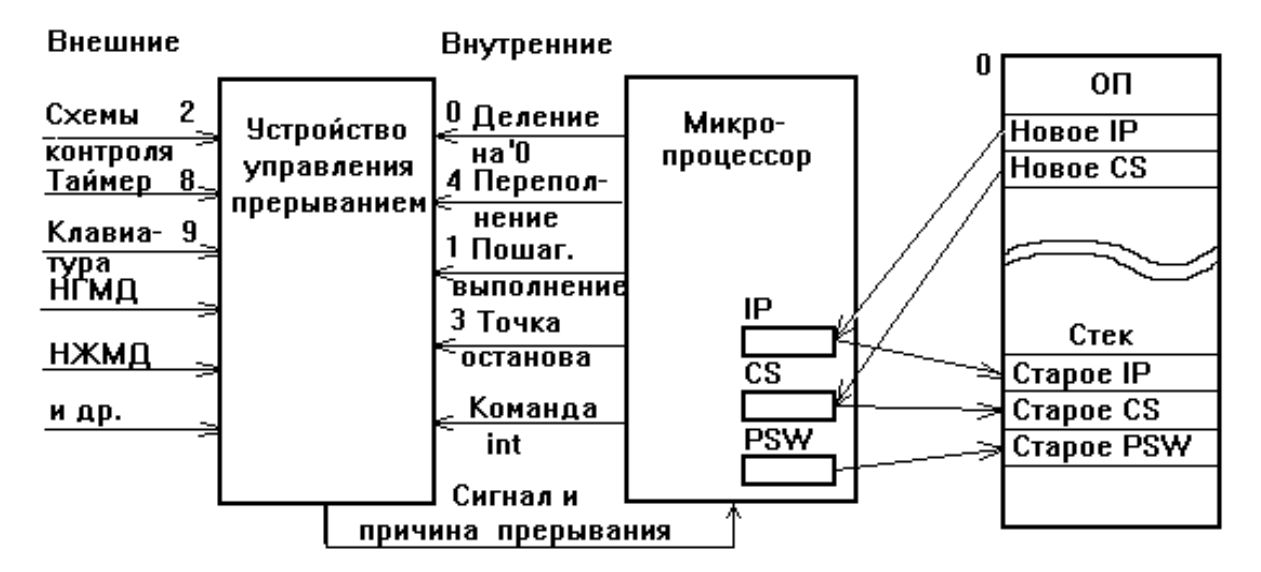

Рисунок 4.1 – Система обработки прерываний.

Внешние сигналы на прерывание поступают на специальные микросхемы – контроллеры прерываний 8259А, имеющие 8 уровней приоритета. Начиная с РС АТ микроЭВМ включает два контроллера, что позволяет увеличить количество уровней приоритета до 16. Уровни приоритета определяются аппаратно в зависимости от места подключения внешнего устройства.

Как правило, самый высокий приоритет имеет системный таймер, затем следует клавиатура, что обеспечивает оперативное управление микроЭВМ, далее идут прочие внешние устройства. Завершают список обычно накопители на гибких магнитных дисках и устройство печати.

Прерывания, поступающие через контроллеры прерываний, также называют аппаратными в отличие от остальных, носящих название программных.

Выполнение всех прерываний, кроме прерывания 2, можно запретить, установив в 0 флаг IF флажкового регистра. Прерывание 2 в связи с этим носит название немаскируемого и используется для того, чтобы выполнять обработку сигналов, наличие которых нельзя игнорировать, например, сигнала о недопустимом изменении напряжения в сети пита-НИЯ.

Адреса программ-обработчиков прерываний хранятся в специальной области основной памяти, которая обычно располагается с 0-го адреса и занимает 1кБ, то есть может содержать адреса 256 программ (каждый адрес занимает 4 байта). Местоположение адреса нужного обработчика в области векторов прерываний определяется по типу (номеру) прерывания:

A=4<sup>\*</sup>N, где N - номер прерывания.

При наличии сигнала прерывания выполняется следующая последовательность действий:

1) проверяется установка флажка IF (для немаскируемых прерываний этот пункт игнорируется): 1 - прерывания разрешены, 0 - прерывания запрещены;

2) если прерывание разрешено, то после завершения выполнения текущей команды слово состояния программы (PSW), хранящееся во флажковом регистре микропроцессора, значение сегментного регистра кодов (CS) и значение счетчика команд (IP) заносятся в стек;

3) из области векторов прерываний в регистры CS и IP помещается адрес программы обработки прерываний.

После чего начинается выполнение программы обработки прерывания.

По завершении этой программы значения PSW, CS и IP восстанавливаются из стека, и выполнение прерванной программы возобновляется.

Использование большинства прерываний определяется конкретным программным обеспечением и соответственно для каждой ПЭВМ будет своим. Однако существуют номера прерываний, закрепленные за соответствующими функциями.

### 1. Прерывания микропроцессора (0Н-6Н):

0 - прерывание от схем контроля микропроцессора - «Деление на 0»;

1 – прерывание специального режима работы микропроцессора, устанавливаемого, если флажок TF=1 - «Пошаговое выполнение»;

2 - немаскируемое прерывание;

3 - прерывание микропроцессора, осуществляемого при обнаружении адреса останова - «Точка останова»;

4 - инициируется по команде INTO, используемой после выполнения арифметической операции - «Переполнение»;

5 – печать содержимого экрана – инициируется нажатием клавиши Print Screen.

# **2***. Прерывания микроконтроллера прерываний (7H-0FH, 70Н-77Н)***:**

- 8 прерывание от таймера;
- 9 прерывание от клавиатуры;
- $0BH COM2;$
- $OCH COM1$ ;
- 0EH прерывание от НГМД (дискеты);
- 0FH прерывание от печатающего устройства;
- 70H прерывание от часов реального времени;
- 76H прерывание от НЖМД (жесткий диск);

# **3***. Процедуры BIOS (10Н-1AH, 33H, 41H):*

- 10Н управление дисплеем;
- 11Н определение конфигурации ПЭВМ;
- 12Н определение объема памяти ПЭВМ;
- 13Н управление дисковой памятью;
- 14Н управление асинхронной связью;
- 16Н управление клавиатурой;
- 17Н управление печатающим устройством;
- 1AH управление часами реального времени.

# **4.** *Процедуры пользователя (1BH и 1CH):*

- 1BH возможность подключения при обнаружении Ctrl-Break;
- 1СН возможность подключения к обработке кванта таймера.

# **5.** *Указатели системных таблиц (1DH-1FH, 41H):*

- 1DH таблица параметров видео;
- 1EH таблица параметров дискеты;

1FH – таблица символов для графического режима;

41H – таблица параметров жесткого диска.

# **6.** *Прерывания DOS (20H- 3FH):*

20H – нормальное завершение программы и возврат управления DOS;

21H – вызов диспетчера функций DOS;

22H – адрес пользовательской программы обработки нормального завершения программы;

23H – адрес пользовательской программы обработки завершения по Ctrl-Break;

24H – адрес пользовательской программы обработки завершения по ошибке;

25H – абсолютное чтение секторов с диска;

26H – абсолютная запись секторов на диск;

27H – завершение программы с сохранением в памяти.

# *7. Прерывания, зарезервированные для пользователей (60H-66H, 0F0H-0FEH).*

При организации ввода-вывода помимо самой операции необходимо осуществить ряд дополнительных действий, например, проверить готовность устройства. В связи с этим для типовых устройств разработаны стандартные программы организации ввода-вывода, которые вызываются по команде прерывания **int 21h**.

В таблице 4.1 приведен перечень основных функций, реализуемых подпрограммами ввода-вывода, и их коды. Код функции должен передаваться в подпрограмму в регистре **AH**.

# **Примеры:**

- а) **mov ah, 1** ; номер функции
	- **int 21h** ; ввод символа: символ в AL

б) **mov ah, 2** ; номер функции  **mov dl, 'A' int 21h** ; вывод символа из DL

Таблица 4.1 – Основные функции ввода-вывода

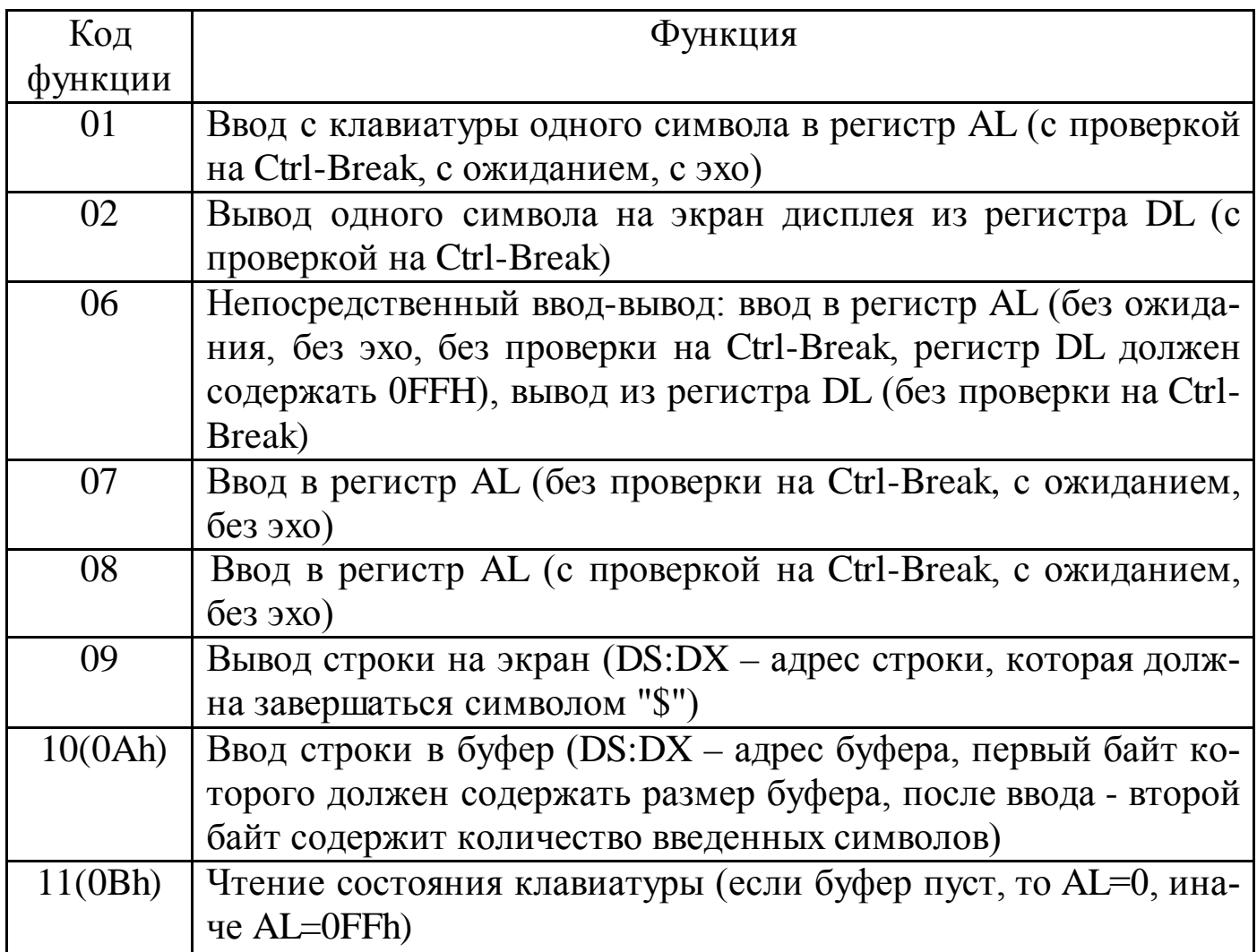

в) **lea dx, STRING** ; адрес буфера ввода

 **mov ah, 0Ah** ; номер функции

 **int 21h ;** ввод строки: во втором байте буфера - количество

 **...** ; введенных символов, далее в буфере символы

**STRING db 50, 51 dup (?)** 

г) **lea dx, MSG** ; адрес выводимой строки

 **mov ah, 9** ; номер функции

#### **MSG** 'Пример вывода', 13, 10, '\$' db

#### Ввод с клавиатуры

### Средства DOS

DOS предоставляет набор функций для чтения данных с клавиатуры, которые используют стандартное устройство ввода STDIN, так что можно использовать в качестве источника данных файл или стандартный вывод другой программы.

 $\Phi$ ункция DOS 0Ah – Считать строку символов из STDIN в буфер

Ввод:  $AH = 0Ah$ 

 $DS:DX = a \text{spec}$  буфера

Вывод: Буфер содержит введенную строку

Для вызова этой функции надо подготовить буфер, первый байт которого содержит максимальное число символов для ввода (1-255) с учетом символа Odh, прекращающего процесс ввода, а содержимое, если оно задано, может использоваться как подсказка для ввода. Если первый байт равен нулю, то вызов функции игнорируется и программа продолжает выполнение без ожидания ввода строки. При наборе строки обрабатываются клавиши Esc, F3, F5, BS, Ctrl-C/Ctrl-Break и т.д., как при наборе команд DOS (то есть Esc начинает ввод сначала, F3 восстанавливает подсказку для ввода, F5 запоминает текущую строку как подсказку, Backspace стирает предыдущий символ). После нажатия клавиши Enter строка (включая последний символ CR (0Dh) записывается в буфер, начиная с третьего байта. Во второй байт записывается длина реально

введенной строки без учета последнего CR (максимальная длина строки -254 символа).

Функция 0Ah предоставляет удобный, но ограниченный способ ввода данных. Чаще всего используют функции посимвольного ввода, позволяющие контролировать отображение символов на экране, реакцию программы на функциональные и управляющие клавиши и т.д.

Функция DOS 01h – Считать символ из STDIN с эхом, ожиданием и проверкой на Ctrl-Break

Ввод:  $AH = 01h$ 

 $AL = ASCII$ -код символа или 0. Если  $AL = 0$ , второй вызов Вывод: этой функции возвратит в AL расширенный ASCII-код символа

При чтении с помощью этой функции введенный символ автоматически немедленно отображается на экране (посылается в устройство STDOUT – так что его можно перенаправить в файл). При нажатии Ctrl-C или Ctrl-Break выполняется команда INT 23h. Если нажата клавиша, не соответствующая какому-нибудь символу (стрелки, функциональные клавиши Ins, Del и т.д.), то в AL возвращается 0, и функцию надо вызвать еще один раз, чтобы получить расширенный ASCII-код.

 $\Phi$ ункция DOS 08h – Считать символ из STDIN без эха, с ожиданием и проверкой на Ctrl-Break

 $AH = 08h$ Ввод:

Вывод:  $AL =$ код символа

 $\Phi$ ункция DOS 07h – Считать символ из STDIN без эха, с ожиданием и без проверки на Ctrl-Break

 $AH = 07h$ Ввод:

Вывод: AL = код символа

*Функция DOS 06h* – Считать символ из STDIN без эха, без ожидания и без проверки на Ctrl-Break

Ввод:  $AH = 07h$  $DL = 0$ FFh Вывод:  $ZF = 1$ , если не была нажата клавиша, и AL = 00  $ZF = 0$ , если клавиша была нажата. В этом случае AL = код символа

Кроме перечисленных функций могут потребоваться и некоторые служебные функции DOS для работы с клавиатурой.

*Функция DOS 0Bh* – Проверить состояние клавиатуры

Ввод:  $AH = 0Bh$ 

Вывод: AL = 0, если не была нажата клавиша

AL = 0FFh, если была нажата клавиша

Эту функцию удобно использовать перед функциями 01, 07 и 08, чтобы не ждать нажатия клавиши. Кроме того, вызов этой функции позволяет проверить, не считывая символ с клавиатуры, была ли нажата комбинация клавиш Ctrl-Break; если это произошло, выполнится прерывание 23h.

*Функция DOS 0Ch* – Очистить буфер и считать символ

Ввод:  $AH = 0Ch$ 

 $AL =$  Номер функции DOS (01, 06, 07, 08, 0Ah)

Вывод: Зависит от вызванной функции

Функция 0Ch очищает буфер клавиатуры, так что следующая функция чтения символа будет ждать ввода с клавиатуры, а не использовать нажатый ранее и еще не обработанный символ. Например, именно эта функция

используется для считывания ответа на вопрос «Уверен ли пользователь в том, что он хочет отформатировать диск?».

### Средства BIOS

BIOS предоставляет больше возможностей по сравнению с DOS для считывания данных и управления клавиатурой. Например, функциями DOS нельзя определить нажатие комбинаций клавиш типа Ctrl-Alt-Enter или нажатие двух клавиш Shift одновременно, DOS не может определить момент отпускания нажатой клавиши, и наконец, в DOS нет аналога функции C ungetch(), помещающей символ в буфер клавиатуры, как если бы его ввел пользователь. Все это можно осуществить, используя различные функции прерывания 16h и операции с байтами состояния клавиатуры.

INT 16h,  $AH = 0$ , 10h, 20h - Чтение символа с ожиданием Ввод: AH = 00h (83/84-key), 10h (101/102-key), 20h (122-key) Вывод:  $AL = ASCII$ -код символа, 0 или префикс скан-кода

AH = скан-код нажатой клавиши или расширенный ASCII-код

Каждой клавише на клавиатуре соответствует так называемый скан-код, соответствующий только этой клавише. Этот код посылается клавиатурой при каждом нажатии и отпускании клавиши и обрабатывается BIOS (обработчиком прерывания INT 9). Прерывание 16h дает возможность получить код нажатия, не перехватывая этот обработчик. Если нажатой клавише соответствует ASCII-символ, то в АН возвращается код этого символа, а в AL - скан-код клавиши. Если нажатой клавише соответствует расширенный ASCII-код, в AL возвращается префикс скан-кода (например, E0 для серых клавиш) или 0, если префикса нет, а в АН – расширенный ASCII-код. Функция 00Н обрабатывает только комбинации, использующие клавиши 84-клавишной клавиатуры, 10h обрабатывает все

101-105-клавишные комбинации, 20h – 122-клавишные. Тип клавиатуры можно определить с помощью функции 09h прерывания 16h, если она поддерживается BIOS (поддерживается ли эта функция, можно узнать с помощью функции C0h прерывания 15h).

*INT 16h, АН = 1, 11h, 21h* – Проверка символа

Ввод: АН = 01h (83/84-key), 11h (101/102-key), 21h (122-key)

Вывод:  $ZF = 1$ , если буфер пуст

 $ZF = 0$ , если в буфере присутствует символ, в этом случае

AL = ASCII-код символа, 0 или префикс скан-кода

АН = скан-код нажатой клавиши или расширенный ASCII-код Символ остается в буфере клавиатуры, хотя некоторые BIOS удаляют символ из буфера при обработке функции 01h, если он соответствует расширенному ASCII-коду, отсутствующему на 84-клавишных клавиатурах.

*INT 16h, АН = 05h* – Поместить символ в буфер клавиатуры

Ввод:

$$
AH = 05h
$$

СН = скан-код

 $CL = ASCII$ -код

Вывод: AL = 00, если операция выполнена успешно AL = 01h, если буфер клавиатуры переполнен АН модифицируется многими BIOS

Обычно можно поместить 0 вместо скан-кода в СН, если функция, которая будет выполнять чтение из буфера, будет использовать именно ASCII-код.

*INT 16h, AH = 02h, 12h, 22h* – Считать состояние клавиатуры Ввод: АН = 02h (83/84-key), 12h (101/102-key), 22h (122-key)

Вывод: AL = байт состояния клавиатуры 1

> АН = байт состояния клавиатуры 2 (только для функций 12h и  $22h$

Байт состояния клавиатуры 1 (этот байт всегда расположен в памяти по адресу 0000h:0417h или 0040h:0017h):

Бит 7: Ins включена

Бит 6: CapsLock включена

Бит 5: NumI ock включена

Бит 4: ScrollLock включена

Бит 3: Alt нажата (любая Alt для функции 02h, часто только левая

Alt для 12h/22h)

Бит 2: Ctrl нажата (любая Ctrl)

Бит 1: Левая Shift нажата

Бит 0: Правая Shift нажата

Байт состояния клавиатуры 2 (этот байт всегда расположен в памяти по адресу 0000h:0418h или 0040h:0018h):

Бит 7: SysRq нажата

Бит 6: CapsLock нажата

Бит 5: NumI ock нажата

Бит 4: ScrollLock нажата

Бит 3: Правая Alt нажата

Бит 2: Правая Ctrl нажата

Бит 1: Левая Alt нажата

Бит 0: Левая Ctrl нажата

Оба этих байта постоянно располагаются в памяти, так что вместо вызова прерывания часто удобнее просто считывать значения напрямую.

Помимо этих двух байт BIOS хранит в своей области данных и весь клавиатурный буфер, к которому также можно обращаться напрямую. Буфер занимает 16 слов с 0h:041Eh no 0h:043Dh включительно, причем по адресу 0h:041Ah лежит адрес (ближний) начала буфера, то есть адрес, по которому располагается следующий введенный символ, а по адресу 0h:041Ch лежит адрес конца буфера, так что если эти два адреса равны, буфер пуст. Буфер действует как кольцо: если начало буфера – 043Ch, а конец - 0420h, то в буфере находятся три символа по адресам 043Ch, 041Eh и 0420h. Каждый символ хранится в виде слова – того же самого, которое возвращает функция 10h прерывания INT 16h. В некоторых случаях (если) буфер размещается по другим адресам, тогда адрес его начала хранится в области данных BIOS по адресу 0480h, а конца - по адресу 0482h. Прямой доступ к буферу клавиатуры лишь немногим быстрее, чем вызов соответствующих функций BIOS, и для приложений, требующих максимальной скорости, таких как игры или демо-программы, используют управление клавиатурой на уровне портов ввода-вывода.

#### Вывод на экран в текстовом режиме

### Средства DOS

 $\Phi$ ункция DOS 02h - Записать символ в STDOUT с проверкой на Ctrl-Break

Ввод:  $AH = 02h$ 

 $DL = ASCII$ -код символа

Вывод: Никакого, согласно документации, но на самом деле:  $AL = \kappa$ од последнего записанного символа (равен DL, кроме случая, когда DL = 09h (табуляция), тогда в AL возвращается 20h).

Эта функция при выводе на экран обрабатывает некоторые управляющие символы – вывод символа BEL  $(07h)$  приводит к звуковому сигналу, символ BS (08h) приводит к движению курсора влево на одну позицию, символ НТ (09h) заменяется на несколько пробелов, символ LF (0Ah) опускает курсор на одну позицию вниз, и CR (0Dh) приводит к переходу на начало текущей строки.

Если в ходе работы этой функции была нажата комбинация клавиш Ctrl-Break, вызывается прерывание 23h, которое по умолчанию осуществляет выход из программы.

*Функция DOS 06h* – Записать символ в STDOUT без проверки на Ctrl-Break

Ввод:  $AH = 06h$ 

 $DL = ASCII$ -код символа (кроме FFh)

Вывод: Никакого, согласно документации, но на самом деле: AL = код записанного символа (копия DL)

Эта функция не обрабатывает управляющие символы (CR, LF, HT и BS выполняют свои функции при выводе на экран, но сохраняются при перенаправлении вывода в файл) и не проверяет нажатие Ctrl-Break.

*Функция DOS 09h* – Записать строку в STDOUT с проверкой на Ctrl-Break

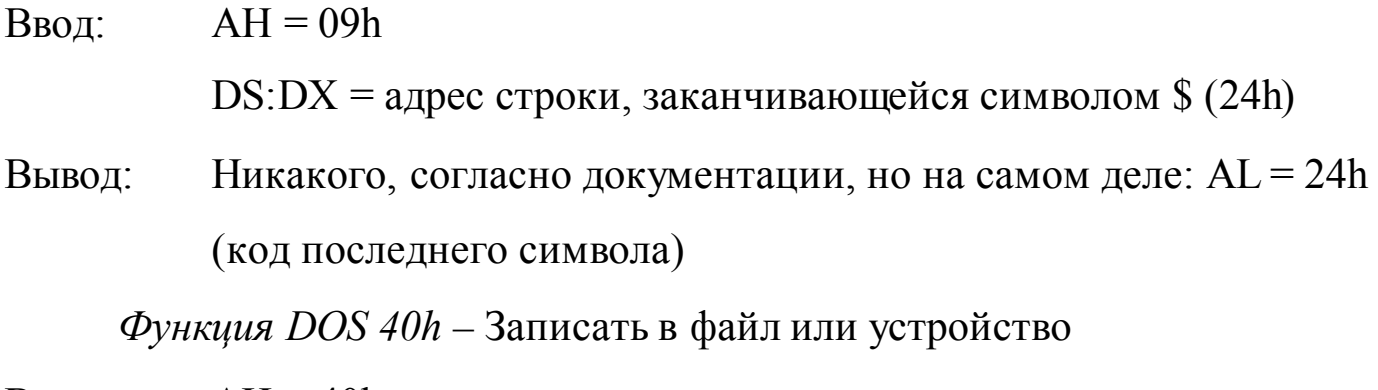

Ввод:  $AH = 40h$ 

 $BX = 1$ для STDOUT или 2 для STDERR  $DS:DX = a \text{gpec}$  начала строки  $CX = \mu$ лина строки

Вывод:  $CF = 0$ .

АХ = число записанных байт

Эта функция предназначена для записи в файл, но, если в регистр ВХ поместить число 1, функция 40h будет выводить данные на STDOUT, а если  $BX = 2 - Ha$  устройство STDERR. STDERR всегда выводит данные на экран и не перенаправляется в файлы.

INT 29h – Быстрый вывод символа на экран

Ввод:  $AL = ASCII$ -код символа

В большинстве случаев INT 29h просто немедленно вызывает функцию BIOS «вывод символа на экран в режиме телетайпа», так что никаких преимуществ, кроме экономии байт при написании как можно более коротких программ, она не имеет.

### Средства BIOS

Функции DOS вывода на экран позволяют перенаправлять вывод в файл, но не позволяют вывести текст в любую позицию экрана и не позволяют изменить цвет текста. DOS предполагает, что для более тонкой работы с экраном программы должны использоваться видеофункции BIOS. BIOS (базовая система ввода-вывода) – это набор программ, расположенных в постоянной памяти компьютера, которые выполняют его загрузку сразу после включения и обеспечивают доступ к некоторым устройствам, в частности к видеоадаптеру. Все функции видеосервиса BIOS вызываются через прерывание 10h. Рассмотрим функции, которые могут быть полезны для вывода текстов на экран (полностью видеофункции BIOS описаны в приложении 2).

### *Выбор видеорежима*

BIOS предоставляет возможность переключения экрана в различные текстовые и графические режимы. Режимы отличаются друг от друга разрешением (для графических) и количеством строк и столбцов (для текстовых), а также количеством возможных цветов.

*INT 10h, АН = 00* – Установить видеорежим

Ввод: AL = номер режима в младших 7 битах

Вывод: Обычно никакого, но некоторые BIOS (Phoenix и AMI) помещают в AL 30Н для текстовых режимов и 20h для графических

Вызов этой функции приводит к тому, что экран переводится в выбранный режим. Если старший бит AL не установлен в 1, экран очищается. Номера текстовых режимов — 0, 1, 2, 3 и 7. 0 и 1 — 16-цветные режимы 40x25 (с 25 строками по 40 символов в строке), 2 и 3 — 16-цветные режимы 80x25, 7 — монохромный режим 80x25. Мы не будем пока рассматривать графические режимы, хотя функции вывода текста на экран DOS и BIOS могут работать и в них.

*INT 10h, АН = 4Fh, AL = 02* – Установить SuperVGA-видеорежим

Ввод: ВХ = номер режима в младших 13 битах

Вывод: AL = 4Fh, если эта функция поддерживается

АН = 0, если переключение произошло успешно

АН = 1, если произошла ошибка

Если бит 15 регистра ВХ установлен в 1, видеопамять не очищается. Текстовые режимы, которые можно вызвать с использованием этой функции: 80x60 (режим 108h), 132x25 (109h), 132x43 (10Ah), 132x50 (10Bh), 132x60 (10Ch).

Видеорежим, используемый в DOS по умолчанию, — текстовый режим 3. *Управление положением курсора*

*INT 10h, АН = 02* – Установить положение курсора

Ввод:  $AH = 02$ ВН = номер страницы  $DH =$  строка DL = столбец

С помощью этой функции можно установить курсор в любую позицию экрана, и дальнейший вывод текста будет происходить из этой позиции. Отсчет номера строки и столбца ведется от верхнего левого угла экрана (символ в левой верхней позиции имеет координаты 0, 0). Номера страниц  $0 - 3$  (для режимов 2 и 3)и  $0 - 7$  (для режимов 1 и 2) соответствуют области памяти, содержимое которой в данный момент отображается на экране. Можно вывести текст в неактивную в настоящий момент страницу, а затем переключиться на нее, чтобы изображение изменилось мгновенно.

*INТ 10h, АН = 03* – Считать положение и размер курсора

Ввод:  $AH = 03$ 

ВН = номер страницы

Вывод: DH, DL = строка и столбец текущей позиции курсора

СН, CL = первая и последняя строки курсора

Возвращает текущее состояние курсора на выбранной странице (каждая страница использует собственный независимый курсор).

### *Вывод символов на экран*

Каждый символ на экране описывается двумя байтами — ASCII-кодом символа и байтом атрибута, указывающим цвет символа и фона, а также является ли символ мигающим.

*Атрибут символа:*

Бит 7: символ мигает (по умолчанию) или фон яркого цвета (если его действие было переопределено видеофункцией 10h).

Биты 6 – 4: цвет фона.

Бит 3: символ яркого цвета (по умолчанию) или фон мигает (если его действие было переопределено видеофункцией 11h).

Биты 2 – 0: цвет символа.

Цвета кодируются в битах, как показано в таблице 4.2.

|                  | Обычный цвет      | Яркий цвет       |
|------------------|-------------------|------------------|
| 000 <sub>b</sub> | черный            | темно-серый      |
|                  | 001b синий        | светло-синий     |
|                  | 010b зеленый      | светло-зеленый   |
| 011b             | голубой           | светло-голубой   |
| 100b             | красный           | светло-красный   |
| 101b             | пурпурный         | светло-пурпурный |
| 110b             | коричневый        | желтый           |
|                  | 111b светло-серый | белый            |

Таблица 4.2 – Атрибуты символов

*INT 10h, АН = 08* – Считать символ и атрибут символа в текущей

позиции курсора

Ввод:  $AH = 08$ 

ВН = номер страницы

Вывод: АН = атрибут символа

AL = ASCII-код символа

*INT 10h, АН = 09* – Вывести символ с заданным атрибутом на экран

Ввод:  $AH = 09$ 

ВН = номер страницы

AL = ASCII-код символа

BL = атрибут символа

СХ = число повторений символа

С помощью этой функции можно вывести на экран любой символ, включая даже символы CR и LF, которые обычно интерпретируются как конец строки. В графических режимах СХ не должен превышать число позиций, оставшееся до правого края экрана.

*INT 10h, АН = 0Ah* – Вывести символ с текущим атрибутом на экран

$$
BBOA: AH = 0Ah
$$

ВН = номер страницы

AL = ASCII-код символа

СХ = число повторений символа

Эта функция также выводит любой символ на экран, но в качестве атрибута символа используется атрибут, который имел символ, находившийся ранее в этой позиции.

*INT 10h, АН = 0Eh* – Вывести символ в режиме телетайпа

Ввод:  $AH = 0Eh$ 

ВН = номер страницы

AL = ASCII-код символа

Символы CR (0Dh), LF (0Ah), BEL (7) интерпретируются как управляющие символы. Если текст при записи выходит за пределы нижней строки, экран прокручивается вверх. В качестве атрибута используется атрибут символа, находившегося в этой позиции.

*INT 10h, AH = 13h* – Вывести строку символов с заданными атрибутами

Ввод:  $AH = 13h$ 

AL = режим вывода:

бит 0 – переместить курсор в конец строки после вывода бит 1 – строка содержит не только символы, но также и атрибуты, так что каждый символ описывается двумя байтами: ASCII-код и атрибут биты 2 – 7 зарезервированы СХ = длина строки (только число символов) BL = атрибут, если строка содержит только символы DH,DL = строка и столбец, начиная с которых будет выводиться строки ES:BP = адрес начала строки в памяти

Функция 13h выводит на экран строку символов, интерпретируя управляющие символы CR (0Dh), LF (0Ah), BS (08) и BEL (07).

### **Методика и порядок выполнения работы**

практическая работа включает два задания. Задание № 1 одинаковое для всех студентов группы и выполняется самостоятельно без защиты для получения знания и навыка ввода-вывода информации на языке ассемблера процессора х86. Задание № 2 включает индивидуальное задание, которое студент выполняет самостоятельно и защищает преподавателю.

### **Задание № 1**

Набрать в текстовом редакторе программу и сохранить в файле с расширением .asm:

.model small .stack 100h .data

max db 255 len db? stroka db 255 dup(?) db ? ent db 13, 10, '\$' .code start: mov ax, @data mov ds, ax xor ax, ax mov ah, 0ah lea dx, max int 21h mov bl, len mov bh, 0 mov  $[bx + stroka +1]$ , '\$' lea dx, ent mov ah, 09h int 21h lea dx, stroka int 21h mov ah, 4ch int 21h end start

Полученный файл откомпилировать с помощью tasm.exe, а с помощью компоновщика tlink.exe получить исполняемый файл. В отладчике выполнить следующие пункты:

### 1. Провести анализ сегмента данных (Dump)

.data

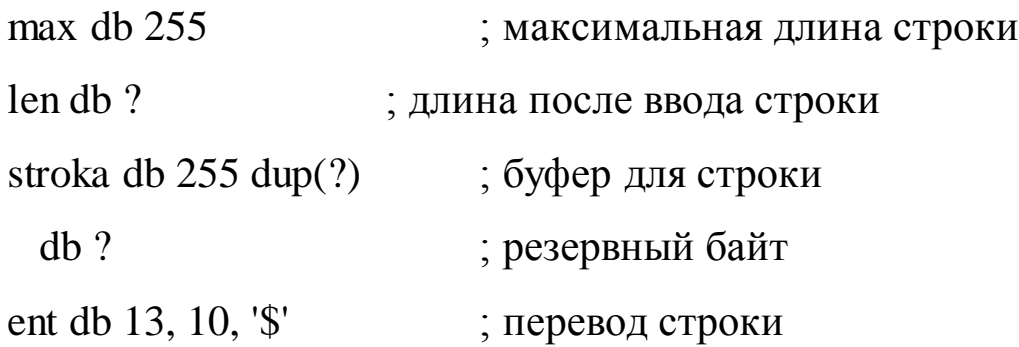

Поскольку в данной программе для ввода символов используется функция DOS 0Ah, то необходимо подготовить буфер, первый байт которого (тах) содержит максимальное число символов для ввода (255). Второй неинициализированный байт (len) зарезервирован для записи длины введенной строки без учета символа CR (0Dh). Буфер (stroka) начинается с третьего байта (адрес DS:0002). Далее следует резервный байт, который будет использован для записи признака конца строки ('\$'), если буфер будет полностью заполнен.

Сегмент данных, начиная со смещения [0102], включает байты 13 (соответствует символу CR (0Dh) - переход на начало текущей строки), 10 (символ LF (0Ah) - опускает курсор на одну позицию вниз), 24 (соответствует символу конца строки, '\$').

Начальное содержимое сегмента данных:

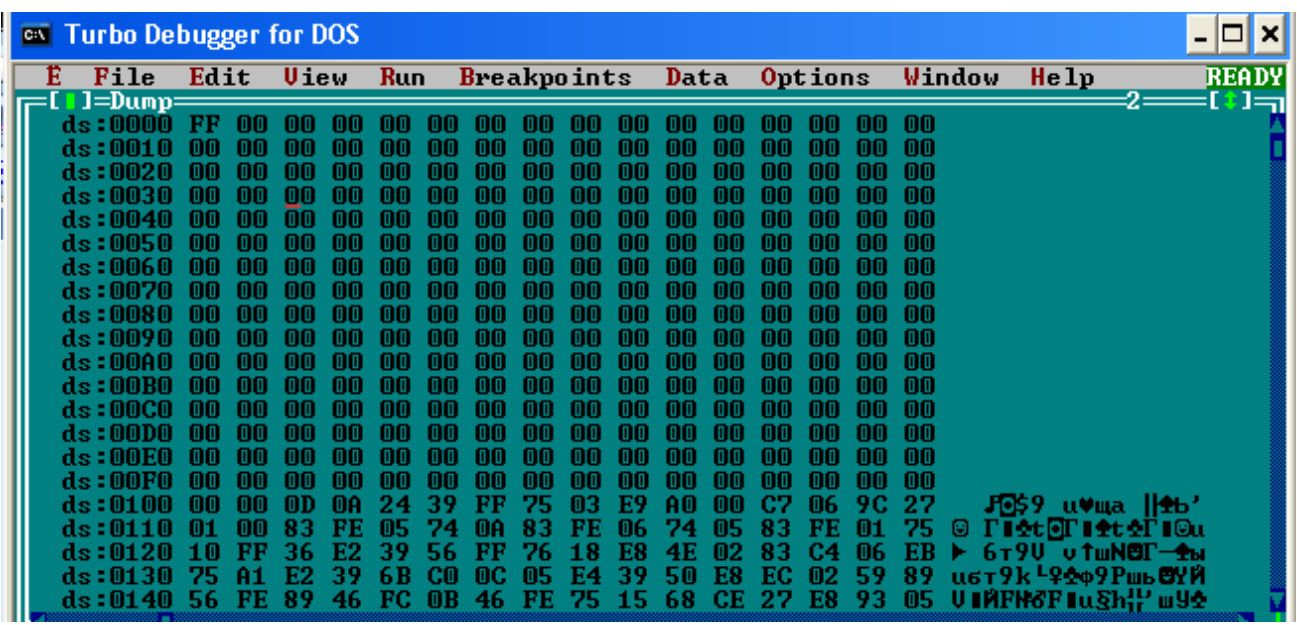

2. Проследить процесс ввода строки с клавиатуры (изменение содержимого буфера для строки и регистров)

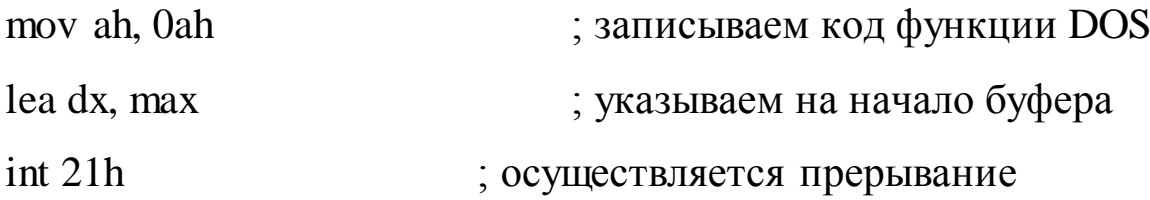

Содержимое сегмента данных после ввода строки «0123456789abcdef»:

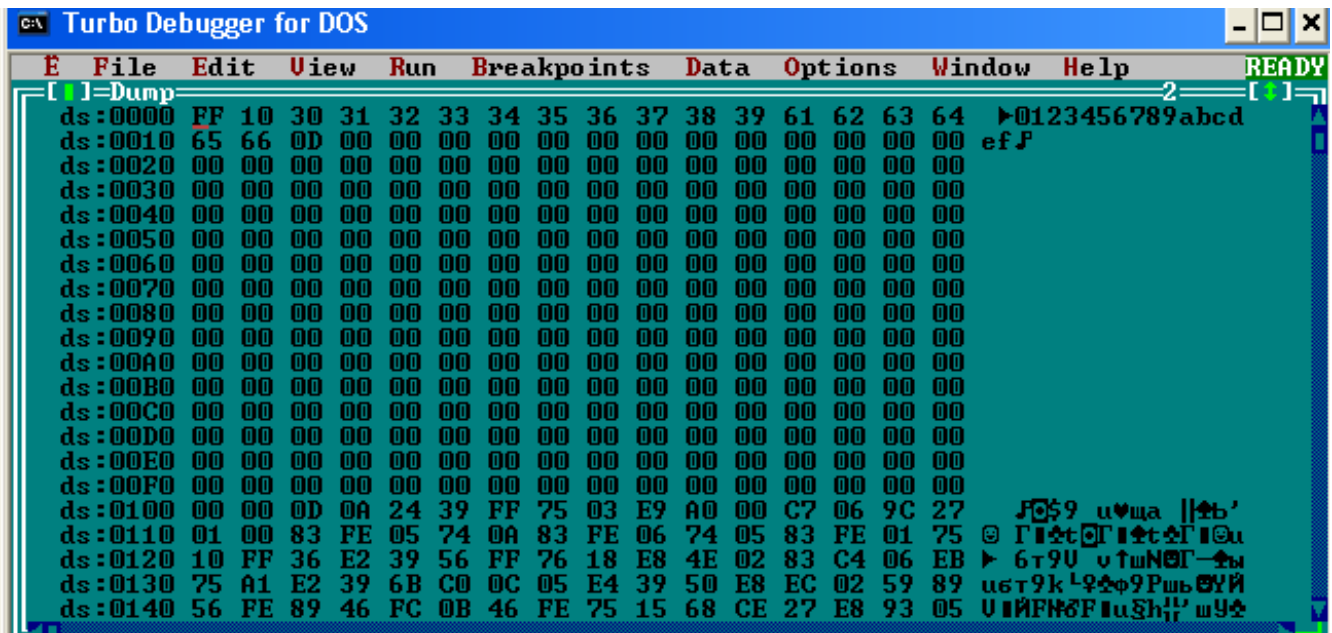

Байт DS:0000 - также содержит длину строки

Байт DS:0001 – содержит число введенных символов ((16)<sub>10</sub> = (10)<sub>16</sub>) Байты с DS:0002 по DS:0011 - содержат ASCII-коды введенных символов Байт DS:0012 - содержит код символа CR

3. Проследить запись признака конца строки ('\$') в конец введенной строки символов:

Две команды для записи в регистр bx длины введенной строки:

mov bl, len ;  $bl = 10h$ mov bh, 0 ;  $bx = 0010h$ 

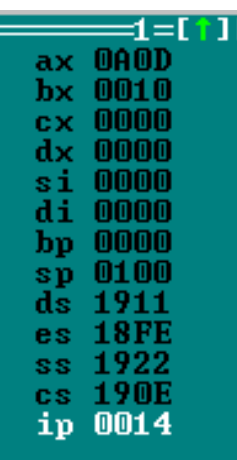

Следующей командой записываем по адресу DS:0013 символ '\$', что необходимо для определения конца строки при ее выводе на экран:

mov  $[bx + stroka +1]$ , '\$' ; адрес определяется суммой [bx +  $0003$ ],

; т.к. адрес [stroka] = 0002

Сегмент данных:

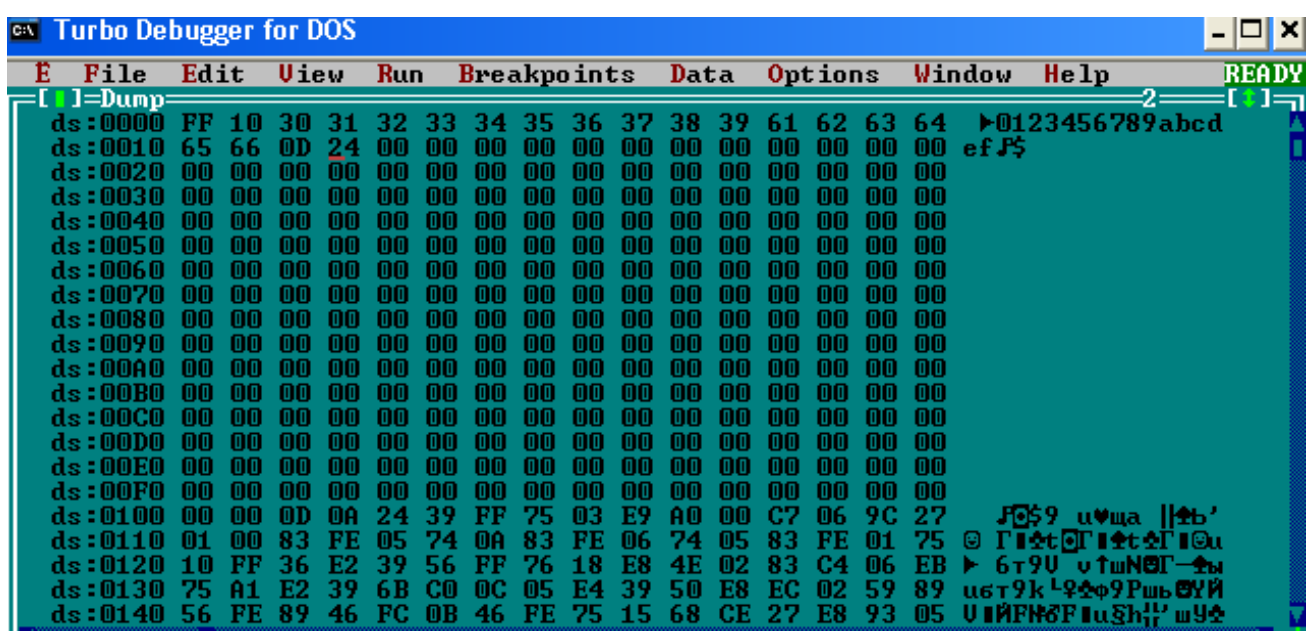

4. Проследить перевод строки, заданный кодом (Alt+F5):

lea dx, ent

mov ah, 09h

int 21h

5. Проследить вывод строки введенных символов (Alt+F5):

lea dx, stroka

int 21h

# **Задание № 2**

Ввод данных с клавиатуры и вывод результатов вычислений на экран осуществляется средствами и функциями в соответствии с вариантом задания (см. таблица 4.3).

Числа, вводимые с консоли в символьном виде, должны быть преобразованы в соответствующее им внутреннее двоичное представление для дальнейших вычислений. Числа, которые должны быть выведены на
консоль, необходимо преобразовать из внутреннего двоичного представления в число в символьном виде, формат записи которого соответствует правилам требуемой системы счисления: десятичной или шестнадцатеричной.

Задание 2.1. Выполнить задание практической работы № 2, но с вводом данных А и Х с клавиатуры и выводом результата Ү экран. При вводе А на экране должно появится сообщение «Введите значение А:», при вводе X - сообщение «Введите значение X:». Разрядность чисел А и Х принять 8 бит, а результата  $Y - 2$  байта. При выводе на экран результата вычисления необходимо предварительно вывести сообщение «Результат вычисления Y=» (само значение можно вывести на следующей стро- $Re)$ .

| Вариант        | Основания<br>системы<br>счисления для<br>ввода<br>информации | Основания системы<br>счисления для вывода<br>информации | Функция<br>ввода | Функция<br>вывода |
|----------------|--------------------------------------------------------------|---------------------------------------------------------|------------------|-------------------|
| 1              | $16 \,\mathrm{n}$                                            | 10                                                      | <b>DOS</b>       | <b>DOS</b>        |
| $\overline{2}$ | 16cr                                                         | 10                                                      | <b>DOS</b>       | <b>BIOS</b>       |
| 3              | $16 \text{ cT} + \pi$                                        | 10                                                      | <b>BIOS</b>      | <b>DOS</b>        |
| $\overline{4}$ | 16cr                                                         | 10                                                      | <b>BIOS</b>      | <b>BIOS</b>       |
| 5              | $16 \text{ cT} + \pi$                                        | $16\,\mathrm{n}$                                        | <b>DOS</b>       | <b>DOS</b>        |
| 6              | 16cr                                                         | 16cr                                                    | <b>DOS</b>       | <b>BIOS</b>       |
| 7              | $16 \text{ c} \tau + \pi$                                    | $16\,\mathrm{n}$                                        | <b>BIOS</b>      | <b>DOS</b>        |
| 8              | $16\,\mathrm{n}$                                             | 16 ст                                                   | <b>BIOS</b>      | <b>BIOS</b>       |
| 9              | 10                                                           | 10                                                      | <b>DOS</b>       | <b>DOS</b>        |
| 10             | 10                                                           | 10                                                      | <b>DOS</b>       | <b>BIOS</b>       |
| 11             | 10                                                           | 10                                                      | <b>BIOS</b>      | <b>DOS</b>        |
| 12             | 10                                                           | 10                                                      | <b>BIOS</b>      | <b>BIOS</b>       |
| 13             | 10                                                           | 16cr                                                    | <b>DOS</b>       | <b>DOS</b>        |
| 14             | 10                                                           | $16\,\mathrm{n}$                                        | <b>DOS</b>       | <b>BIOS</b>       |

Таблица 4.3 – Индивидуальные задания на практическую работу № 4

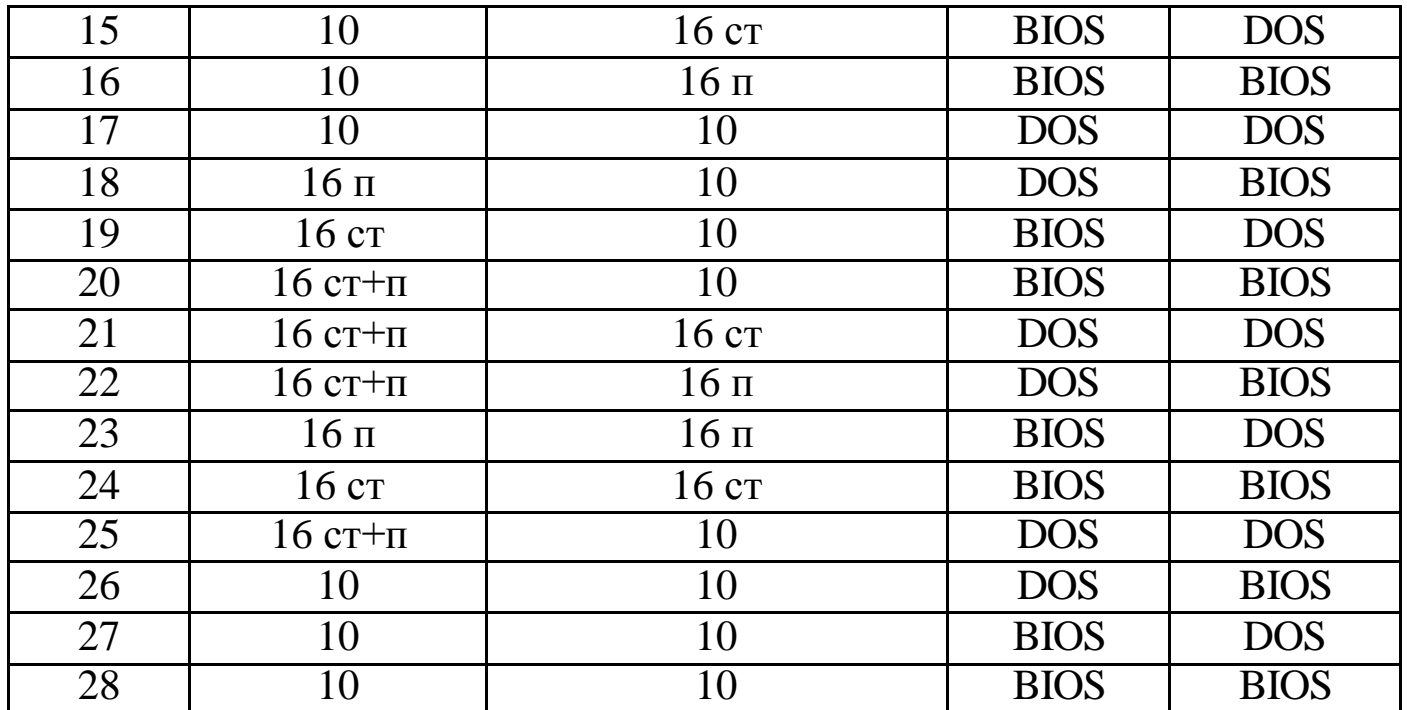

**Задание 2.2.** Выполнить задание 1 практической работы № 3, но с вводом значений одномерного массива и выводом результата вычислений на экран. Сообщения о вводе элементов массива и выводе результатов обязательны и должны начинаться с новой строки.

Рекомендации: Преобразование шестнадцатеричной *цифры* в ASCII-код соответствующего символа можно осуществить с помощью следующего кода (необходимо при выводе результата вычислений в шестнадцатеричной системе счисления на консоль):

cmp al, 10 sbb al, 69h das

Команда сравнения (**cmp al, 10)** содержимого регистра al с 10, результатом которой является изменение флагов. В данном случае нам представляет интерес содержимое флага CF, который равен 1, если al  $\lt$ 10, и равен 0, если al > 10, потому что следующей команда осуществляет вычитание с учетом переноса.

Результатом вычитания (sbb al, 69h) являются числа 96h ÷ 9Fh, если в регистре al хранились числа из диапазона  $0 \div 9$ , и числа  $0A1h \div 0A6h$ , если в регистре хранились числа 0Ah ÷ 0Fh.

Следующей командой (das) осуществляется ВСD-коррекция после вычитания, посредством вычитания 66h из первой группы чисел, переводя их в  $30h \div 39h$ , и 60h из второй группы чисел, переводя их в  $41h \div 46h$ (см. таблицу ASCII-кодов).

Символы ASCII. Номера строк соответствуют первой цифре в шестнадцатеричном коде символа, номера столбцов - второй, так что, например, код большой латинской буквы A - 41h.

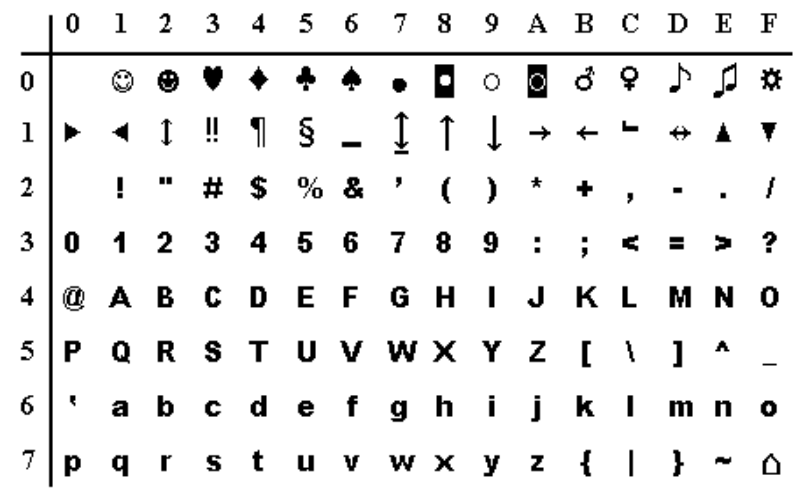

Пример 1: Написать программу для вычисления у = а х с выводом результата на экран. Вводить числа в десятичной системе счисления (диапазон 0  $-99$ ).

.model small

.486

.stack 100h

.data

c db 0Ah

mess1 db 'Введите значение А:', 13, 10, '\$'

mess2 db 13, 10, 'Введите значение X:', 13, 10, '\$'

mess3 db 13, 10, 'Результат вычисления Y=', 13, 10, '\$'

.data?

a dw ?

 $x$  dw  $?$ 

y dw?

.code

ent1 proc

xor ax, ax

xor dx, dx

mov ah, 1h

 $int 21h$ 

mov dl, al

sub dl, 30h

 $int 21h$ 

xchg dl, al

sub dl, 30h

mul c

add al, dl

ret

ent1 endp

print proc

; процедура вывода символа на экран

cmp al, 10

; процедура ввода символов

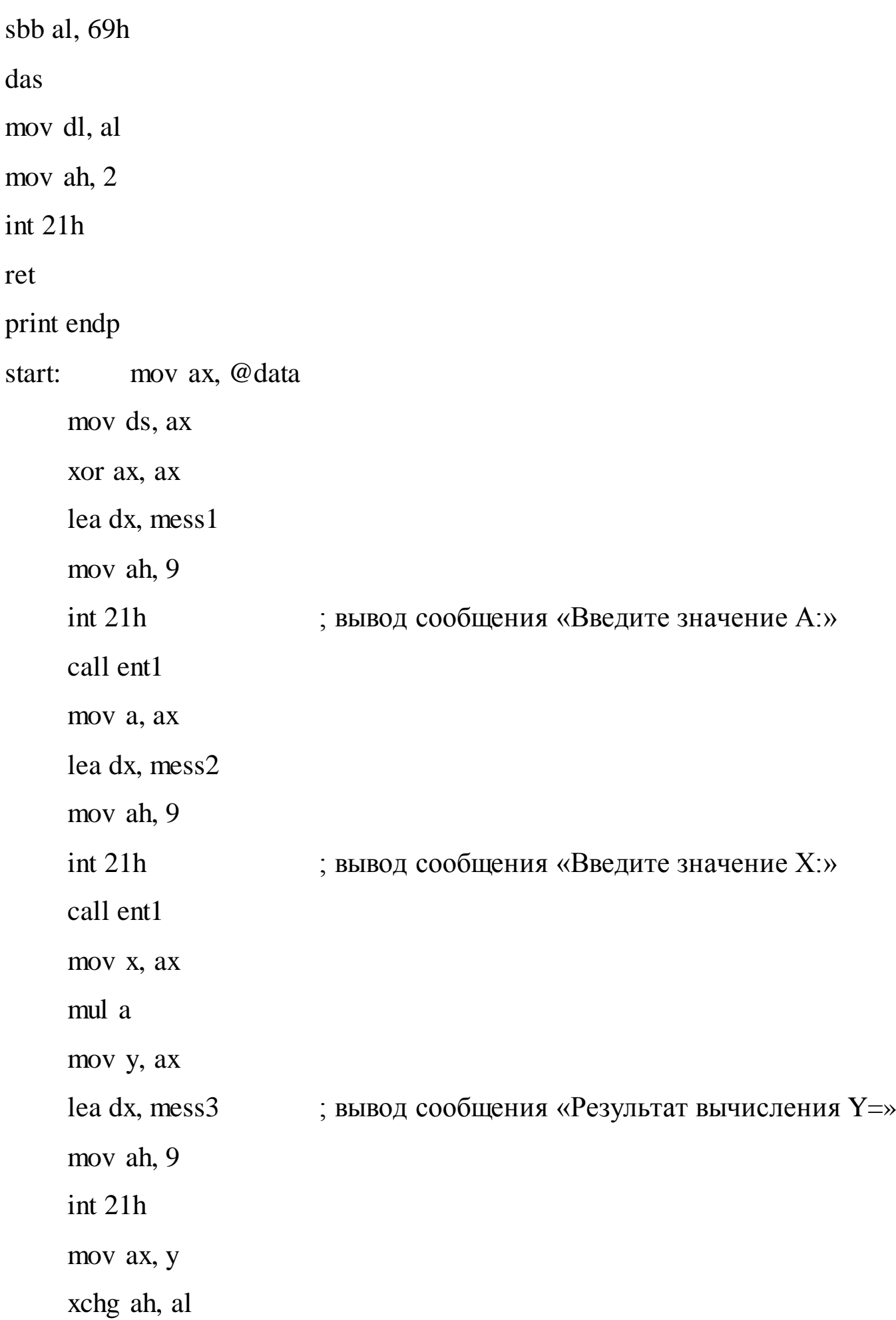

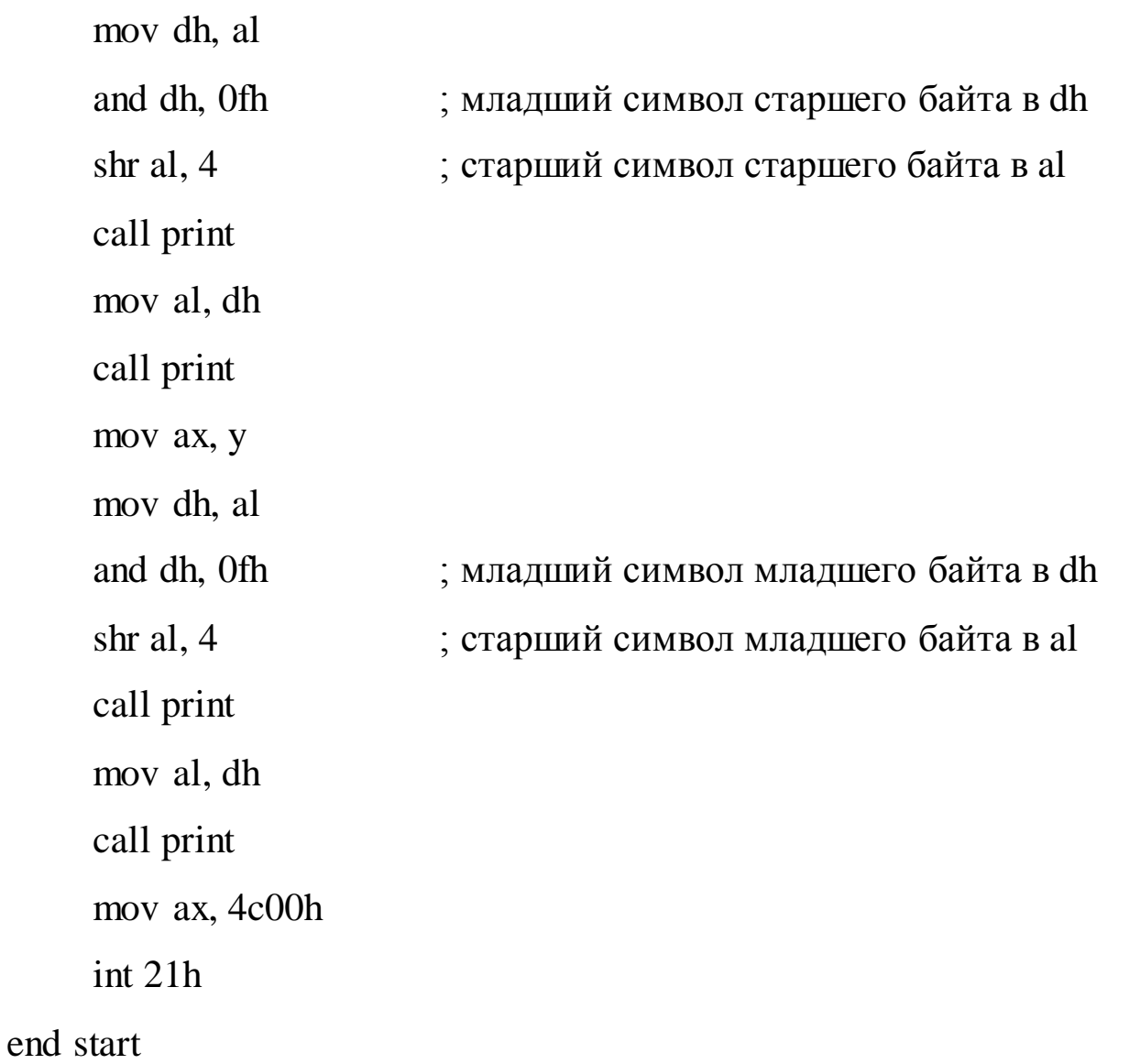

Пример 2: Получить дополнительные коды элементов массива. Вводить числа в шестнадцатеричной системе счисления с учетом регистра. Вывести в шестнадцатеричной системе счисления.

.model small .386 stack 100h .data max db 255 len db $?$ 

stroka db  $255 \text{ dup}(?)$  $db$ ? mas db 127 dup  $(?)$ ent db 13, 10, '\$' mess1 db 'Введите массив', 13, 10, '\$' mess2 db 'Результат преобразования:',13, 10, '\$' .code mov ax, @data start: mov ds. ax ;Ввод строки - значения элементов массива по две цифры (0 ÷ F) на число lea dx, mess1 mov ah, 9  $int 21h$ xor ax, ax mov ah, 0ah lea dx, max  $int 21h$ : Инициализация регистров перед преобразованием ;«АSCII-коды → численное значение » xor ax, ax xor dx, dx xor cx, cx mov cl, len shr cx,  $1$ lea bx, stroka xor si, si mov dl, [bx] ;преобразование из ASCII-кодов в 16-ричный  $loop1$ :

sub dl, 30h cmp dl, 9h jle M1 sub dl, 7h cmp dl, 0fh jle M1 sub dl, 20h M1: shl dl, 4h mov al,  $[bx + 1]$ sub al, 30h cmp al, 9h jle M2 sub al, 7h cmp al, 0fh jle M2 sub al, 20h M2: add dl, al mov mas [si], dl inc si add bx, 2 loop loop1 ; Преобразование в дополнительный код mov cl, len shr cx, 1 xor si, si loop2: neg mas[si];

inc si

loop loop2

; Преобразование из 16-ричного представления в ASCII-код и запись

;в stroka

lea bx, stroka

mov cl, len

shr cx, 1

xor si, si

loop3: mov al, mas [si]

mov dh, al

and dh, 0fh

shr al, 4

cmp al, 10

sbb al, 69h

das

mov [bx], al

mov al, dh

cmp al, 10

sbb al, 69h

das

mov  $[bx + 1]$ , al

add bx, 2

inc si

loop loop3

mov bl, len mov bh, 0

mov  $[bx + stroka +1]$ , '\$' lea dx, ent mov ah, 09h int 21h lea dx, mess2 mov ah, 9 int 21h ; Вывод результата на экран. Код 20h соответствует пробелу. lea bx, stroka mov cl, len shr cx, 1 loop4: mov al, [bx] int 29h mov al,  $[bx + 1]$ int 29h mov al, 20h int 29h add bx, 2 loop loop4 mov ah, 4ch int 21h

end start

## **Контрольные вопросы**

- 1. Что такое прерывание?
- 2. Какие виды прерываний Вам известны?
- 3. В чем отличие между вводом-выводом средствами DOS и BIOS?
- 4. Как произвести ввод с клавиатуры?
- 5. Что характерно для трассировочного прерывания?
- 6. Что такое слово состояния программы и где оно используется?
- 7. Какими средствами осуществляется посимвольный ввод информации?

8. Как произвести перевод символьного представления цифр в двоичное и обратно?

## **Литература**

## **Основная литература**

1. Новиков Ю.В. Основы микропроцессорной техники. — Электрон. текст. дан.— М. : Интернет-Университет Информационных Технологий (ИНТУИТ), 2016. — Режим доступа: http://www.iprbookshop.ru/52207. — ЭБС «IPRbooks», по паролю.

2. Водовозов A.M. Микроконтроллеры для систем автоматики : Учеб. пособие. — Электрон. текст. дан. — М. : Инфра-Инженерия, 2016. — Режим доступа : [http ://www.iprbookshop.ru/51727.](http://www.iprbookshop.ru/51727)— ЭБС «IPRbooks», по паролю

## **Дополнительная литература**

1. Гуров В.В. Архитектура микропроцессоров [Электронный ресурс]/ Гуров В.В.— Электрон. текстовые данные.— М.: Интернет-Университет Информационных Технологий (ИНТУИТ), 2016.— 115 c.— Режим доступа: http://www.iprbookshop.ru/56313.html.— ЭБС «IPRbooks»

2. Аблязов Р.З. Программирование на ассемблере на платформе x86-64 [Электронный ресурс]/ Аблязов Р.З.— Электрон. текстовые данные.— Саратов: Профобразование, 2017.— 304 c.— Режим доступа: http://www.iprbookshop.ru/63951.html.— ЭБС «IPRbooks»

# МИНИСТЕРСТВО ОБРАЗОВАНИЯ И НАУКИ РОССИЙСКОЙ ФЕДЕРАЦИИ Федеральное государственное автономное образовательное учреждение высшего образования «СЕВЕРО-КАВКАЗСКИЙ ФЕДЕРАЛЬНЫЙ УНИВЕРСИТЕТ НЕВИННОМЫССКИЙ ТЕХНОЛОГИЧЕСКИЙ ИНСТИТУТ (ФИЛИАЛ)

## Методические рекомендации к организации самостоятельной работы по дисциплине

## «Управляющие микропроцессорные комплексы»

Направление подготовки 15.04.04

«Автоматизация технологических процессов и производств» Направленность (профиль) «Информационно-управляющие системы» Форма обучения - очно-заочная Год начала обучения 2022

Реализуется в 2 семестре

Невинномысск 2022

Методические указания предназначены для студентов направления 15.04.04 Автоматизация технологических процессов и производств и других технических специальностей. Они содержат рекомендации по организации самостоятельных работ студента на правления 15.04.04 для дисциплины «Управляющие микропроцессорные комплексы».

Методические указания разработаны в соответствии с требованиями ФГОС ВО в части содержания и уровня подготовки выпускников направления 15.04.04 Автоматизация технологических процессов и производств.

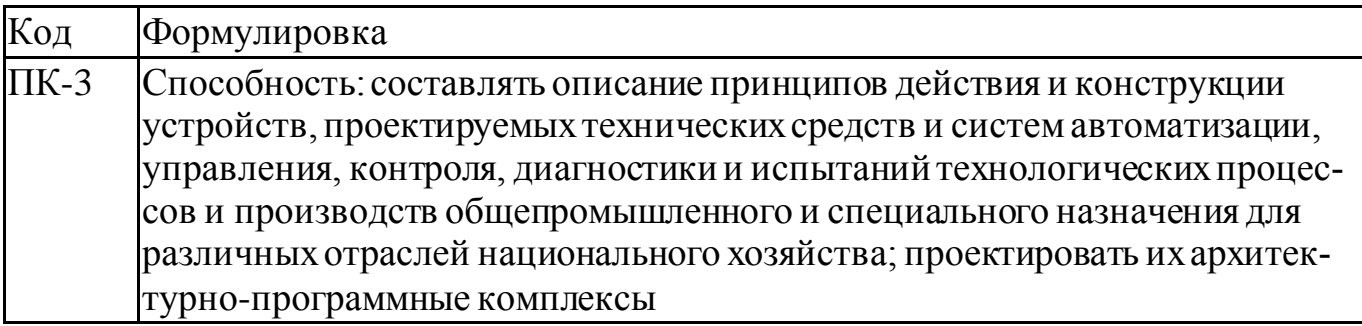

Составитель канд. техн. наук Кочеров Ю. Н.

Ответственный редактор канд. техн. наук Д.В. Болдырев

## Содержание

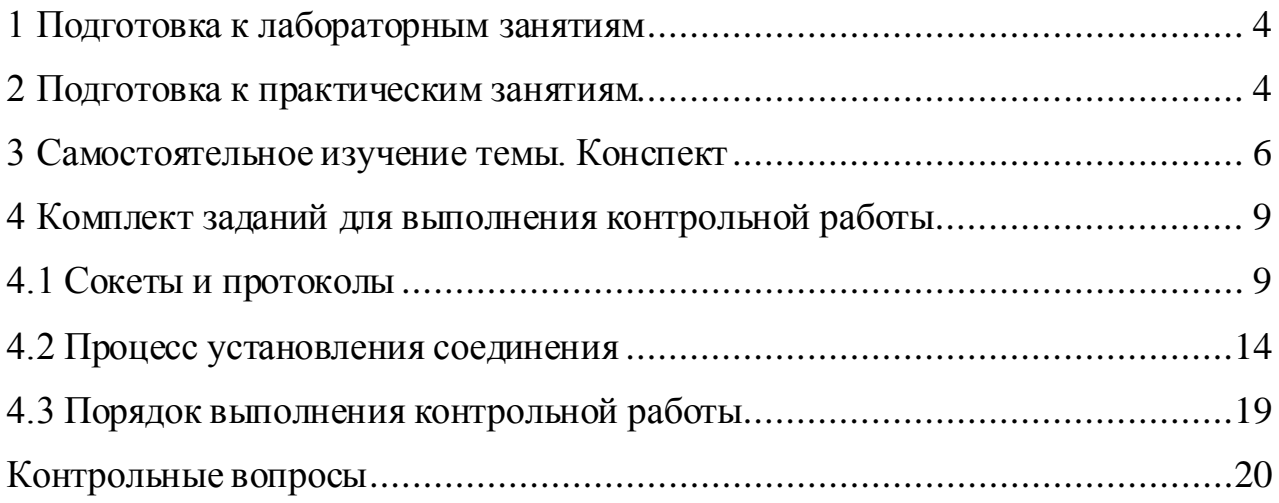

#### 1 Подготовка к лабораторным занятиям

Для того чтобы лабораторные занятия приносили максимальную пользу, необходимо помнить, что упражнение и решение задач проводятся по рассмотренному на лекциях материалу и связаны, как правило, с детальным разбором отдельных вопросов лекционного курса. Следует подчеркнуть, что только после усвоения лекционного материала с определенной точки зрения (а именно с той, с которой он излагается на лекциях) он будет закрепляться студентом на лабораторных занятиях как в результате обсуждения и анализа лекционного материала, так и с помощью решения проблемных ситуаций, задач. При этих условиях студент не только хорошо усвоит материал, но и научится применять его на практике, а также получит дополнительный стимул (и это очень важно) для активной проработки лекции.

При самостоятельном решении задач нужно обосновывать каждый этап решения, исходя из теоретических положений курса. Если студент видит несколько путей решения проблемы (задачи), то нужно сравнить их и выбрать самый рациональный. Полезно до начала вычислений составить краткий план решения проблемы (задачи). Решение проблемных задач или примеров следует излагать подробно, вычисления располагать в строгом порядке, отделяя вспомогательные вычисления от основных. Решения при необходимости нужно сопровождать комментариями, схемами, чертежами и рисунками.

Следует помнить, что решение каждой учебной задачи должно доводиться до окончательного логического ответа, которого требует условие, и по возможности с выводом. Полученный ответ следует проверить способами, вытекающими из существа данной задачи. Полезно также (если возможно) решать несколькими способами и сравнить полученные результаты. Решение задач данного типа нужно продолжать до приобретения твердых навыков в их решении.

#### 2 Подготовка к практическим занятиям

Подготовку к каждому практическому занятию студент должен начать с ознакомления с методическими указаниями, которые включают содержание работы. Тщательное продумывание и изучение вопросов основывается на проработке теку-

 $\overline{4}$ 

щего материала лекции, а затем изучения обязательной и дополнительной литературы, рекомендованную к данной теме. На основе индивидуальных предпочтений студенту необходимо самостоятельно выбрать тему доклада по проблеме и по возможности подготовить по нему презентацию.

Если программой дисциплины предусмотрено выполнение практического задания, то его необходимо выполнить с учетом предложенной инструкции (устно или письменно). Все новые понятия по изучаемой теме необходимо выучить наизусть и внести в глоссарий, который целесообразно вести с самого начала изучения курса. Результат такой работы должен проявиться в способности студента свободно ответить на теоретические вопросы семинара, его выступлении и участии в коллективном обсуждении вопросов изучаемой темы, правильном выполнении практических заданий и контрольных работ.

В зависимости от содержания и количества отведенного времени на изучение каждой темы практическое занятие может состоять из четырех-пяти частей:

1. Обсуждение теоретических вопросов, определенных программой дисциплины.

2. Доклад и/ или выступление с презентациями по выбранной проблеме.

3. Обсуждение выступлений по теме - дискуссия.

4. Выполнение практического задания с последующим разбором полученных результатов или обсуждение практического задания.

5. Подведение итогов занятия.

Первая часть - обсуждение теоретических вопросов - проводится в виде фронтальной беседы со всей группой и включает выборочную проверку преподавателем теоретических знаний студентов. Примерная продолжительность — до 15 минут. Вторая часть — выступление студентов с докладами, которые должны сопровождаться презентациями с целью усиления наглядности восприятия, по одному из вопросов практического занятия. Обязательный элемент доклада – представление и анализ статистических данных, обоснование социальных последствий любого экономического факта, явления или процесса. Примерная продолжительность — 20-25 минут. После докладов следует их обсуждение - дискуссия. В ходе этого этапа практического занятия могут быть заданы уточняющие вопросы к докладчикам.

5

Примерная продолжительность – до 15-20 минут. Если программой предусмотрено выполнение практического задания в рамках конкретной темы, то преподавателями определяется его содержание и дается время на его выполнение, а замет идет обсуждение результатов. Подведением итогов заканчивается практическое занятие.

В процессе подготовки к практическим занятиям, студентам необходимо обратить особое внимание на самостоятельное изучение рекомендованной учебнометодической (а также научной и популярной) литературы. Самостоятельная работа с учебниками, учебными пособиями, научной, справочной и популярной литературой, материалами периодических изданий и Интернета, статистическими данными является наиболее эффективным методом получения знаний, позволяет значительно активизировать процесс овладения информацией, способствует более глубокому усвоению изучаемого материала, формирует у студентов свое отношение к конкретной проблеме. Более глубокому раскрытию вопросов способствует знакомство с дополнительной литературой, рекомендованной преподавателем по каждой теме семинарского или практического занятия, что позволяет студентам проявить свою индивидуальность в рамках выступления на данных занятиях, выявить широкий спектр мнений по изучаемой проблеме.

#### **3 Самостоятельное изучение темы. Конспект**

Конспект – наиболее совершенная и наиболее сложная форма записи. Слово «конспект» происходит от латинского «conspectus», что означает «обзор, изложение». В правильно составленном конспекте обычно выделено самое основное в изучаемом тексте, сосредоточено внимание на наиболее существенном, в кратких и четких формулировках обобщены важные теоретические положения.

Конспект представляет собой относительно подробное, последовательное изложение содержания прочитанного. На первых порах целесообразно в записях ближе держаться тексту, прибегая зачастую к прямому цитированию автора. В дальнейшем, по мере выработки навыков конспектирования, записи будут носить более свободный и сжатый характер.

Конспект книги обычно ведется в тетради. В самом начале конспекта указывается фамилия автора, полное название произведения, издательство, год и место из-

6

дания. При цитировании обязательная ссылка на страницу книги. Если цитата взята из собрания сочинений, то необходимо указать соответствующий том. Следует помнить, что четкая ссылка на источник - непременное правило конспектирования. Если конспектируется статья, то указывается, где и когда она была напечатана.

Конспект подразделяется на части в соответсвтии с заранее продуманным планом. Пункты плана записываются в тексте или на полях конспекта. Писать его рекомендуется четко и разборчиво, так как небрежная запись с течением времени становиться малопонятной для ее автора. Существует правило: конспект, составленный для себя, должен быть по возможности написан так, чтобы его легко прочитал и кто-либо другой.

Формы конспекта могут быть разными и зависят от его целевого назначения (изучение материала в целом или под определенным углом зрения, подготовка к докладу, выступлению на занятии и т.д.), а также от характера произведения (монография, статья, документ и т.п.). Если речь идет просто об изложении содержания работы, текст конспекта может быть сплошным, с выделением особо важных положений подчеркиванием или различными значками.

В случае, когда не ограничиваются переложением содержания, а фиксируют в конспекте и свои собственные суждения по данному вопросу или дополняют конспект соответствующими материалами их других источников, следует отводить место для такого рода записей. Рекомендуется разделить страницы тетради пополам по вертикали и в левой части вести конспект произведения, а в правой свои дополнительные записи, совмещая их по содержанию.

Конспектирование в большей мере, чем другие виды записей, помогает вырабатывать навыки правильного изложения в письменной форме важные теоретических и практических вопросов, умение четко их формулировать и ясно излагать своими словами.

Таким образом, составление конспекта требует вдумчивой работы, затраты времени и труда. Зато во время конспектирования приобретаются знания, создается фонд записей.

Конспект может быть текстуальным или тематическим. В текстуальном конспекте сохраняется логика и структура изучаемого произведения, а запись ведется в

 $\overline{7}$ 

соответствии с расположением материала в книге. За основу тематического конспекта берется не план произведения, а содержание какой-либо темы или проблемы.

Текстуальный конспект желательно начинать после того, как вся книга прочитана и продумана, но это, к сожалению, не всегда возможно. В первую очередь необходимо составить план произведения письменно или мысленно, поскольку в соответствии с этим планом строится дальнейшая работа. Конспект включает в себя тезисы, которые составляют его основу. Но, в отличие от тезисов, конспект содержит краткую запись не только выводов, но и доказательств, вплоть до фактического материала. Иначе говоря, конспект – это расширенные тезисы, дополненные рассуждениями и доказательствами, мыслями и соображениями составителя записи.

Как правило, конспект включает в себя и выписки, но в него могут войти отдельные места, цитируемые дословно, а также факты, примеры, цифры, таблицы и схемы, взятые из книги. Следует помнить, что работа над конспектом только тогда будет творческой, когда она не ограничена текстом изучаемого произведения. Нужно дополнять конспект данными из другими источников.

В конспекте необходимо выделять отдельные места текста в зависимости от их значимости. Можно пользоваться различными способами: подчеркиваниями, вопросительными и восклицательными знаками, репликами, краткими оценками, писать на полях своих конспектов слова: «важно», «очень важно», «верно», «характерно».

В конспект могут помещаться диаграммы, схемы, таблицы, которые придадут ему наглядность.

Составлению тематического конспекта предшествует тщательное изучение всей литературы, подобранной для раскрытия данной темы. Бывает, что какая-либо тема рассматривается в нескольких главах или в разных местах книги. А в конспекте весь материал, относящийся к теме, будет сосредоточен в одном месте. В плане конспекта рекомендуется делать пометки, к каким источникам (вплоть до страницы) придется обратиться для раскрытия вопросов. Тематический конспект составляется обычно для того, чтобы глубже изучить определенный вопрос, подготовиться к докладу, лекции или выступлению на семинарском занятии. Такой конспект по содер-

8

жанию приближается к реферату, докладу по избранной теме, особенно если включает и собственный вклад в изучение проблемы.

# 4 Комплект заданий для выполнения контрольной работы 4.1 Сокеты и протоколы

Под сокетом – абстрактное понятие, определяющее конечный пункт передачи данных, т.е. для того чтобы было установлено соединение между двумя программами необходимо, чтобы каждая из сетевых программ имела свой собственный сокет.

Сокеты Windows основываются на следующих элементах:

Wsock32.dll – компонент, который разделяет адресное пространство с приложением, работающим в режиме пользователя и использующим сокеты Windows.

Эмулятор сокетов Windows, который обеспечивает трансляцию вызовов от приложений, использующих сокеты Windows, в вызовы для протоколов, совместимых с TDI (Transport driver interface).

Сокет имеет следующую структуру:

- 1. Семейство протоколов
- 2. Тип сервиса
- 3. Локальный IP-адрес
- 4. Удаленный IP-адрес
- 5. Локальный порт протокола
- 6. Удаленный порт протокола

В настоящее время протоколами, поддерживающим сокеты Windows являются: TCP/IP и NWLink (IPX/SPX). Для работы по созданию, настройке и поддержанию в работе используется специальный набор АРІ, представляющий собой интерфейс прикладного программирования.

## Приложение использующее механизм сокетов

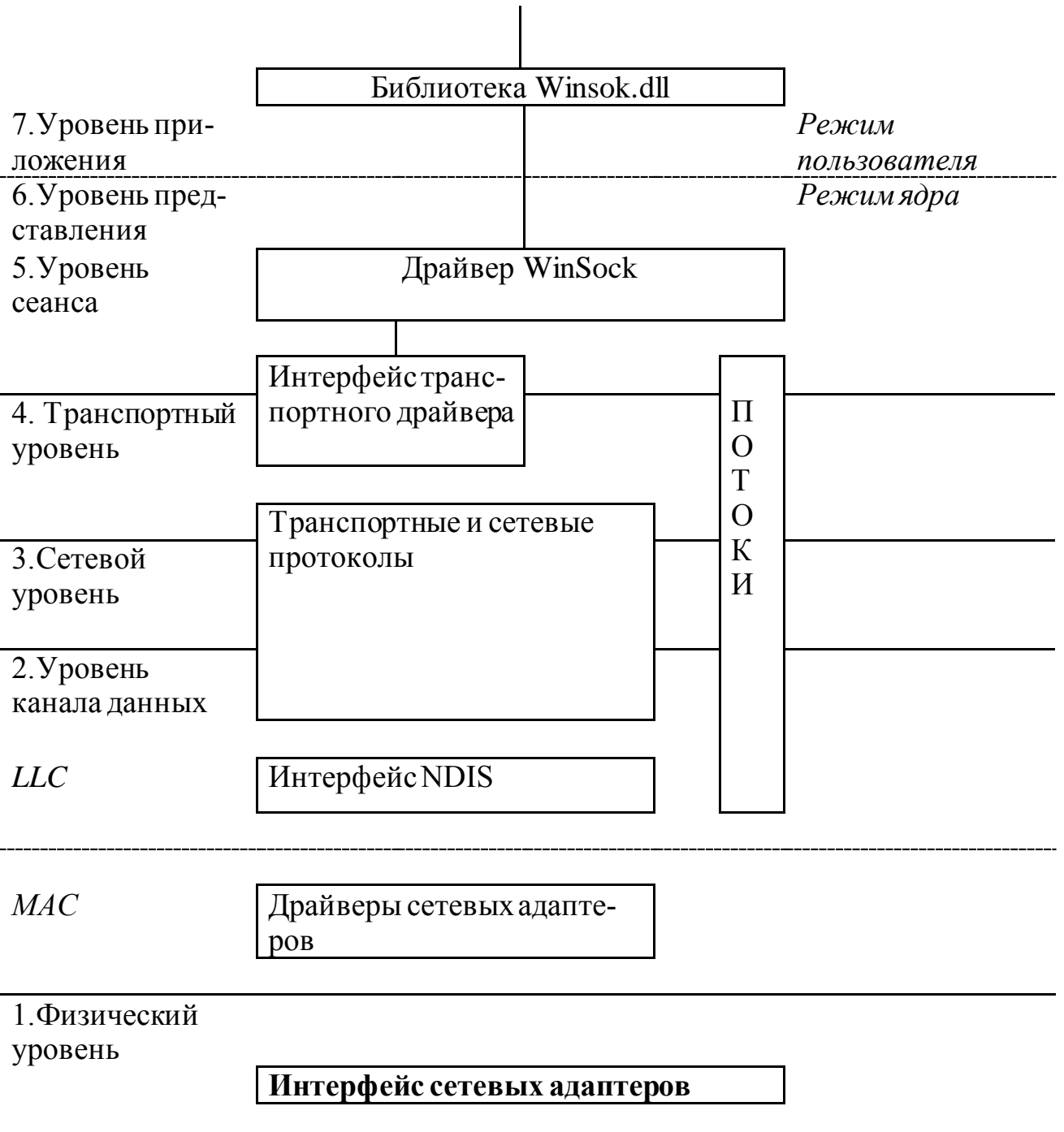

Рисунок 1.1 - Программный интерфейс сокетов Windows

Интерфейс прикладного программирования сокетов в ОС Windows содержит три вида функций:

• функции сокетов в стиле Беркли:

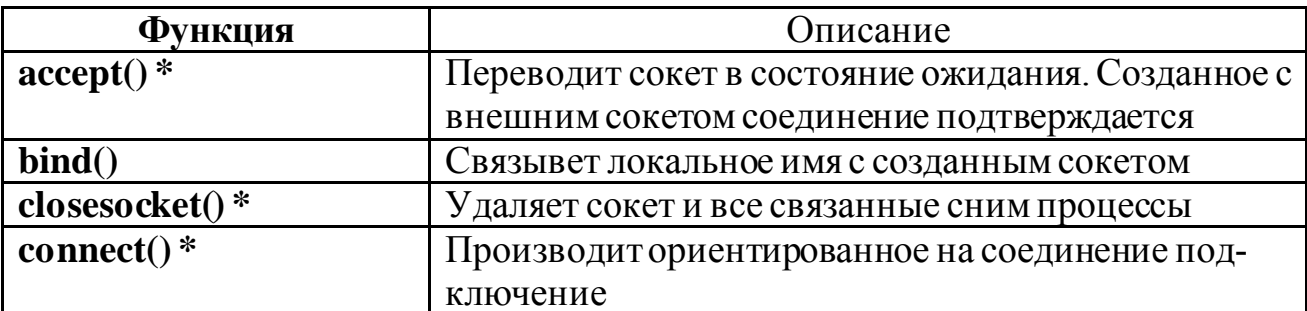

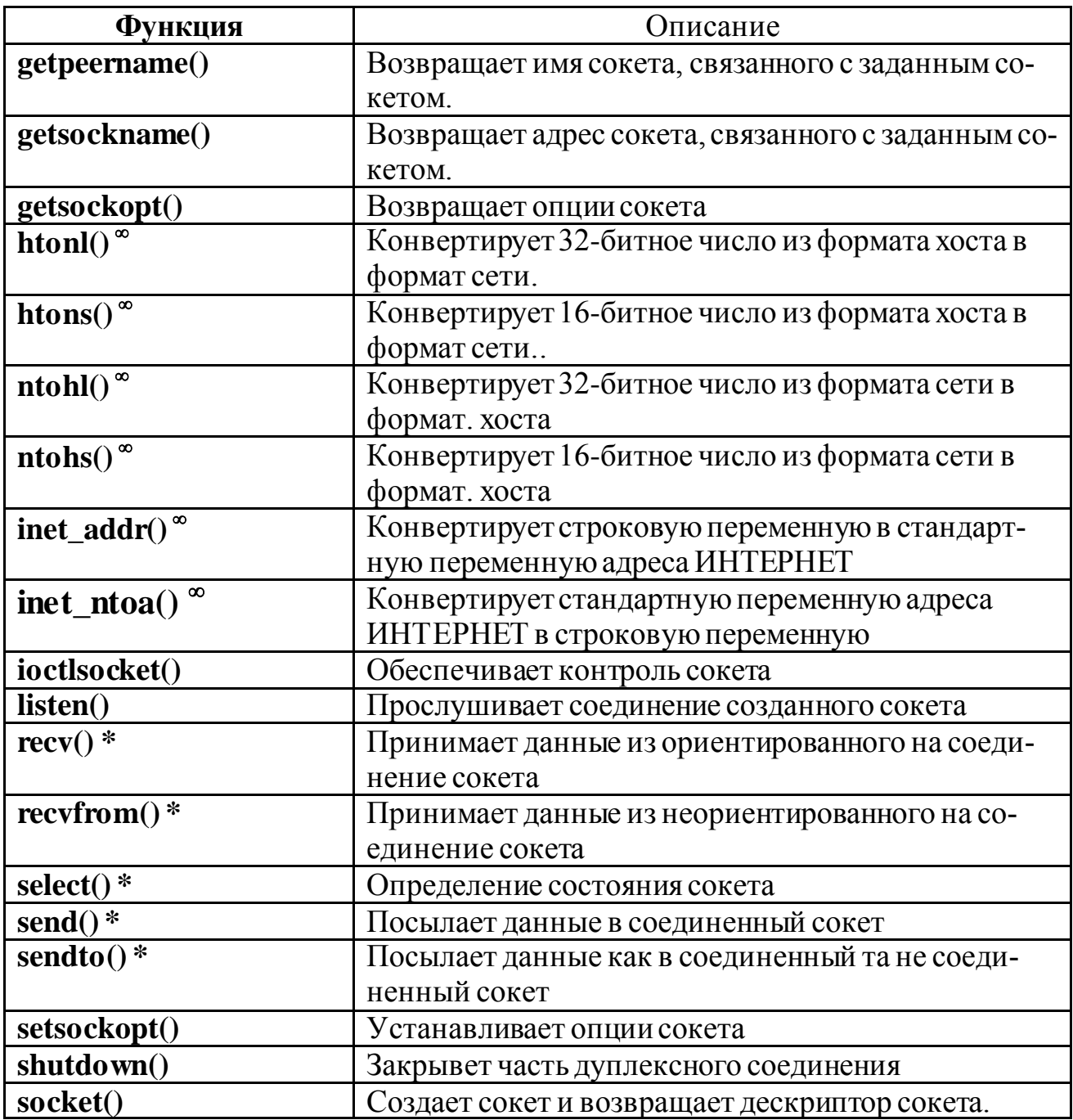

# • функции для работы с базами данных (функции типа **getXbyY**() ):

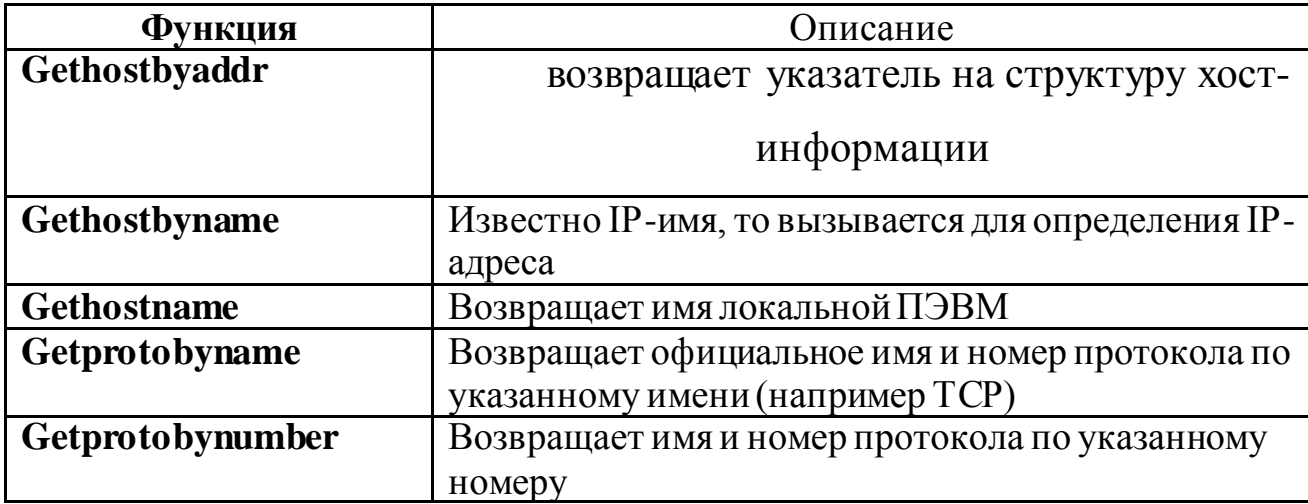

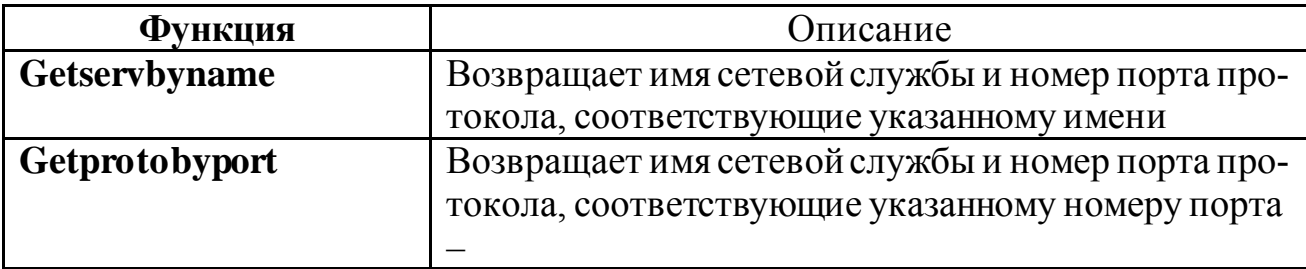

• функции характерные только для WINDOWS.

Рассмотрим описание некоторых функций.

## **struct hostent FAR \* WSAAPI**

## **gethostbyaddr ( IN const char FAR \*** *addr***, INint** *len***, IN int** *type* **);**

*addr* – указатель на адрес в формате сети.

*len* – длина адреса.

*type* – тип адреса.

**gethostbyaddr**() возвращает указатель на следующую структуру

struct hostent {

char  $FAR *$  h\_name; char FAR  $*$  FAR  $*$  h aliases; short h\_addrtype; short h\_length; char FAR  $*$  FAR  $*$  h addr list;

};

Элементы структуры следующие:

h\_name – официальное имя хоста (PC);

h\_aliases – NULL-terminated массив альтернативных имен;

h addrtype – тип возвращаемых адресов;

h\_length – длина в байтах каждого адреса;

h\_addr\_list – NULL-terminated список адресов в формате сети;

## **struct hostent FAR \* WSAAPI**

**gethostbyname ( IN const char FAR \*** *name***);**

*name* – указатель null-terminated на имя хоста.

**gethostname (OUT char FAR \*** *name***, IN int** *namelen***);**

*name* – указатель на буфер,в котором должно находиться имя машины.

*namelen* – длина буфера.

## **struct protoent FAR \* WSAAPI**

**getprotobyname (IN const char FAR \*** *name* **);**

*name* – указатель null terminated на структуру протокола.

struct protoent {

char FAR \* p\_name; char FAR  $*$  FAR  $*$  p\_aliases;

short p\_proto;

};

Состав структуры следующий:

p\_name – имя протокола.

 $p$  aliases – NULL-terminated массив других имен.

p\_proto – номер протокола в сетевом формате.

## **struct protoent FAR \* WSAAPI**

## **getprotobynumber (IN int** *number* **);**

*number* – номер протокола в сетевом формате.

## **struct servent FAR \* WSAAPI**

## **getservbyname ( IN const char FAR\*** *name***, IN const char FAR \*** *proto* **);**

*name* – указатель a null terminated на имя службы.

*proto* – указатель null terminated на имя протокола.

struct servent {

char FAR \* s\_name;

char FAR  $*$  FAR  $*$  s\_aliases;

short s\_port;

char FAR \* s\_proto;

};

Состав структуры следующий:

s\_name – имя службы.

s aliases – NULL-terminated массив других имен.

s\_port - номер порта с которым служба может контактировать. Порт возвращается

в формате сети.

s\_proto - имя протокола контактирующего со службой.

## struct servent FAR \* WSAAPI

getservbyport (IN int *port*, IN const char  $FAR^*$  proto );

port - порт для службы в сетевом порядке.

proto - указатель на имя протокола

## SOCKET WSAAPI socket (IN int af, IN int type, INint protocol);

af - семейство протоколов.

type - тип сокета (ориентирован на соединение SOCK\_STREAM\_или

SOCK\_DGRAM).

 $protocol$  – один из протоколов семейства, используемый для соединения

int WSAAPI sendto (IN SOCKET  $s$ , IN const char FAR\* buf, IN int len,

IN int flags, IN const struct sockaddr FAR  $*$  to, IN int tolen);

*s* – дескриптор сокета;

*buf* – буфер данных для передачи;

 $len - \pi$ лина буфера;

 $flags - on$ ции передачи (MSG DONTROUTE – без маршрутизации

MSG\_OOB - срочная передача и т .д);

 $to$  - адрес, принимающий сокет;

 $to len$  – размер адреса принимающего сокет.

После каждой вызванной функции целесообразно проверять наличие ошибок. Для чего необходимо сравнить дескриптор со значением INVALID SOCKET, а во всех других случаях использовать функцию **WSAGetLastError().** 

## 4.2 Процесс установления соединения

При вызове функции soket из таблицы дескрипторов процесса выбирается указатель на внутреннюю структуру данных сокета. Известно, что для передачи информации от одного прикладного процесса к другому пользуясь стеком протоколов ТСР/IР необходимо указать: порт, через который прикладная программа свяжется с транспортным протоколом; протоколы, используемые прикладная программа (ТСР, UDP, IP, ICMP); в заголовке IP-адреса необходимо, кому и от кого передается информация; из какого порта прикладной процесс-получатель получит информацию.

Заполненная полностью структура данных сокета обладает полной

информацией для ОС, необходимой для организации связи.

Очевидно, что при вызове функции soket из данного дескриптора определяются только:

1. Protocol fam - семейство протоколов;

2. *Protocol* – тип сервиса

Другие параметры не определены. Необходимо определить номера портов и IP-адреса. Настройкой сокета называется процесс заполнения дескриптора созданного ранее сокета. Данная настройка осуществляется специальными АРІфункциями, так как нужно сетевой программе в зависимости от того, что от нее требуется.

Применение данных функций характерно, как для UNIX BSD, так и для сокетов Windows.

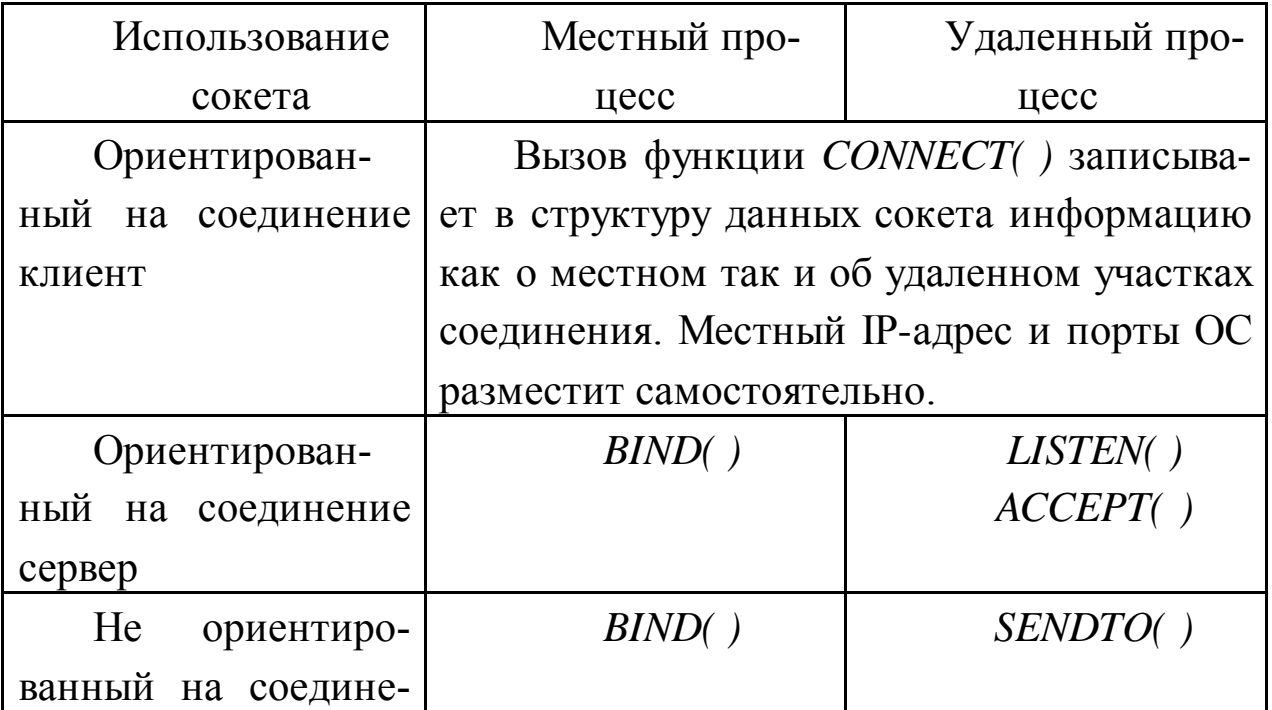

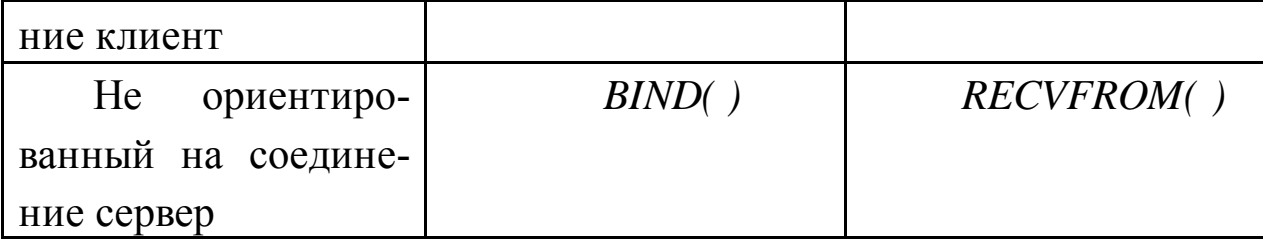

Например, connect(sock handle, rem sock addr, addr length). Третий параметр сообщает длину структуры данных адреса. Длина этого адреса для разных сетей может быть различным.

В случае необходимости передачи информации потоком датаграмм необходимо реализовать режим прослушивания порта обмена. Например, сервер как ориентированный на соединение, так не ориентированный должны постоянно ожидать вызова клиента. Это осуществляется следующей функцией: bind(sock\_handle,  $loc\_sock\_addr,addr\_length);$ 

При этом, регистрируется собственный номер порта и данному порту назначается приложение. Другими словами, программа говорит, что она ожидает данные из порта. После вызова указанных функций сокет считается сконфигурированным и необходимо наладить соединение, т.е. осуществить пересылку информации. Для этого используются 5 основных функций передачи и приема:

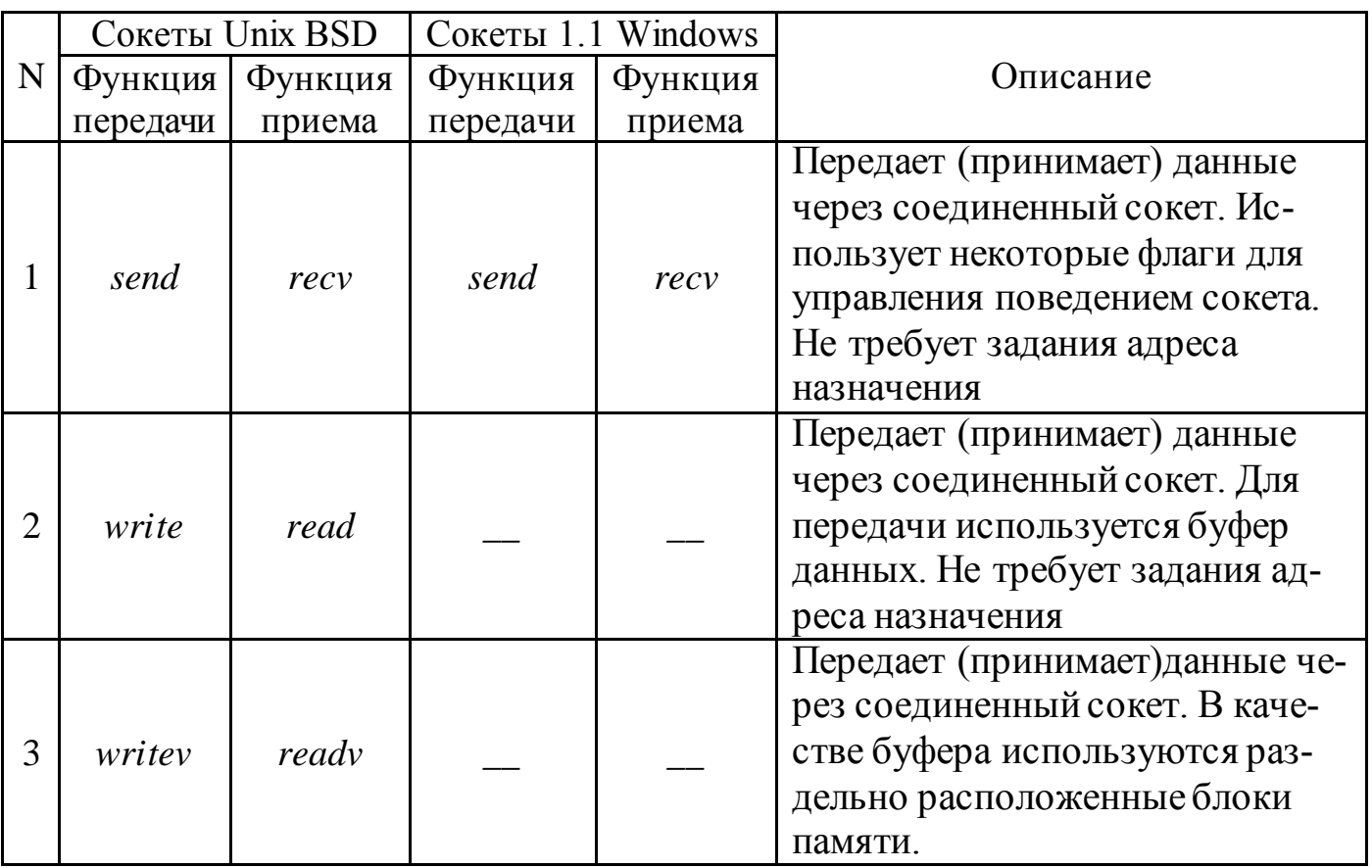

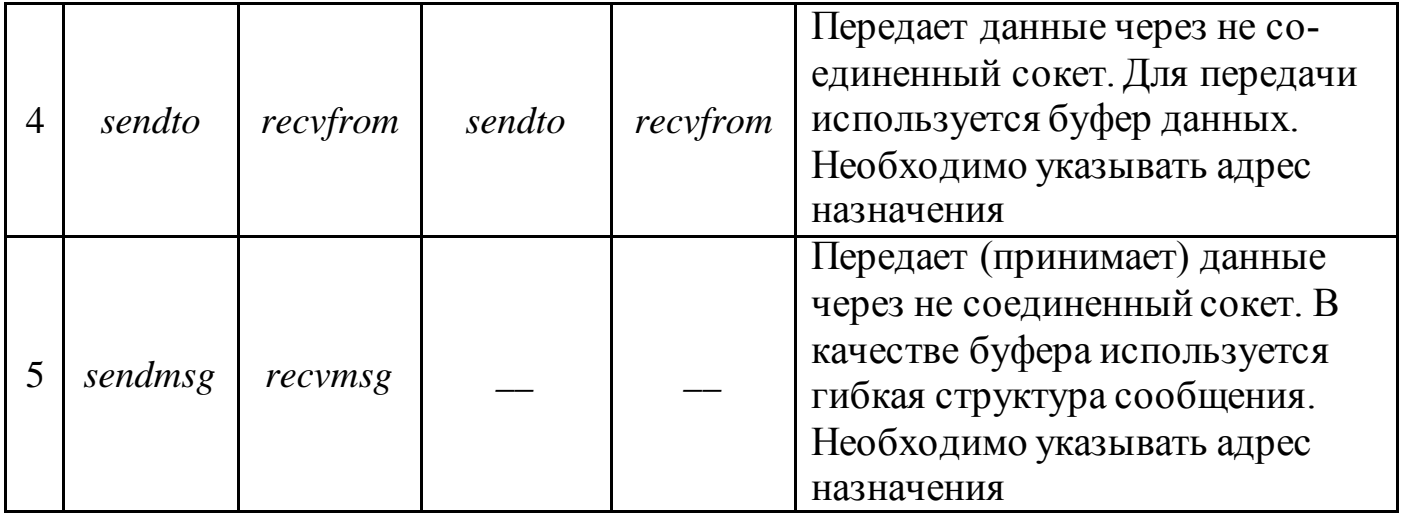

send(sock\_handle, message\_buffer, buffer\_length, special\_flags),

где special\_flags - позволяет задавать флаги для управления передачей данных (например, приоритета). Обычно, если нет дополнительных условий как на приеме так и при передаче значение  $flags=0$ ;

sendto(sock\_handle, message\_buffer, buffer\_length, special\_flags,

sock\_addr\_struct, addr\_struct\_length);

recfrom(sock\_handle, message\_buffer, buffer\_length, special\_flags,

sock\_addr\_struct, addr\_struct\_length),

где sock addr struct - адрес назначения датаграммы с определенной длиной addr\_struct\_length;

Для принимающих функций синтаксис аналогичен. Однако не обязательно строгое соответствие вызывающих передачу и принимающих функций. Например, передача через send может приниматься как recv, read, readv. Рассмотрим ситуацию, когда на вход нашего сервера поступает несколько вызовов одновременно. Для эффективного разрешения конфликтных ситуаций используется функция *listen* – переводит сокет в состояние прослушивания и предназначена для установления максимального ограничения очереди. Например, *listen(sock handle, queue length)* 

Функция *accept* позволяет принять запрос на соединение, поступивший от клиента. После того, как установлена входная очередь, программа-сервер вызывает функцию *accept* и переходит в режим ожидания (паузы).

*accept(sock handle, sock addr, addr length);* 

Как только появится запрос от клиента, второй параметр получит значение адреса клиента и длину адреса. Другими словами, как только на сокете, контролируемом функцией *accept* – появится очередной запрос клиента, то программное обеспечение сервера создает новый сокет и автоматически, зная адрес клиента производит соединение с запрашивающим соединение. Выходным аргументом функции является сокет. Таким образом, прием информации будет осуществляться не первичным сокетом, образованным командой *soket*, а вторичным сокетом, на который указывает socket от *accept*. Следовательно, при использовании функций приема и передачи для сервера необходимо в качестве аргумента использовать socket от accept. Общие схемы установления соединений представлены на рисунке 1.2 и рисунке 1.3.

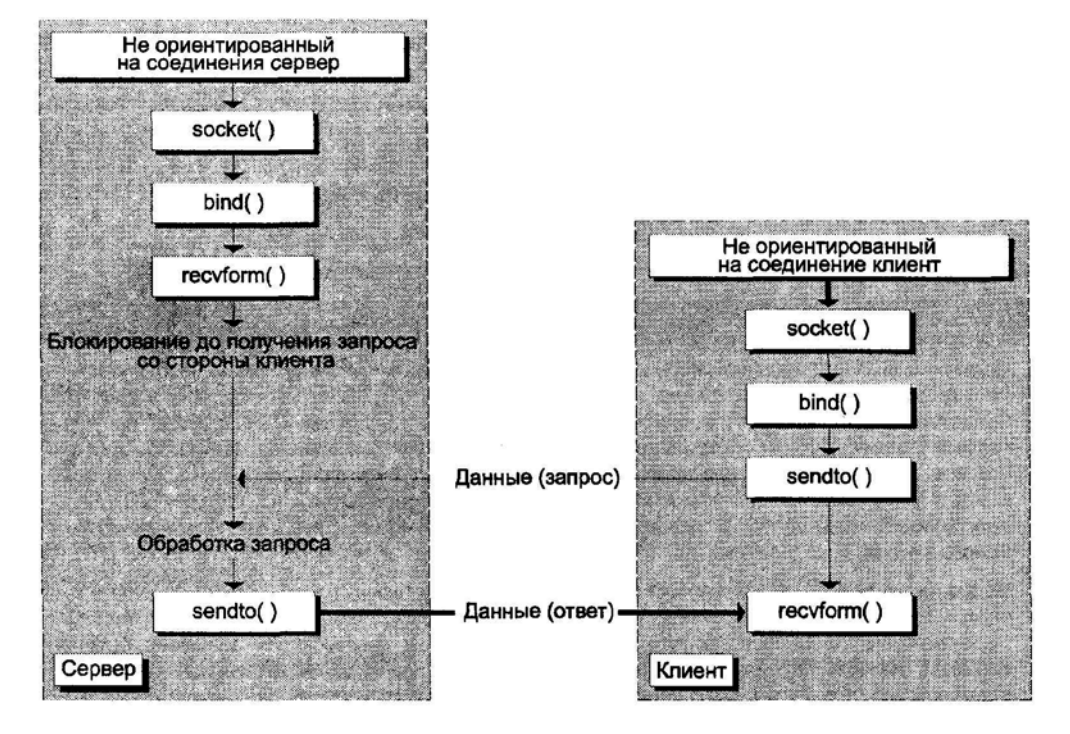

Рисунок 1.2 – Сокет с UDP протоколом

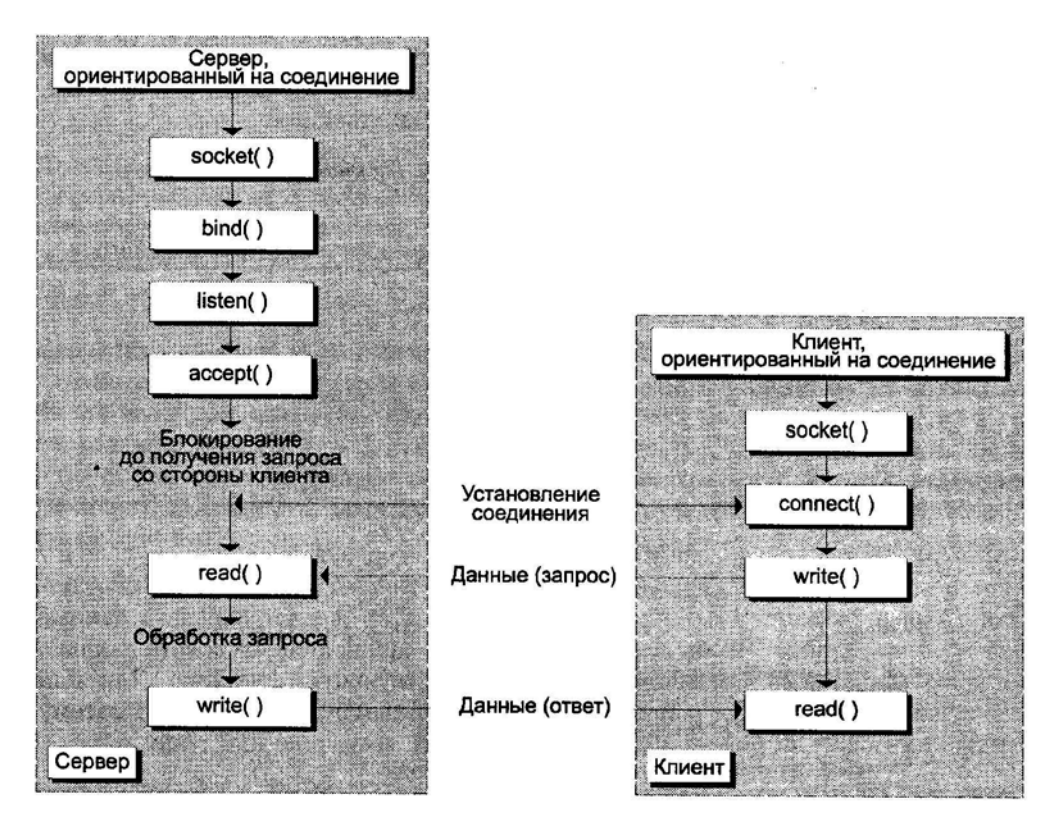

Рисунок 1.3 – Сокет с ТСР протоколом

Для определения состояния одновременно нескольких сокетов используется функция select. Напрмер, select(number\_of\_sock, read\_sock, write\_sock, error\_sock, max\_time), где read\_sock, write\_sock, error\_sock - битовые маски задающие тип соке-TOB.

лабораторной работе целесообразно использовать B функцию WSAASyncSelect, которая позволяет оживить интерфейс за счет неблокирующего вызова.

## 4.3 Порядок выполнения контрольной работы

1. Изучить принципы сетевого взаимодействия Windows-приложений.

2. Разработать сетевые оконные приложения.

3. Защитить лабораторную работу преподавателю.

Таблица 5.1 – Варианты индивидуальных заданий на контрольную работу

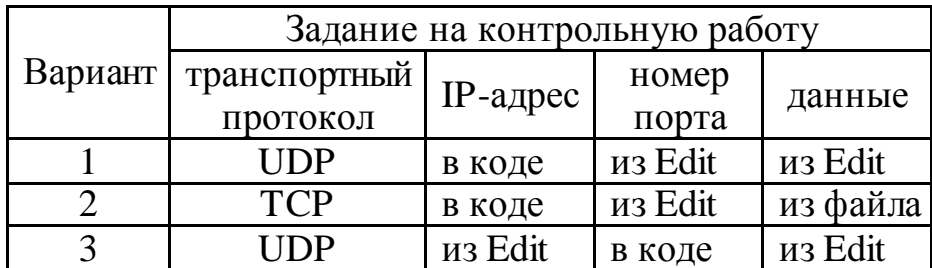

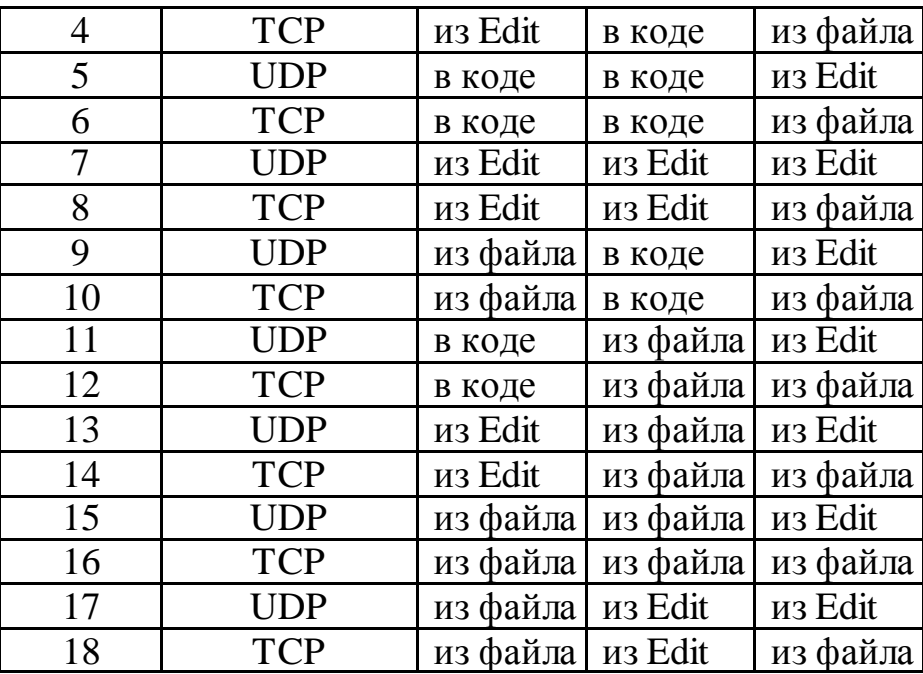

#### **Контрольные вопросы**

1. Что такое сокет? Какие типы сокетов Вам известны?

2. Какие API функции используются для установления сеанса в соответствии с протоколом TCP?

3. Как реализовать широковещательную рассылку пакетов в компьютерной сети?

4. Чем отличаются сокеты Windows от сокетов Unix?

5. Состояния TCP-соединения.

6. Какие функции интерфейсаприкладного программирования сокетов в ОС Windows Вам известны?

## **Литература**

#### **Основная литература**

1. Новиков Ю.В. Основы микропроцессорной техники. — Электрон. текст. дан.— М. : Интернет-Университет Информационных Технологий (ИНТУИТ), 2016. — Режим доступа : [http ://www.iprbookshop.ru/52207.](http://www.iprbookshop.ru/52207) — ЭБС «IPRbooks», по паролю.

2. Водовозов A.M. Микроконтроллеры для систем автоматики : Учеб. пособие. — Электрон. текст. дан. — М. : Инфра-Инженерия, 2016. — Режим доступа : [http](http://www.iprbookshop.ru/51727)  [://www.iprbookshop.ru/51727.](http://www.iprbookshop.ru/51727)— ЭБС «IPRbooks», по паролю

## **Дополнительная литература**

1. Гуров В.В. Архитектура микропроцессоров [Электронный ресурс]/ Гуров В.В.— Электрон. текстовые данные.— М.: Интернет-Университет Информационных Технологий (ИНТУИТ), 2016.— 115 c.— Режим доступа: http://www.iprbookshop.ru/56313.html.— ЭБС «IPRbooks»

2. Аблязов Р.З. Программирование на ассемблере на платформе x86-64 [Электронный ресурс]/ Аблязов Р.З.— Электрон. текстовые данные.— Саратов: Профобразование, 2017.— 304 c.— Режим доступа: http://www.iprbookshop.ru/63951.html.— ЭБС «IPRbooks»